# Commodore COMPUTING January 1983 £1.00

THINK

BUSINESS TRAINING COURSE

USA \$2.50

MICRO-SIMPLEX REVIEWED

**CROSS REFERENCE** 

INTERFACING

.......

The independent magazine for Commodore computer users

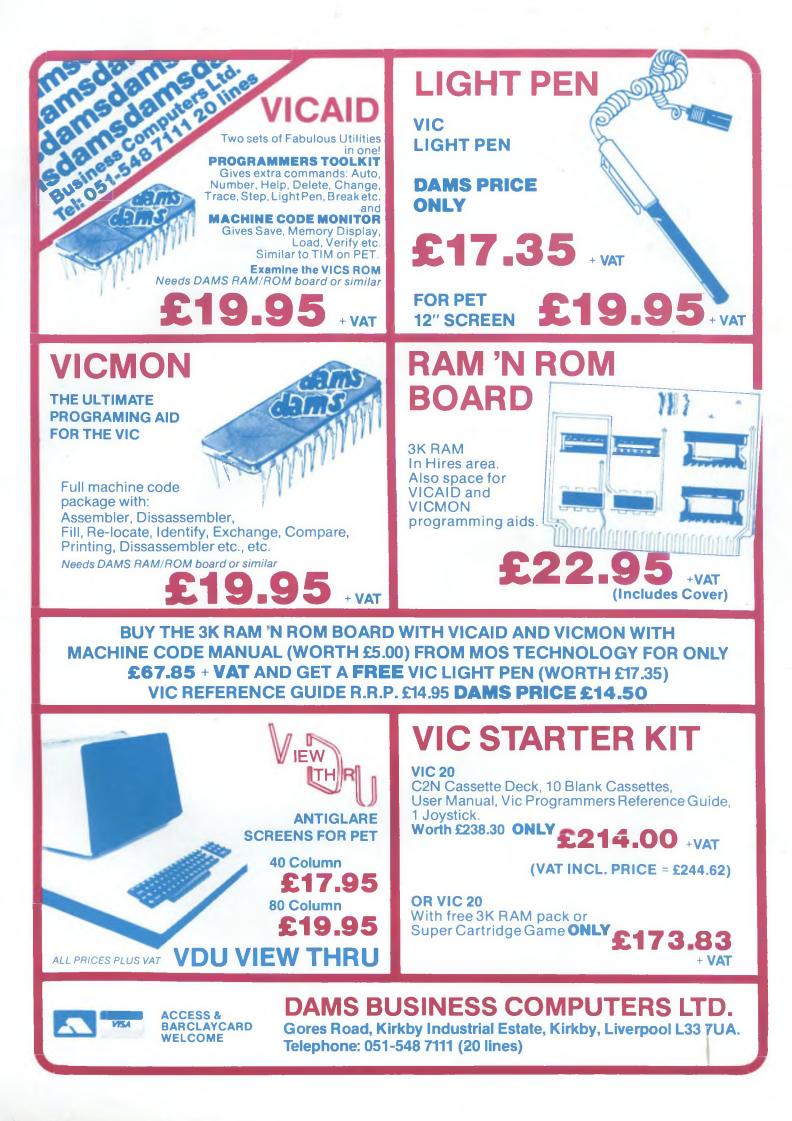

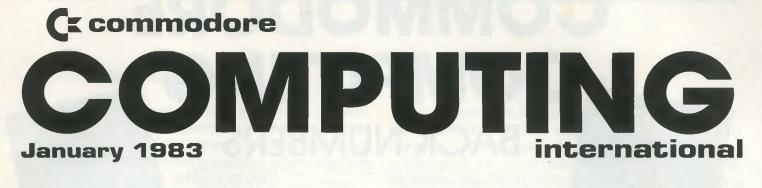

#### CONTENTS

| 5         | <br> | <br><b>NEW PRODUCTS</b> — The latest in hard and software             |
|-----------|------|-----------------------------------------------------------------------|
| 10        | <br> | <br>EDUCATIONAL REPORT – APL and the SuperPet                         |
| 12        | <br> | <br>MICROS IN BUSINESS – The merits of the Commodore 64               |
| 16        | <br> | <br><b>INTRODUCTION TO MICROS</b> — First of a six-part series        |
|           |      | <b>SOFTWARE REVIEW</b> — The Micro-Simplex, a system designed for ac- |
|           |      | countants                                                             |
| 22        | <br> | <br>HARDWARE REVIEW – A package that allows two Pets to communicate   |
|           |      | NEWS – Programs for learning                                          |
|           |      |                                                                       |
|           |      |                                                                       |
|           |      |                                                                       |
| 36        | <br> | <br><b>INTERFACING</b> – Attaching a light pen to the Pet             |
| 38        | <br> | <br>SOUND & VISION – Musical Vics and graphical Pets                  |
| 40        | <br> | <br>BASIC PROGRAMMING – Tiny-Aid For Vic 20                           |
| 45        | <br> | <br>DISC UTILITIES                                                    |
| <b>50</b> | <br> | <br>SCREEN DATA                                                       |
| 54        | <br> | <br>MACHINE CODE PROGRAMMING — Jim Butterfield devises a cross        |
|           |      | reference                                                             |

Editor Nick Hampshire: tel 01-636 6351

Technical Editor Pete Gerrard

Production Editor Ron Scott

Programmer Richard Franklin

Staff Writer Martin Bush

Advertising Manager Peter Chandler: tel 01-636 6408

Typesetting by Centrepoint Typesetters Ltd, London Printed by Spottiswood & Ballantyne, Essex, England.

Commodore Computing International is published 12 times a year by Nick Hampshire Publications. It is not in any way connected with Commodore Business Machines U.K. Ltd.

If you would like to contribute articles or programs, please send them to: Commodore Computing International, 167-169 Great Portland Street, London W1. Tel: 01-636 6354.

#### EDITORIAL

It can be confidently expected that 1983 will see a considerable increase in the world-wide market for micro-computer systems. With the expansion of the family of micro-computer systems offered by Commodore from three to eight in the near future, the company is poised to increase its current 12 per cent of the world market.

Before Christmas Commodore announced the sale of the millionth Vic 20 colour computer. Since the American company launched the machine last year, US sales have reached an estimated 800,000. The sales figure for Europe is close on 200,000, with the United Kingdom accounting for half the total. The development of a wide range of software, including games and educational programmes, is certainly paying dividends.

With Commodore expanding we are looking forward to increasing the readership of this magazine. The February issue of Commodore Computing will therefore be on sale at newsagents across the country. To assist this expansion there have been some changes in the magazine's staff. The editor is now Nick Hampshire and Pete Gerrard is technical editor. In addition there are three new members of staff — Ron Scott is production editor, Richard Franklin is staff programmer and Martin Bush staff writer. We hope that all our readers will approve of the improvements we will be making to the magazine in the coming months.

# COMPUTING COMPUTING BACK NUMBERS

April/May : Forth for the Pet and Vic : The Manager reviewed : Butterfield : Additional I/O Interface : Search Procedures : Alpha Sorts.

July : Comal : Petspeed

reviewed : Butterfield : More

motors : Pet Talker : Another

Vic voice : Quarter square

plotting : Fourier Analysis

part two : machine language auto location.

on modems and stepper

June : Connecting a disk drive to an Old Rom Pet : The 8010 modem revealed : programmable characters on the Vic : High Speed stepper motor for the Pet : Load and Save explored : Fourier Analysis : Tinymon, a machine code monitor for the Vic.

OMPUTING

COMPUTING

COMPUTING

August : Vic educational software : Butterfield on compilers : Glass Teletype machine code listing : Dump Mate, a multi linking Pet and/or Vic system : CB2 interface : graphics drawing : Sound Synthesis Input and Output from the User Port : How to use a SYS call with parameters.

October : DMS for the Pet : old Rom DOS Support program : Upgrade roms for old 8K Pets : More on Instrument Synthesis : Sorting dates : Cursor positioning : True assignments for Vic function keys : An adaptation of Supermon, c powerful extension to the monitor, for the Vic,

December : Three word processors compared : computers in the optical industry of first lock at

computers in the optical industry : a first look at machine code : graphics and plotting routines : full Commodore 64 memory maps : auto-loading of programs : packed with program listings.

Every issue has much more than what we've detailed above. In each issue you'll find plenty of program listings, in Basic and machine code, for all the Commodore family of machines, as well as in-depth articles, news and reviews. Why not buy now and see what you've been missing? Each back issue costs £1.00, including post and packing. Just send your cheque or postal order to:—

Back Issues, Commodore Computing International, 167-169 Great Portland Street, London W1 or telephone 01-636 6354

September : Microcomputers in Business : Microfacts 82 reviewed : Cursor Handling Routines : Instrument Synthesis : 8032 control characters : Linking Pets up to a teletype : Getting to arips with Machine Code.

November : An interview

with Jim Butterfield : More

friendly programs : security

neater printouts : Animation

on the Pet, plus a couple of

music : high resolution

chip storage : Getting

hints from Butterfield.

plotting : writing user

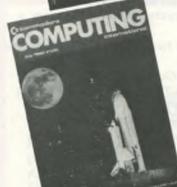

OMPUTING

COMPUTING

#### Micro vision system

This is one of those ideas that makes you wonder why no-one has ever done it before. Technical problems perhaps, but Digithurst in Royston have solved them all and now present a vision system for the Pet (amongst other micros).

Coming in two versions (Microsight 1 and 2: the first one's cheap and the second one is very fast), the system uses a standard CCTV camera to capture images and an interface to process this and send it back to the micro as 8 bit digitised video.

The software package handles data transfer from the 'Micro Eye' interface to the Pet, and controls the camera. It also looks after disk storage and retrieval, as well as the display of images on a high resolution screen.

High resolution screen? Well, Digithurst have taken care of that by making available a high resolution board for £150, which gives you an image resolution of  $128 \times 128$ . No doubt someone will produce a higher resolution to take advantage of the technology available.

I think you can see the potential of the system. Given a really high resolution, text recognition becomes possible, and if linked to a word processor we'll be able to transcribe War and Peace to disk within seconds!

Prices are not cheap: system 1 is £495, and system 2 is £1,900, but the advantages are enormous.

| Area:    | Micro Computer Vision System                    |
|----------|-------------------------------------------------|
| Company: | Digithurst Ltd.                                 |
| Address: | Leaden Hill, Orwell, Royston, Herts. SG8<br>5QH |
| Tel. No. | 0223 208926                                     |
| Contact: | Peter Kruger                                    |

#### **Getting serious**

There is money to be made in accountancy after all. Pegasus, who've been selling their accounts and stock control packages since the beginning of the year, recently announced impressive sales figures for the first seven months of the year, with a projected profit for the year of almost a quarter of a million. On top of this, they've just brought out a payroll package as well, so perhaps we'll see an even bigger profit.

| Area:    | Business Packages                  |
|----------|------------------------------------|
| Company: | Pegasus Software Ltd.              |
| Address: | Station Road, Kettering, Northants |
| Tel. No. | 0536 522822                        |
| Contact: | Johnnie Johnson                    |
|          |                                    |

#### **Star gazing**

The Constellation is the latest in the growing battle for control of the local area network (LAN) market, this one being from Keen Computers.

Claiming to have already sold over 1,000 systems, the Constellation allows up to 64 micros of varying pedigrees to share data and programs, printers and up to 72 megabyte of hard disk.

A considerable saving in an always costconscious market.

| Area:    | Local Area Networks |
|----------|---------------------|
| Company: | Keen Computers      |
| Tel. No. | 01-236 0026/7       |
| Contact: | Max Hotopf          |

#### More Super soft and hardware

One of, if not the, first add-on chip for the Pet was the Toolkit, often impersonated in recent years. This added a number of commands to the existing Pet Basic, and became very successful in terms of sales.

Supersoft have long had a reputation for being suppliers of chips for one purpose or another, and they have just taken over from Zynar Limited as UK distributors of the original Toolkit.

Versions of the Toolkit are available for all the Pet range of micros, and costs start at just 29.00 pounds plus VAT. Just by lifting up the lid of your Pet and plugging in this one chip, you'll find your programming abilities significantly enhanced.

| Area:    | Enhancing Basic                                      |
|----------|------------------------------------------------------|
| Company: | Supersoft                                            |
| Address: | Winchester House, Canning Road, Harrow,<br>Middlesex |
| Tel. No. | 01-861 1166                                          |

### Processing package

Just a quick mention for another Supersoft product, their well known Microscript word processing package. A couple of bits of news: one is that it now makes full use of the 96K available on the 8096, allowing you to hold three work spaces of about 15 pages of A4 text in each.

Secondly, the latest version has implemented proportional spacing for those printers that can accommodate it.

And finally, their expansion module for Microscript, Maths Pack, is reportedly doing well. Described as 'the first in a range of Microscript add-ons designed to meet the needs of particular users', it enables you to produce invoices, statements, quotations and anything else of that nature from within Microscript.

#### Trashman on the Vic

Jeremy Biggs continues on his merry way by supplying me (and no doubt every other magazine editor in the world) with the latest wadge of wallpaper describing new game releases for the Vic from Audiogenic.

In light of snooker's dominance of our TV screens lately, it is surprising that no-one has yet come up with a version for the Vic. Can you imagine an alcohol swigging Alex Higgins, or Terry Griffiths chain-smoking in front of your very eyes in high resolution graphics? Perhaps not.

One of our other popular games has however been given the Vic treatment. Golf, my knowledge of which is limited to the 19th hole, weighs in at 7.99 pounds plus a 3K ram expansion pack.

Suitable for one or two players, it throws all the usual hazards at you like water, bunkers, rough, and tries to ensure that each club approximately performs as in real life. Not a bad implementation, nice colour, but I can't see many business deals being concluded over it.

Describing their next one as featuring 'Bigger and Meaner monsters', Bonzo puts the player in the role of a workman whose job it is to collect boxes from different levels of the screen. These levels are connected up by ladders. But, you are not the only one who can climb up ladders. The 'Bigger and Meaner' monsters can also climb, and displaying a rare intelligence, actually try and trap you on a particular level.

All good clean fun, it gets progressively difficult as you clear more and more levels.

However, the press release to end all press releases must be their description of Trashman, a games cartridge for £19.95. And I quote ....

The garbage problem in the city has reached a crisis point. The streets are full of litter and there are lots of trash cans waiting to be emptied. Worst of all, the flies are thriving in these conditions and have grown to vast, man-eating proportions! Of course, no sane trashman will work under these dangerous conditions, so the city council has invested in a fleet of remote controlled robot trash trucks, in the hope that if they can get rid of the garbage, then the mutant flies will starve, and the citizens will be able to walk the streets again without fear.

Good stuff, eh?

You are in charge of steering the remote controlled trash trucks round the city streets. The screen display will give you a street map showing the position of your truck and the location of the six green trash cans. The litter appears as dots in the street, and you can also see the flies as they chase

your truck. If the flies catch your truck they will devour it. Your duty is to clear the streets of litter and trash cans. The flies will be after your truck, but if you pick up a trash can they will be temporarily weakened by this loss of sustenance and will turn blue. During this time you can hit them with your truck, and they will limp harmlessly back to their hideout in the city centre.

Almost there .....

The council cannot afford to lose too many trucks, so you are restricted to three. If you lose them then it's the end of your shift. During each shift a bit of bonus rubbish will appear for a while near the centre of the screen. If you manage to pick it up you will get bonus points depending on what shift level you are on. If you manage to clear all the litter and trashcans, you will be allowed to start another shift, and you can carry on until you run out of trucks.

Remember: the hygiene of the city is in your hands!

So now you know what I have to put up with: truth, justice, and the American way of hygiene.

Area:Vic GamesCompany:AudiogenicAddress:PO Box 80,Tel. No.01-468 70Contact:Jeremy Big

Audiogenic Ltd. PO Box 80, Reading, Berks. 01-468 7045 Jeremy Biggs

#### **Educational releases**

Chalksoft are a new company in the educational software market. Formed by a group of teachers and programmers (which makes a pleasant change from teachers attempting to be programmers or programmers attempting to be teachers) their software is aimed principally at the 5-11 primary school and 9-13 middle school range.

Various programs have come out to coincide with the launch of the company, with the promise of at least one or two new ones each month. All the Vic ones require the 3K memory expansion pack, but this is reasonable enough judging by the use of sound and colour in each 'game'.

Suitable for use in the classroom or the home, with prices ranging from £5.95 to £9.95 Chalksoft could find themselves doing quite well.

If all else fails, they must be remembered as the company who coined the most ridiculous name for a game so far: Punc-Man.

| Area:    | Vic Educational Programs               |
|----------|----------------------------------------|
| Company: | Chalksoft                              |
| Address: | Lowmoor Cottage, Tonedale, Wellington, |

Tel. No. Contact: Somerset 082 347 7177 Brian Kerslake

#### **Program networks**

More news has been filtering through on networking again. We gave a brief mention last month for Hydra, the LAN system being marketed by Dataview. The latest information to come in describes a system called Hydra being marketed by a company called IJJ Ltd. Are they the same? Who knows?

This one comes in a small board which plugs into the memory expansion port of each Pet (must be at least 32K on board, which I would have thought cuts out a fair chunk of the available market), and then the Pets are just daisy chained together by link cable. They can be connected up in whatever configuration you like, because as far as the whole system is concerned it doesn't matter whether any particular Pet is active, switched on or even connected.

A multi user disk operating system (MUD) is provided on disk, which allows any computer on the network to use disk drives and printers connected to any other computer on the network without affecting that computer's operation. Messages can also be passed from machine to machine without destroying programs in either of them.

A number of commands are added to Basic, special LAN ones being prefixed by 'N' to distinguish them from ordinary commands. Thus we have NLIST, NOPEN and so on. Executive sites, which are specified at switch-on by a security code, have a number of additional commands of their own.

Price of one to five units is £175 each, and for more than five, £169 each. One board is needed for each computer connected on the network.

| Area:                | Local Area Networks                                   |
|----------------------|-------------------------------------------------------|
| Company:             | IJJ Ltd.                                              |
| Address:<br>Tel. No. | 1 Cardigan Road, Marlborough, Wiltshire<br>0672 54487 |

#### **More communications**

Oxford Computer Systems, those well-known producers of PetSpeed, have combined forces with

the respected talents of Mark Clarke to produce a device called Interpod.

Interpod is a small box that essentially takes a computer (e.g. the 64) in at one end, and at the other allows it to speak to any IEEE instrument (e.g. 10 megabyte disk drive), or even any RS232 instrument, thus doing away with IEEE to RS2232 interfaces.

All you have to do is plug Interpod in at the serial port of your Vic or 64, and you are ready to communicate with any number of IEEE or RS232 devices. No extra software is needed, and at just £95.95 Oxford could well have another winner on their hands.

Area: Company: Address: Tel. No. *Communications Oxford Computer Systems The Old Signal Box, Hensington Road, Woddstock, Oxford 0993 812700* 

#### Easy to assemble

More software aimed at improving the existing Pet comes from Comsoft in Birmingham. Called X3 (eXtensions to eXisting eXecutive: good grief!) it is a package of Assembler modules providing 'users and programmers with a string of important benefits on floppy and hard disk systems'.

Many features are detailed: an Indexed Sequential Access Method, restructured and enhanced Input/Output, more comprehensive and easily maintained overlays, and much more.

| Area:    | Disk Software                                  |
|----------|------------------------------------------------|
| Company: | Comsoft Associates                             |
| Address: | 2c-2d Wake Green Road, Mosely, Birm-<br>ingham |
| Tel. No. | 021 449 9151                                   |
| Contact: | Phil Nutt                                      |

#### **Programming aids**

Yet another Eprom Programmer has appeared, this one at £79, from MED Ltd. Also from them we have the Meddev-P Development Package, at £19.75, all to do with storing sequential ASCII records on disk or tape. We hope to bring you more on these two in future months.

| Area:    | Programming Aids                       |
|----------|----------------------------------------|
| Company: | MED Ltd.                               |
| Address: | 640 Melton Road, Thurmaston, Leicester |
|          | LE4 8BB                                |
| Tel. No. | 0533 704492                            |

#### I'm forever blowing bubbles

Computer Applied Technology Ltd. have just announced a 128K Bubble Memory for the Apple II, with promise of a similar goody for the Pet by the end of December. Why mention the Apple one? Because we have no other source of information as yet. Why anyone should want 128K for £465, even if it is three times faster than the standard Apple disk drive is beyond me, but at least you know the thing exists, and is very reliable.

| Area:    |
|----------|
| Company: |
| Address: |
|          |

Tel. No.

Bubble Memory Computer Applied Technology Ltd Scarborough House, Scarborough Road, Bridlington, East Yorkshire YO16 5NS 0262 73036

#### Training courses

I thought we'd seen the end of training courses for a while, but now the Polytechnic of North London has got in on the act, and is promoting training courses for computer sales staff.

Claiming, quite rightly, that selling micro computers is far more difficult than selling other electronic equipment, the Poly boasts an impeccable pedigree for putting on this kind of course.

Names like Barry Miles, Robin Bradbeer, Adrian Woods et al. are all fairly well known in the micro world (you may remember the series of articles we featured by Barry in the old Commodore Club News days) and all are more than capable of giving you a good insight into the uses (and abuses!) of micro salesmanship.

Ideally you should already have some industrial or commercial experience, but you do not have to be in employment to qualify for the course. Being connected with the Manpower Services Commission, all their usual rules apply, and they'll give you a weekly training allowance and some contribution towards expenses.

The pilot course, with places for up to 20 students, starts on February 7 and runs for 21 weeks. It will include three weeks of instruction on the premises of a micro-computer manufacturer on the Continent.

| Computer Sales Training                 |
|-----------------------------------------|
| Polytechnic of North London             |
| Micro Sales Course, c/o The Community   |
| Computer Centre, Polytechnic of N. Lon- |
| don, Holloway Road, London N7 8DB       |
| 01-607 8349                             |
| Peter Hofer, Course Tutor               |
|                                         |

#### A thumping good read

Prentice Hall International send out almost as many catalogues as they produce books, but all contain something of interest to the Commodore reader.

Their winter catalogue features many interesting Pet and Vic books, and also one for the machine that arguably started it all, the Kim-1. This is by one of their regular contributors, Lance A. Leventhal, and is called Microcomputer Experimentation with the Kim-1. It emphasises the practical side of things, including a look at communications, peripherals, and more.

On the Pet front we have quite a few publications, mainly aimed at teaching you the art of programming in Basic on your Pet (or Vic and Commodore 64 for that matter). One that deserves mention is Pet Games and Recreations, by Len Lindsay and half the population of the western world, which covers games from the simple to the extremely complex.

| Area:    | Books                              |
|----------|------------------------------------|
| Company: | Prentice Hall International        |
| Address: | 66 Wood Lane End, Hemel Hempstead, |
|          | Hertfordshire HP2 4RG              |
| Tel. No. | 0442 58531/212771                  |

#### The video age

For those of you who don't know anything about the micro world but would dearly like to, System-Two are producing a series of educational documentary television programmes, available on cassette, featuring micros.

Not specifically Pet, but of interest to educationalists generally, the programs aim to be unbiased, and present the practical and theoretical facts about microcomputers, which should enable you to understand the theory and principles involved.

Each film lasts an hour, but for some obscure reason (could be money!) each film will also contain some advertising. The press release doesn't make it quite clear whether it is the films or the advertisements that 'will not only appeal to students ... but also those people who enjoy computers as a hobby', but rest assured that one or the other of them will!

| Area:    | Understanding Microcomputers                                         |
|----------|----------------------------------------------------------------------|
| Company: | System-Two Limited                                                   |
| Address: | No. 3 Woking Business Park, Albert Drive,<br>Woking, Surrey GU21 5JY |
| Tel. No. | 04862 27676                                                          |
| Contact: | Luke Thornton                                                        |

# Now the VIC 20 and 64 can communicate with PET peripherals

#### VIC and 64 users

Would you like to be able to access **any** of these peripherals from your computer?

- $\frac{1}{3}$  megabyte disks (Commodore 4040 drive)
- 1 megabyte disks (Commodore 8050 drive)
- 10 megabyte disks (Commodore 9090 hard disk)
- Printers including a wide range of inexpensive IEEE and RS232 matrix and quality printers
- IEEE instruments such as volt meters, plotters etc.

Now you are no longer limited by the VIC or the 64's serial bus. Simply by attaching INTERPOD you can vastly increase the power of your VIC 20 and when used with the new 64, INTERPOD turns the computer into a really powerful system.

With INTERPOD the VIC and 64 become capable of running really professional quality software such as Word-processing, Accounting, Instrument control and many more.

INTERPOD will work with any software. No extra commands are required and INTERPOD does not affect your computer in any way.

#### Using INTERPOD is as easy as this:

Simply plug INTERPOD into the serial port of your computer, power-up and you are ready to communicate with any number of parallel and serial IEEE devices and any RS232 printer.

INTERPOD costs \$95.95 + VAT

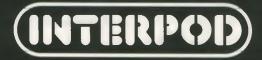

# **APL and the SuperPet**

Eike Kaiser Toronto, Ont.

After working with computers for only four years, the real surprise in this relationship is probably the infrequency rather than the frequency with which major problems arise. I won't claim that this is because almost all my work is in APL, but it probably does contribute. One such problem that I've finally cleared up involved the use of the serial port (RS-232C) on my Super Pet. It took a lot of help from a lot of people, but my special thanks go to Peter Velocci of Commodore Canada. He took the time and showed the interest to set up the contacts that finally shed light on one more hidden secret of the SuperPet.

Documentation of the SuperPet's serial port has only been released in bits and pieces. At this point I'm still not convinced that enough pieces have come out to let the average user pull them all together, even if he happens to have access to all the available literature. I'll try to correct this here, at least for any APL users in the audience. Don't stop though, if you are not an APL freak like me. Much of this is not tied to any one language, other parts may at least be a guiding milestone!

The first problem in using the serial port is to get some information about its "pinouts": the location and operation of each of the 25 electrical connections that make up this communications channel. Some of this has recently become available, but none that I found was either explicit or complete. Here is how the standard information goes.

RS-232C has the following 25 pins, in two columns

| 1 earth ground         |       | 14 sec. transmitted data     |
|------------------------|-------|------------------------------|
| 2 transmitted data     | (TXD) | 15 transmit clock            |
| 3 received data        | (RXD) | 16 secondary received data   |
| 4 request to send      | (RTS) | 17veceiver clock             |
| 5 clear to send        | (CTS) | 18 unassigned                |
| 6 data set ready       | (DSR) | 19 sec. request to send      |
| 7 logic ground         |       | 20 data terminal ready (DTR) |
| 8 carrier detect       | (DCD) | 21 signal quality detect     |
| 9 reserved             |       | 22 ring detect               |
| 10 reserved            |       | 23 data rate select          |
| 11 unassigned          |       | 24 transmit clock            |
| 12 sec. carrier detect |       | 25 unassigned                |
| 13 sec. clear to send  |       |                              |

Normally, only pins 1-8 and pin 20 are used. Diablo and SuperPet use only these pins but may have conflict on pins 2 & 3, or pins 4 & 5.

REF: Byte, May 1982, p.212 et al. Commodore Mag, Feb 82, p.58, Apr/May 82 p.87 Diablo documentation, p.2-10 Torpet, April 1982, p.23 Computers and Programming, Jul/Aug 1981, p.32

# The Transactor, Volume 3, Issue #6, p.6

The pin allocations shown above reflect the industry standard which, so far as I have seen, Commodore have adhered to. As noted, only pins 1-8 and pin 20 are used by the SuperPET. Among other things, this limits users to only one serial device at a time being attached to the machine. If you dreamed of a plotter and printer, one of them better be on the IEEE port.

The note on a possible conflict on pins 2 and 3 turned out to be a fact. I doubted this for a long time. The connection inside the SuperPET is the female side of the RS-232 plug. Without wishing to be sexist, I reasoned that the "transmitted" line on a male plug really ought to be the "received" line on a female plug. After all, none of the documentation referenced above said "transmitted to" or "transmitted from". My guess seemed a logical compromise, right???

Not so. It turns out that male or female doesn't matter (at least not in computers). Pin 2 sends data from whatever device that pin is attached to, regardless of its sex! Count one more for equality.

The moral of all this is that pins 2 and 3 MUST be reversed in any connection between a SuperPET and a serial device that adheres to the industry standard for the RS-232C ports. That is a generalization gleaned from experience, but it seems even more sensible than my male/female theory.

The possible conflict on pins 4 and 5 relates to a "handshake" procedure, where the SuperPET confirms that the printer is ready for input. Pins 6 and 8 are used to test that the printer is in fact there. If your printer doesn't actually use these pins then it's time to play electrician. Without removing any existing connections, somewhere in either machine, or in the cable joining them, you must make a connection between pins 4 and 5, and/or pins 6,8, and 20. These fool the SuperPET into thinking that the printer is sending all the right acknowledgements of its existence. For details, Waterloo has a technical letter with a bit more information.

So much for the hardware. Now just plug it all up and watch APL fly back and forth between machines — right? Wrong!

The SuperPET has its own special ASCII representations, which differ from the standard that most manufacturers adhere to. This is more of a nuisance than a problem, since Waterloo

have provided some facility, however meagre, for converting this "internal representation" into an "external representation" that devices like ASCII printers can use. Conveniently, these are provided as the system functions "\_\_\_XR" and "\_\_\_IR". The former converts SuperPET jargon into something that the rest of the world can understand while the latter turns incoming code into the SuperPET's talk.

This difference doesn't seem to affect other Waterloo languages, perhaps because they use the standard typewriter character set, unlike the special characters used by APL. Waterloo may also have found a less cumbersome way of handling the conversion in the other languages, and are moving slowly in this direction in release 1.1 of APL. Note though, that in release 1.0 these conversions do not work on matrices. This is the improvement that release 1.1 will bring. For now we must convert our text line by line.

Note that I said "text". Waterloo didn't provide for sending anything other than characters out the serial port, at least in APL. Numbers and function listings don't qualify. Both must first be converted to character representations of themselves. This again is quite contrary to the basic philosophy of AP., which was to let users be users, and oblivious of computer technicalities.

Fortunately these are no difficult task. "Thorn"  $(\Phi)$  is the APL operator that converts numbers into their character representation. " $\Phi 5 5 pi 25$ " gives a printable 5 by 5 matrix of all the numbers from 1 through 25. Functions, the APL equivalent of user defined programs, are converted by the statement "CR'FN' ", where FN represents the function's name, which must be enclosed in single quotes. This has a hidden problem though. CR strips the function of its line numbers, making the printed listing very different from what users, especially new users, come to expect from their experience with listing functions on the screen. Thus, yet another step is forced on us by Waterloo – re-inserting line numbers in a way that mirrors what APL would normally give us. The program "NUMBER" is included below to meet this need.

Here then are our three functions "PRINT" is the main routine, and fairly thorough notes on its operation follow the listings. "ASK" is a utility function that is called by PRINT, its purpose being to modify the way that user input ishandled at the screen and to interrupt program execution until that input is received. This is used to permit changing paper if you are not using continuous forms. An alternative statement allowing for automatic advance of continuous forms is provided in the discussion below. "NUMBER", finally, provides for function line numbering as described above.

Do note that the problems we are fixing here are not APL problems. They are little inconsistencies that Waterloo gave us in an otherwise very acceptable APL implementation. Hopefully future releases, beyond 1.1, will continue to work towards the APL goal of encouraging a very casual user relationship with the computer.

#### **Discussion of Function "PRINT"**

Note: See next month for program listings.

APL programs always start with line zero, which defines the syntax of the function, along with any local variables that it will create. Their names, separated by semi-colons, list the temporary work variables that will no longer be needed when execution terminates. Having them here tells APL to throw them out for you. Any variables created by the executing function but not listed in this way remain available for possible later use.

"PRINT" expects a right argument of X, which is the data we want printed "X" can be a variable name, it can be " $\Phi$ DATA" (the character representation of numbers) or it can be "CR'FN' ", as discussed above. In fact, APL even lets us string together more complicated arguments to functions. Remember the problem of line numbers not appearing in the CR of a function? To fix this, the "NUMBER" function above can be used as in this statement:

#### PRINT NUMBER CR'FN'

In this case "NUMBER" is just another function which does its job before PRINT. The right argument in the header permits this type of syntax.

Line one of an APL function is often reserved for a brief statement of what the function does or how. This is strictly a matter of style. I suggest you get into the habit, and a future article will show how you can take great advantage of this feature. Unlike BASIC, APL lets you have numerous programs and sets of data available simultaneously, mixing and matching them as in our "PRINT NUMBER" example. This saves a great deal of code, because you can re-use utilities rather than re-coding them into every application that needs them.

With such a mixture of functions, that one line of documentation can protect against confusion over smilar names, and help you or others find their way around.

Continued next month

# Are Small Micros of Any Use To the Businessman?

This is not just the superficial question it might at first sight appear to be. No doubt many pundits would dismiss this with a derogatory NO, but that is far from being the case. The use of a small microcomputer, such as the Vic, the Spectrum or whatever, could indeed enhance many businesses, but the question goes deeper than that.

Consider the businessman who wants to learn about computing, but cannot justify the cost of buying (say) a complete 8000 series system out of his own budget, with the possibility of it being of no use to him or his business in the long run. Obviously he would have to aim his sights a little lower, but at the same time remain aware of the fact that at some day in the future the system will have to be expanded up from its original humble beginnings.

#### Use in the Home

I think, if the system is to be expanded up into a fully fledged office one, we will have to discount the Vic from our reckoning. Although it has long been promoted as a possible business machine, I cannot see how Commodore justify that. With only 3.5K on board, and a terribly limited screen, an awful lot of money has to be spent before it can be brought up to the basic requirements of at least a 40 column screen, preferably 80, and a lot more memory.

By the time you've added on disk drives, printers and so on, the final cost has soared far beyond the original outlay. Of course, items like Interpod could be used here, but before he's bought anything our businessman will have to have designed out his whole office structure. This is not what we're here to consider.

Interpod is a good and useful product, don't get me wrong, but I feel it will be bought by existing users who wish to save on the price of a few disk drives, or who want an inexpensive IEEE to RS232 convertor, or any of the other uses of it, rather than the first time buyer.

If we're going to seriously consider any of the Commodore machines, it will have to be the Commodore 64. This certainly has enough memory, has a 40 column screen (and no doubt some enterprising company will bring out an 80 column convertor before long), and already has an astonishing array of software to back it up. Not

least of this of course is all the original Basic 40 column Pet software: much of this, given the Pet emulator program, will run quite happily on the new machine.

#### **Commodore 64**

Enough has been written about the 64 already without me giving you a mini-review of it again, so I'll assume from now on that you know more or less what the machine is all about.

At three hundred pounds some users may consider it to be too expensive for a first buy, but considering the fact that it will almost certainly be an invaluable asset to any business, the idea of getting one initially for home use is perhaps not so outlandish after all.

Already, we have an extremely good and sophisticated word processing package available, and if the 64 ends up being used for nothing more than this, the original outlay will have been justified. Equally, you can be assured that many more business packages will be appearing on the market, and with the very impressive specifications of the 64 that software looks like being of a very high quality.

So we know it will be all right for later use: what about the present?

#### **Getting Started**

Having taken the plunge and brought the new machine home, once you've removed everyone else from watching yet another re-run of Star Wars on the video you're about to launch yourself into the world of home computing.

Obviously you have to start somewhere, and possibly the best place would be with Commodore's Introduction to Basic Part 1, which has been specially re-written for the 64, although pesonally I think the original Strathclyde Basic is good enough. This won't teach you all about the features specific to the 64, such as colour, sound and high resolution graphics, but it will teach you all about Basic Programming.

However, sooner or later you're going to want to know all about the tricks possible with this 'wonder-toy', so perhaps a machine specific book is desirable.

I have yet to see such a book, other than the manual that comes with it and the aforementioned Introduction to Basic, but I wouldn't be surpris-

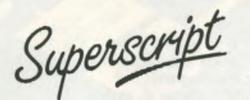

#### The Ultimate CBM Word Processor

A Commodore enthusiast wanted a word processor that was simple, fast and easy to use. He wanted to handle up to 20,000 characters of text, to use a wide screen format of up to 240 characters, with full window scrolling in all directions, and be able to use the screen while printing. He wanted a word processor at a reasonable price. The enthusiast, Simon Tranmer, couldn't find one... so he wrote

Superscript

Superscript does everything he wanted... and much more. It provides a complete document preparation and storage system, making optimum use of memory and disk space. It gives full access to all the letter quality printer features, such as boldface and ribbon colour change. In short, it provides all of the advantages of a dedicated professional word processor.

Superscrup

is easy to instal, because there's nothing to instal! Just load the SuperScript diskette, and your PET becomes a world quality word processor. Superscript runs on the CBM 2001, 3016, 3032, 4016, 4032, 8032 and 8096 computers, on the CBM 2040, 3040, 4040, 8250 and 8050 disk drives, all Commodore printers, and on a wide range of letter quality printers.

Superscry

does everything Commodore wanted... which is why they are adopting it for all of their forthcoming models. And finally, the magic ingredient...

Supersper

a 30,000 word disk-dictionary with automatic spelling checker, that will verify the largest SuperScript (or Wordpro) document in under two minutes... and you can easily modify the dictionary, or add your own words.

SuperScript and SuperSpell are just two of our fine CBM & PET products... please phone or write for our comprehensive data sheets on the other products listed below:

 SUPERSCRIPT
 The Ultimate CBM Worprocessor
 £249.00

 SUPERSPELL
 Disk Dictionary/Spelling Checker
 £150.00

 MASTER
 Program Development System
 £300.00

 MASTER
 Additional run-time keys
 £45.00

 PM96
 96K Memory Management/Basic Enhancement
 £99.50

 VIC SCREEN
 Screen management/los Support etc.
 £48.50

 KRAM
 Keyed Disk Access (state which Pet)
 £66.95

 CDINMAND-0
 (for Basic IV, state which Pet)
 £59.95

 SPACEMAKER
 4.Rom adaptor (not for 80.96)
 £29.95

 VISICALC
 32K/96K RRP £180.00, less £35.00
 £145.00

ORDERING INFORMATION: Add 15% VAT to quoted prices. Order by post, telephone or Frestel, using cheque, ACCESS or BARCLAY card. For same-day service, telephone 01-546-7256. For overthe-counter sales, see your Commodore Dealer. [Ref AD9]

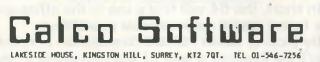

#### **NOBODY DOES IT BETTER!**

At DATATECH we only stock the best. That means high quality products which are reliable and easy-to-use. Our current range includes:

#### **EPSON TYPE 3 PRINTERS.**

Save £60-80 (+ VAT) when you choose your printer from Epson's superb new series. Full range of interfaces, cables and sundries available.

#### VERBATIM MINI DISKS.

The world's most popular mini disks at bargain prices. We also stock head cleaning kits and storage boxes.

#### PETSPEED BASIC COMPILER.

Produces optimised code that executes up to 40 times faster.

"Highly recommended." (Commodore Computing)

"The excellent execution speed ... made Petspeed my personal favourite." (MicroComputer Printout)

#### POWER PROGRAMMING UTILITY.

By well-known experts Brad Templeton and Jim Butterfield. Gives a dramatic improvement in the ease of programming BASIC.

#### **VISICALC ELECTRONIC WORKSHEET.**

The world's best selling software package. Invaluable aid for both business and home use. We have the new improved version that works on both 8032 and 8096.

#### CODEWRITER PROGRAM GENERATOR.

Easy-to-use Program Generator enables you to write applications in a fraction of the time it used to take.

#### PET DESK.

Designed by a Commodore user. Very smart and comes in 6 different versions to suit every requirement.

Write now for FREE LEAFLETS and our SPECIAL PRICES. Please state your system and the products you are interested in.

#### DATATECH LTD (CC), 3 BRAMHALL CLOSE, TIMPERLEY, ALTRINCHAM, CHESHIRE, WA15 7EB.

ed to see a number of such on the market before long. As far as the manual itself is concerned, tread warily, as it has a number of significant errors in it. Still, it's probably all you'll have to go on to begin with, so you'll have to make the most of it.

Nonetheless, by skirting around the errors and reading whatever else comes along you will no doubt progress a fair way to being computer literate with the machine before too long. It's round about this time, having achieved a degree of literacy on the 64, that you'll want to consider taking your new found skills into the office and seeing more precisely what the machine is capable of.

#### **First Steps in Business**

By virtue of having used the machine at home, you'll be in a far better position than most businessmen who come into the world of computing. Generally, most newcomers tend to buy off the shelf packages, with the result that they run them and nothing else, and never really get to grips with the computer proper.

This could be the mistake of many a business. It is true, in all walks of our increasingly commercial and material world, that if you don't know your subject matter sooner rather than later you are going to come unstuck.

This truism can have no greater weight anywhere than in the computer industry. You've got to know how the machine operates, how it functions, if you're going to get the best out of it. By that, I don't mean that you're a machine language programmer capable of interfacing it to the coffee machine, but you do at least have a fairly good idea of how it works, and what its strengths and limitations are.

By being familiar with the machine at home, you'll be able to take this one stage further into the office.

#### **Initial Ideas**

At first you'll probably want to try and computerise everything, with the result that everything becomes that little bit more inefficient. Bearing in mind that the 64 is not a multimegabyte machine, but is instead a humble (humble? Remember the original 8K Pets ?!) 64K, and that you will probably only have a cassette deck to begin with, it would be best at first to concentrate on some simple administrative task that is perhaps taking a little bit longer to sort out than it should.

Using your new found programming skills, it should be possible to take a simple operation like this, work out a flow chart showing how you

would tackle the problem, and then go about writing the program.

It doesn't matter if, at first, your coding looks inefficient and the program runs a little slowly. The important factor is that it works, and does the job required of it. Your first program is not going to be a machine code tour de force, but thirty or forty lines of Basic solving a particular problem will do just as well to begin with.

Then, having got one problem solved, you're then in a position to branch further out, and perhaps feeling a little pleased with yourself as well!

#### Backup

All the time though it is important to remember that you bought this originally as a home computer, and although it may be doing sterling work in the office, it's vital that you keep up the training at home.

This is one of the beauties of a computer like the 64. It can do very important tasks at work, either with programs like the ones we mentioned above that you've written yourself, or perhaps an off-the-shelf package for something that is originally a bit beyond your own programming talents, but at the same time it is equally at home in your front room connected up to the television set.

The more you use the machine, the more familiar you get with it, the better it will be all round. Your programming ability develops, and better programs result from this.

#### Conclusion

The point to always bear in mind is that the Commodore 64 (or indeed whatever small micro you eventually end up acquiring) is not the Cray-1. It is a small computer that can be made fairly large with the aid of disk drives and printers. I don't think we really need worry about memory expansion with the 64! 64K should keep us happy for a while.

It is a machine that is going to teach you a lot about programming, and as we get ever more technically oriented this is going to be of great use.

It is a machine that is capable of doing many time consuming tasks in the office. One that can function as a word processor, a stock control machine, and one that in addition will probably have a lot of control applications developed for it.

In short, the 64 will find a use in the office and the home, and a very valuable use at that.

By picking up on the micro revolution at home, you'll be keeping ahead of the revolution in the office.

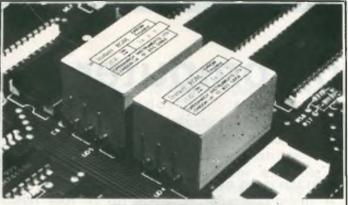

#### **"INSTANT ROM**

"Instant Rom" ROM/EPROM EMULATORS contain CMOS RAM with internal battery backup. When the power is switched off, data is retained for up to 10 years. In the PET, a 4K INSTANT ROM can be fitted in the \$9000 or \$A000

socket. Machine-code (and Basic) programs can be stored, and are available at switch-on

#### "G-ROM E"

G-ROM E is a 4K EPROM which will Auto-run, at switch-on, any Basic or Machine-Code program stored in INSTANT ROM. Basic programs can be stored with a few quick key strokes. No skill is needed. Programs can now without a tape or disk unit, and can be changed without cost to the be run Diagnostic aids are included. G-ROM E (specify type of PET)...... .....£25.00

Postage (£1.00) and VAT are extra. Leaflets are available.

"INSTANT ROM" and "PETCLOCK" are COMMODORE APPROV-ED PRODUCTS.

**GREENWICH INSTRUMENTS LIMITED, 22 BARDSLEY LANE,** GREENWICH, LONDON SE10 9RF, UK. Tel: 01-853 0868. Telex: 896691 Attn. GIL.

### MIDLANDS **COMMODORE PET** SERVICE CENTRE

Phone Anne on 021-772 8181 about our

- 1. WORKSHOP & FIELD REPAIRS
- 2. BUSINESS SOFTWARE
- 3 STATIONERY & SUPPLIES

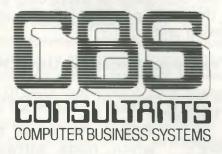

75 Watery Lane, Birmingham B9 4HW. Telephone: 021-772 8181 (7 Lines)

# MASTE

MASTER is a totally new concept... a complete package for program development. Used by top professionals in the USA and Europe, MASTER has everything you need to write your own software, to the highest professional standards... up to 85 new commands that work with CBM Basic IV... and just one command can replace whole paragraphs of Basic code. That's why Master is...

#### a new concept in CBM Basic

MASTER has 17 DISK HANDLING commands (both keyed and sequential access, masked retrieval, batch operation, existence tests, etc)... 12 INPUT MANAGEMENT commands (input/output screen zones, with alpha, numeric and date formatting, etc)... 8 SCREEN MANAGEMENT commands (with screen pages loadable from disk or memory)... 10 commands for REPORT MANAGEMENT (with disk-loadable report formats)... 18 BUSINESS BASIC commands (with 20-place arithmetic, data compression, automatic date control etc)... and on the CBM 8096, all the features of PM96 (46K for programs, 26K for variables, as well as 17 BASIC UTILITY commands).

MASTER supports the CBM 8032/8096, 8032+CP/MAKER, and 4040/8050/8250 floppy disks, plus <u>CBM 9060/9090</u> hard disks, and is supplied with a User Reference Manual, Quick Reference Guide, Demo Disk, and with a key for either cassette port. Supplementary RUN-TIME keys are available for multiple users and software houses.

# **PM 96**

At last you can program the full capacity of the CBM 8096, with 53K for programs (up to 15 simultaneously) and 26K for variables (maintained even while editing or loading)... and use 17 new Basic commands as well, including all the TOOLKIT commands, plus PRINT USING, IF-THEN-ELSE, STOP KEY disable, HARDCOPY screen dump, CALL, FETCH, PLOT (50 by 150), WINDOW, and more. PM96 comes with a User Reference Manual, Quick Reference comes with a User Reference Manual, Quick Reference Guide, Disk with demo programs, and UD11 Support Rom.

Supersch

is the ultimate CBM wordprocessor! Wordpro-compatible (except for price)... with up to 20,000 characters of text, and 240 characters screen format... and no Roms or dongles to instal! SuperScript has been adopted by Commodore for their new models... and is now joined by <u>SUPERSPELL</u>, a 30,000 word disk dictionary, which easily verifies the largest Superscript (or Wordpro) document in 80 seconds... and user-defined words can be added. SUPERSCRIPT and SUPERSPELL suit most CBMs, disks and printers, and letter-quality printers.

These are just three fine products from our CBM/PET range... please telephone or write for our comprehensive data sheets:

| MASTER  | Program De | velopment   | System . |            | <br>£300.00 |
|---------|------------|-------------|----------|------------|-------------|
| MASTER  |            | run-time    |          |            |             |
|         |            | anagement/  |          |            |             |
|         |            | Ultimate CE |          |            |             |
|         |            | Dictionary/ |          |            |             |
| VIC SCR | EEN Screek | n managemen | t/Dos Su | pport etc. | <br>£49.50  |
| KRAM K  | eyed Disk  | Access (sta | te which | disk)      | <br>£86.95  |
| COMMAND | -O (for B. | sic IV, st  | ate whic | h Petj     | <br>\$59.95 |
| DISK-0- | PRO (Adds  | Basic IV e  | tc to Ba | sic II)    | <br>159.95  |
| SPACEMA | KER 4-Rom  | adaptor (r  | ot for 8 | 0961       | <br>£29.95  |
| VISICAL | C 32K/96K  | RRP £180.0  | O, less  | £35.00     | <br>£145.00 |

ORDERING INFORMATION: Add 15% VAT to quoted prices. Order post, telephone or Prestel, using cheque, ACCESS or BAR card. For same-day service, telephone 01-546-7256. For o the-counter sales, see your Commodore Dealer. (Ref A BARCLAY FOR OVER-(Ref AD10)

#### СΠ 701 F P LAKESIDE HOUSE, KINGSTON HILL, SURREY, KT2 7QT. TEL 01-546-7256

# What is a micro-computer?

#### Robert Moscrop

1.

This series of six articles is intended as a guided tour through 'Microland' for the business user and assumes no previous knowledge of micro-computer technology. Each article will explore the ground of the various aspects of the problem which he will encounter on the way from his first thoughts of putting a micro computer to work in a business situation, to the hopefully successful implementation of his system. It is hoped to take away the mystique by explaining the terminology and signpost a few of the check points along the way. But first a word of caution, moving into micro computing (like mini and mainframe before it) is like moving into the world of motor transport. Who in his right mind would buy a car without learning to drive it properly and safely? Business data processing is just the same, whilst you can't actually kill or maim yourself, lack of some basic knowledge of hardware systems technology can lead you to do damage to your business.

This series of articles is only intended to create an awareness, the reader is advised first to have proper training in the techniques of defining and communicating his needs, evaluating alternative proposals and changing over to a new computer based system. Learning to program a micro in the hope that this will enable the first time user to design effective systems is a misconception. It is like learning to maintain a car in the hope that you will then drive it properly. The market is flooded with equipment and software for sale; it is, regrettably only too short of skilled people, — 'CAVEAT EMPTOR'.

#### Smaller and cheaper

It would be impossible to define with any precision what is or is not a micro computer. Let us therefore consider it as a piece of electro/mechanical equipment capable of undertaking the processing of a conventional business routine, accounting, stock control, costing, etc, and capable of expanding into more sophisticated techniques, simulation, modelling, etc, and talk to each other.

In point of fact the basic characteristics — 'the architecture' as we call it, has not changed since the first days of the computer in the mid 1950's. What has happened is that the technology 'the hardware' has become smaller and cheaper hence

within the need of most people.

A micro-computer is made up of four basic Elements:

An Input : Whereby processing instruc-. Facility tions, 'the program' and current business transactions 'the data' can be fed in.

- 2. The Processing : Where the programs and data Unit are held during the actual processing operation, together with the associated control mechanisms.
- 3. Backing : These are the disks (floppy, Memory (or Backing Files) : These are the disks (floppy, Winchester and hard disks) and cassette tapes which hold the files of data, eg. Names and Addresses, Accounts, Stock Records, etc, which are the basis of the system.
- 4. An Output : Where the results of computa-Facility tion are fed back to the user.

Let us now consider each of these components in turn in greater detail.

#### **1. Input Facilities**

This is a keyboard similar to a conventional typewriter in its layout having provision for the letters A-Z, the numerals O-9 and function keys.

In practice, more function keys are required than in the case of a typewriter and a duplicate set of numeric keys, in a cluster or 'key-pad' is often provided to speed up the input of numeric data.

It is by the depression of these data and function keys that the operator communicates with the processing unit.

#### 2. The Central Processing Unit (CPU)

This is the nerve centre of the computer which has three functions:

 (i) The : This is the part of the CPU Memory which holds software and (often called Main or internal Memory)

- (ii) Arithmetic and Logic Unit
   This is where the calculations, a d dition, subtraction, multiplication and division are performed. In addition, it contains the decision or logic mechanism, for example to compare items for equality, greater or less than.
- (iii) Control : This is where the operating Unit system maintains control of the location of data during processing.

The CPU is made up of a number of electronic devices, in early days these were valves which in the course of time were replaced by transistors, printed circuits and latterly silicon technology. Whatever the form, the device is capable of holding a pulse of energy, ie. being 'on' 'off'. This means that we must use a form of notation to the base '2' or binary to hold information, to replace the deanery or decimal notation which uses a base of '10'. The binary scale can therefore be represented thus:-

Positions . 12 . 11 . 9 . 8 . 7 . 6 . 5 . 4 . 3 . 2 . 1

Binary Values .2048 1024 512 256 128 64 32 16 8 4 2 The decimal values we wish to represent can be expressed in an 'off' or 'on' condition using the symbols 0 and 1 thus:-

| Decimal | Binary Values    |
|---------|------------------|
| Values  | 64 32 16 8 4 2 1 |
| 1       | 1                |
| 2       | 10               |
| 3       | 11               |
| 4       | 100              |
| 5       | 101              |
| 6       | 110              |
| 7       | 111              |
| 8       | 1000             |
|         |                  |

and so on.

Each of the positions in the binary scale is known as a Binary Digit or BIT. It is therefore possible to represent any decimal values in this way, and perform arithmetic operations on them.

In practice, however, we want to hold various elements of data in memory, thus these devices are linked together in a number of bits, usually 8 or 16, hence 8 bit or 16 bit machines. In earlier days the combination of bit arrangements was much more varied than this, although the principle remains the same. Each of the groups of bits referred to as a 'location' in memory, the size of memory — hence the power of the computer being measured in 1000's of K locations, hence 32K, 64K, 128K, etc. memory is measured in set units of 'modules' as quoted above.

Thus far, only numeric information has been considered. Where alphabetic data is to be catered for, this is achieved by the machine having its own code of binary equivalents for the letters of the alphabet, special symbols, £, &, =, >, <, etc, and for the function keys of the input device.

The final point to note is that the control must be maintained of the data in memory. This is accomplished by each location being identified by an 'address' in the same way as we have our home address or telephone number — a mechanism by which we can be located.

What then are the contents of Memory during processing?

(i) Data

: This is either -

(a) Current transaction information received via the keyboard, eg. an order item from a customer, a payment to a supplier, an item of stock received or issued, or an instruction to the computer.

or (b) A record from the backing file which is to be processed, eg. Customer Name and Address, his record in the sales ledger, the stock balance record for the item of stock etc.

The data area of memory is often considered as three functional divisions —

INPUT BUFFER. Where data is read from the input device or backing file.

WORK AREA. Where it is located during the actual processing, together with intermediate results.

OUTPUT BUFFER. Where the results are put prior to being written to an output device.

During execution of the program, data is constantly moving between these three areas.

Backing Store Keyboard Input Buffer

#### **INTRODUCTION TO MICROS: 1**

Work Area

**Output Buffer** 

Printer VDU

This whole matter of data movement is known as Input/Output. (I/O). The solid lines above denote Physical I/O, under the control of the Operating System, logical I/O is movement in memory by the user program.

(ii) A Program : This is a list of instructions (The User Program)

which is in a language the computer understands and which will perform the required operations on the data.

(iii) Operating : This is a program just like the one above, but its purpose is System to do the housekeeping required for smooth operation. For example, it maintains control of data location, interfaces between the operator and the user program, gets data from or puts data to the backing files and many other jobs.

In practice, various types of memory devices are available to-day, the most significant being:-

- 1. ROM Read only memory.
- 2. RAM Read and Amendable Memory. Is used for the data which are being processed ie. transaction and balance records and can be used as ROM.
- **PROM Programmable ROM.** 3.
- **EPROM Erasible Programmable ROM.** 4.

The addresses of locations of memory are often held in a shorthand version of binary called Hexadecimal (HEX) using the base '16'. This requires four binary bits per decimal digit using the letters A-F to cover values 10-15 thus:-Binary 1111 0011 1001 0101 Value

| HEX   |   |   |   |   |
|-------|---|---|---|---|
| Value | F | 3 | 9 | 5 |

#### 3. Backing Memory

These are the files and programs on which the computer will operate. As with earlier Mini or Mainframe computers two devices are available:-

TAPES (i)

DISKS

(ii)

These are simple cassettes identical to the ones used for music on radios and music centres.

By their very nature, these are 'serial devices' in that the information is recorded over the length of the tape and must be processed in the same way. The entire tape must pass the read/write mechanism, every record must be read whether or not it is needed for processing, it is not possible to 'access' data randomly or quickly.

In practice, they are very useful for holding programs and duplicates or 'back-up' copies of data files.

Using the analogy a gramophone record, data is recorded not in one continuous groove, but in discrete 'tracks' from the outermost to the innermost and within each track, blocks of records.

It is possible therefore by numbering the tracks and the blocks, to have an addressing system as with the locations in main memory and to know where each record is, say the stock record of a given number, the name and address of a particular customer etc. As with main memory, control over a file is maintained by a series of indexes in conjunction with the operating system.

It is this flexibility of what are called 'indexed files' that enable data to be processed or retrieved 'sequentially' or randomly'.

As with a gramaphone record, it is possible to position the read/write head at any point in the file without scanning the remainder.

A range of disks is available from small pliable 'floppy' to large capacity 'Winchesters' to 'hard disks' approaching the capacity of larger machines.

This facility to store data on cassettes and tapes enables the user to have an infinite backing store for the various applications.

A word of caution at this point. Processing on a computer is essentially one of updating files. stock, accounting, payroll, etc, on an 'ad hoc' or regular cyclic basis; by current transaction data. In planning a system, always make sure to have 'back-up' of your important data files. Things can go wrong. As a general rule, three generations of balance information should be retained to enable a 'reconstruction' to take place,

#### 4. Output Facilities

(i) Display (VDU)

The Visual : This is a television screen on which results can be displayed.

It is also a mechanism by which the operating system or the user program can communicate with the user to ask for more data, tell him he has made an illegal entry or given him some other instructions.

By its very nature, the VDU is limited in the amount of data it can display and the time for which it can hold it. It does, however, have the benefit of the capability both tabular and moving/graphic display.

The use of the input keyboard coupled with the almost instant response of results on the VDU is referred to as 'interactive mode' whether writing a program or processing data.

Printers (ii)

: By this means, printed or 'hard copy' results can be obtained. These vary in type and hence quality of the final product, dot matrix printers producing graphics and draft quality text, whilst daisy wheel or thermal printers enable high resolution letter quality printing in a variety of type faces or 'fonts' to be produced.

Types of report are:

(a) Internal - usually produced on plain 'listing' paper.

(b) External - letters or the normal business forms.

In either case, care should be taken in the layout of

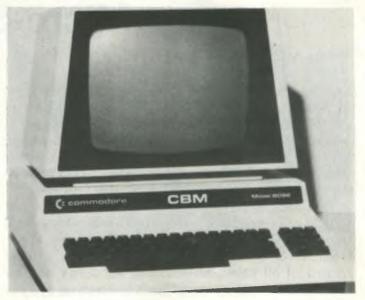

Commodore CBM 8096 micro-computer.

ed.

reports, in many cases these are the main ambassadors of your system.

To review the scope of this article, a Micro Computer is an electronic device comprising:--Via a keyboard.

-Which holds user pro-

grams/operating systems and

data which is being process-

1. Input 2. Main

Memory

- 3. Backing **Files**
- -The ledgers, names and addresses, stock balances which are held on tapes and disks externally to the computer. When processing takes place, the file media is placed in the reading/writing mechanism to be called into memory as required.

Output -To the screen (or the printer) of the results of processing.

#### Next month

4

What is a system?

All businessmen and their staff use them daily without thinking about them. This article is intended to direct their thinking about systems and their implications in a microcomputer environment.

Robert Moscrop, Director of Computatech Ltd, is a widely experienced systems analyst and designer. Since 1978 he has been developing training systems for the Manpower Services Commission and working as a consultant.

# **Micro-Simplex**

The traditional image of accountants poring over ancient manuscripts in lofty garrets, aided only by a quill and the light from a flickering candle, is already far removed from reality. Their image takes a further step into the future with the advent of Micro-Simplex, a total accountancy package linked up to a cash register.

The idea behind the package came from the Simplex D book, much used (and much hated) by over 200,000 retailers. The book has been in existence for some 50 years now, and is a total record of all sale transactions, accounts and so on. It is also extremely difficult to keep up to date and, moreover, keep accurate as well.

It is a complex book and its life was made even more complex by the 'invention' of Value Added Tax. A book that, by sheer tradition, could not possibly change, even for the vagaries of a government that wanted to introduce something like VAT. Consequently everything became considerably more complex with the addition of a new book to keep VAT records.

With nine different VAT schemes to keep track of, with balance sheets to fill in at the end of every period, and with much duplication of material between the books (necessary but unfortunate), the whole system had become just a little unwieldy and cried out to be 'computerised'.

Since just about every retailer uses a cash register of some kind, and it is that cash register which should be providing all the information for the Simplex book, it was logical to produce a link from a cash register to a Pet, as part of our computerised system. As one of the most popular, and indeed most intelligent, of cash registers is the Nortrond System 81, this was the model chosen by the company who now go under the name of Catlands Information Services, although their package will work with a whole herd of different models.

#### **The Story Begins**

The road to success started with just one sale, albeit of a fairly large system: word processing, accountancy and so on. The program which is now (suitably amended) the heart of Micro-Simplex cost about £1,000 to install then.

Four months later, in October 1981, Vynes, the publishers of the Simplex book, were contacted, and gave total support to the idea of pro-

ducing a complete package bearing the Simplex logo. Obviously as the name was so well known using it would give the system a very good market entry point, and Vyners were more than happy to do this.

With Commodore recognising the significance of a previously untapped, but potentially enormous, market, Micro Simplex was launched with an initial publicity brochure run of around 100,000.

With a complete backup of personnel training, sales aids, and more, Micro Simplex is proving to be a success. Is the package worthy of this?

#### The Package Itself

For a total cost of 4,950 pounds, you will get an 8032, 8050 and 4022 printer, the aforementioned Nortrond cash register, a communications package (of which more later), the actual Micro Simplex suite of programs, and the Anagram Stock Control package, which links into the whole thing.

Since most of you will know what 8032s, 8050s and 4022s are, let's move straight onto the cash register.

The Nortrond Cash Register, as we've said, is an extremely intelligent register. With spare ROM sockets on board (and communications specialists Cortex are considering, and may already have done so, putting a comms package onto the spare ROM), a programmable till, and its own data storage (with data checking) it is a powerful beast.

Every transaction is recorded on cassette, using mini cassettes with about 26K of storage. This records stock numbers, account numbers and so on, and can be used for links with Silicon Office, or whatever. It can also be used for goods inwards, and at a transfer rate of 9600 baud can rapidly transport all of this information to the Pet at the heart of it all.

This information is also used in the link to the Anagram Stock Control package. This has been reviewed in enough other places for it not to warrant an independent review of its own here, but suffice it to say that it's an extremely robust stock control program, or rather suite of programs, and makes an admirable link for any program requiring stock recordings.

#### Communications

All the communications used throughout the system have been developed by Cortex, long regarded as experts in the field. This is principally used when communicating from the register to the Pet, but equipment other than a register can also be used with the software.

For instance, various remote data entry terminals can be used. the RDC MSI/55 for example is the latest wonder device that can be held in the hand and trundled around the store for entry of data. With 4K of RAM on board, this 300.00 pound unit can hold a fair amount of information, which can be subsequently transferred to the Pet and handled from there.

Whether you use a hand held terminal, or the tape storage of the Nortrond, sooner or later you're going to have to get all that information into the Pet, and the Micro Simplex system allows this to be done overnight thus no time is lost during the day, it can be simply left alone all night to totally update everything, and be ready for another days service the next morning.

Nor are you limited to just one register. Larger stores, with a number of different ones about the place, would also be able to use the system, as up to 20 cash registers can be linked up at the same time to the one Pet, and all their information pooled at the end of the day, or whenever is convenient.

#### The Heart of the System

Rather like Manchester United depending on Bryan Robson, so all of this depends on the program running on your Pet.

What they've tried to do with this software is duplicate the Simplex D book as much as possible. Screen layouts try, wherever possible, to appear the same as the written layout in the book. Thus, by running a simple demonstration program that comes with the package, the retailer can see a) that he's dealing with something very familiar, and b) it's an awful lot easier than the system he's used to.

The system, like the book, runs on a 13 week history schedule: thus everything is COMPLETE-LY updated after every 3rd month, just as it has to be with the book. Fortunately the program does this for you, rather than have you poring over 'the books' into the small hours for day after day.

In order to perhaps convince the retailer that this microcomputer lark isn't really as complicated as he first thought, the program is truly user friendly. Very easy to use, single key entry

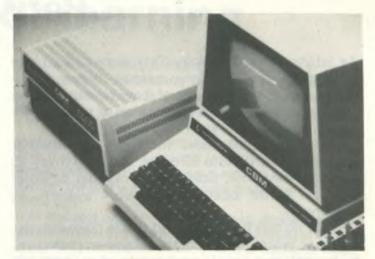

The CBM 8032 can be linked up to the Micro-Simplex package.

wherever possible, and very visual.

Plenty of screen prompts exist to guide you through, but unlike other packages where screen prompts, after you've got used to everything, become a hindrance, these merely serve to make life easier throughout the lifetime of the package.

To complete the introduction the program uses terms that the retailer will know and be familiar with in his everyday work: unpaid bills are referred to as unpaid bills, for example, and this principle applies throughout the running of the program.

All transactions are instantly updated on entry, so that at no time do you have to worry about having missed an entry, or incorrect entry of some data. You can see immediately whether or not you've made a mistake.

#### Conclusion

From the first pressing of shift and run/stop the package is robust and easy to use. The initial menu, which decides whether you're going into Micro Simplex itself, the communications side, entering data processing or running the Anagram Stock control, sets the package up, and from then on in it is very difficult (if not impossible) to make any mistakes on data entry or processing.

The whole system, as we've said earlier, can be left on overnight to completely read in all the data stored on cassette from the cash register. Thus you can arrive bright and fresh the next day to find all the arithmetical work done for you. A far cry from earlier days.

| Area:    | Retail Accountancy                     |
|----------|----------------------------------------|
| Company: | Catlands Information Service           |
| Address: | 8 Charlotte Street West, Macclesfield, |
|          | Cheshire, 8K11 6EF                     |
| Tel. No. | 0625 615375                            |
| Contact: | Mike Dawson, Lee McGaw                 |

# Petween

As Information Techology Year draws to a close (and aren't you sorry you missed it) one of the better things to come out of it was an increasing awareness of communications as a tool for the future.

Many packages exist for the Pet, whether operating as a remote terminal, chatting away to a giant mainframe, talking to a number of other Pets via some local area network system, or whatever.

What no one has done, and this is quite surprising as it would seem to be a fairly common requirement, is a simple package to allow a couple of Pets to talk to each other. For instance, while one controls some complex laboratory equipment, the other can be garnering the information from that Pet while it is fully occupied, and get on with the job of processing it all.

Although many LAN packages exist, these are all aimed at rather large numbers of Pets, in a large univesity, laboratory or some other such place. We're not decrying LANs here, but most people seem to have ignored the somewhat smaller establishments who can only afford two Pets at the most.

These two Pets usually tend to be pretty hard pushed to do everything that's required of them, so a package to let them share the load would be a welcome development.

Such a package now exists, and has been produced by a company that is an offshoot of 3D Digital Design and Development, long regarded as authorities in the interfacing world.

This new company is called D.M.A., based in Nottingham, and their product is called Petween...

#### Ease of installation

Petween is a combination of a machine code program sitting in EPROM in the spare 9 socket, a replacement ROM for the F socket, and a simple cable that connects the two Pets together. As the cable connects up the Pets via the User Port we still have control of the IEEE port.

Unfortunately this does not mean that both Pets can still access one disk drive: only one Pet at a time can use either this, or a printer. So the procedure would be to load a program on Pet1 transfer it to Pet2 and let that one get on with its job, and then load another program onto Pet1.

The package, being simple and straightforward, is also easy to install. Just remove the F ROM, replace it with the new one, put the 9 EPROM into place and plug the cable into the back of the two

Pets. Everything is then ready to go.

There are seven new commands available on both Pets. All of these special commands are preceded by the ! symbol, and consist of two commands to enable and disable the Pet as a listener, one to kill Petween completely, one to send a program from one Pet to the other, one controlling passing of variables, one to subsequently evaluate the variables, and the seventh sets the top of the memory pointer in the Pet to give us an input buffer for the variables.

One would, as usual, like to see more commands available. DMA are currently working on some, including a screen dump from one Pet to another, a networking system, sending text from one to another ready for printing, and so on.

#### In operation

All of these commands can be used in either direct or program mode, and in addition to these we have five error condition detectors, which between them manage three printed error messages and a break in whatever is happening at the time.

Only one incompatibility with existing Pet Basic. If one of these new commands is to follow an IF ... THEN statement, the command must be preceeded by a colon. E.G. IF ST = -1 THEN : ITEST.

A full handshaking sequence is employed on data transfer, and the error risk is exceedingly small.

The manual takes you through everything in sufficient detail for you to understand quite easily what's happening, and it is soon apparent that Petween is rather more powerful than you might at first have thought. Timing sequences are explored, so that data can be sent when you want it to (and more importantly when the Pets want it to!) rather than just being passed as and when it comes in, for instance.

#### Conclusion

An easy to use system that should find a home in many small establishments and laboratories, where one Pet is virtually devoted to one task, but the data gathered from that task needs to be processed at the same time.

| Area:    | rea: Pet to Pet Communications                   |  |
|----------|--------------------------------------------------|--|
| Company: | D.M.A.                                           |  |
| Address: | 3 Sandfield Road, Arnold, Nottingham,<br>NGS 60A |  |
| Tel. No. | 0602 267007                                      |  |
| Contact: | Alan Mills                                       |  |

NEWS .

# **Programs for learning**

Ivan Berg Associates have released details of their new educational software produced in conjunction with Commodore Computers and Hodder and Stoughton: *Revision Aids* 

Geography History *Test Your Child's* Reading Arithmetic General knowledge

This series is based on Hodder and Stoughton's *Test Your Child's* series.

Teach and Test (5 - 8 year-olds)

Alphabet skills

Vocabulary skills

Arithmetic I

Arithmetic II. (Rules of hundreds, tens and units, multiplication and division).

Ivan Berg's exam revision programs for secondary school students are already well established.

In all cases, says Ivan Berg, the data is prepared by teachers and textbook authors who specialise in the subjects covered. Students completing the tests will have a clear indication of any weak areas which require further revision.

The software comes with extensive student notes prepared by the authors and designed for use alongside each program.

Other programs available are:

#### English language

Material is supplied by International Correspondence School tutors. The program follows the GCE/CSE syllabus and covers composition, comprehension, spelling and grammar.

#### Biology

Covers the nature and variety of living organisms, functions of living organisms and the biology of the environment.

#### Mathematics 1

This begins with a general section covering different parts of the syllabus. The student's knowledge of arithmetic, algebra, geometry and trigonometry is then tested and the program ends with two tests of short questions and longer problems.

#### Mathematics 2

Similar to Mathematics 1, with ICS data and more concerned with traditional mathematics, this program covers arithmetic, equations, progressions, functions, calculus and trigonometry.

#### Physics

Prepared in collaboration with Hodder and Stoughton. The program covers charges and circuits, electricity and magnetism, electronics and nucleonics, waves and sound, light, matter, forces and motion.

#### Chemistry

This program covers basic techniques, the periodic table, structure, binding and energy, Redox reactions, acids, bases and salts, reactions and their rates, analysis and organic chemistry.

With the exception of biology, for which many of the

questions are in a sequential order, all the programs have an automatic randomising feature; the questions are never presented to the student in the same order, thus discouraging students from learning parrot fashion.

The student can choose three kinds of tests. He can work against the clock, setting his own time limit, he can work through the test with the answers checked and the correct answers given to every question; or he can work through the test with all his results presented at the end of the test.

At the end of each test the screen displays the full results of each test and the bar chart displayed at the end of the program shows areas in need of further revision.

### Brains of the year

For his proposal to make micro-computers more widely available to the mentally and physically handicapped, 14-year-old Derek Reynolds from Newcastle-upon-Tyne has won the accolade of 1982 Young Computer Brain of the Year.

At a ceremony at the headquarters of The British Computer Society in London, he received Commodore computer equipment valued at £2,000 and a special trophy from The Sunday Times Magazine, presented by Peter Hall, Chairman of the Council of The British Computer Society.

Derek wrote a program to enable handicapped people to teach themselves with a micro-computer. "I noticed that some children had difficulty recognising the 'oddman-out' in a group of shapes or letters. This gave me two ideas which I combined. The first was an educational computer program. The second, a keyboard with only two large keys, so the program could be used easily, even by the handicapped."

The Young Computer Brain of the Year competition is an annual event run by The Sunday Times Magazine and Commodore Computers. From this year's 328 entries, 19 were chosen to share £12,000 of computer prizes.

The competition is aimed at encouraging young people to think of original ways of using a computer to benefit society.

Derek Reynolds was the winner in the 13-15 age group. Twelve-year-old Rachael Gooberman from Oldham won first prize in the under-13 category for her entry on how computer aided design could be used to improve police Identikit methods. Lionel Tun, in the 16-18 age group won first prize for suggesting ways of using computers to treat depression.

### Vic 20 makes it to a million

Commodore Business Machines (UK) Ltd. have announced the millionth Vic 20 colour computer sale.

Since Commodore launched the machine in America last year, sales have topped 800,000 over there — half that number selling in the last quarter of 1982 alone.

Sales in Europe, by Christmas, were expected to exceed 200,000, with the United Kingdom accounting for over half this total.

# **CBM Professional Computer Guide**

Every publication of this nature which now comes out has got to compete with Ray West's *Programming the PET/CBM* to some extent. What West's book didn't cover, and the only way that others will succeed, is the beginner's aspect: that is, I've got the machine, what do I do with it now. Everything else he touched on was more or less 100% correct.

Consequently, Osborne's book is now bedecked with memory maps, explanations of Basic keywords and so on, in an attempt to cover all the hard-core material that he previously didn't go into in such great detail.

However, it is as a learning, instruction book that it is of most value.

#### An Overview

We start off with an introduction to CBM computers and their peripherals, all good stuff, designed to give you a thorough grounding in the basics of the machines. How you connect them all up, simple things like operation of the cursor control keys, tours of the keyboard and so on.

Simple that is if you know it all already, but as Jim Butterfield has said, what you think everyone else already knows doesn't always turn out to be what they do know!

Having found out where everything is, and how to use it, chapter two goes onto the actual operation of the computer, starting off with program statements in immediate mode, and then onto simple programs, file handling etc.

A short section on screen editing leads us into programming the beast: variables, arrays, boolean operators and much more are all given a thorough (if at times brief) going over. This section could really be applied to any computer being programmed: not a criticism of the book, but an introduction to the next, and perhaps most important chapter, Making the Most of CBM Features.

One of the longest chapters in the book this tells us all about the peculiarities and idiosyncrasies of the Commodore family, and is probably also one of the most useful chapters in the book as far as the novice is concerned.

#### Business Use

Since this particular version of the book is aimed more at businessmen than home hobbyists, we must therefore believe that the content follows this dictum. To be fair, it does, and in this chapter in particular we have more business utilities explored than anything else: sorts, that kind of thing.

All these listings incidentally are reproduced direct from a CBM printer, which does encourage confidence in their ability to work.

The longest chapter in the book is devoted to CBM peripherals, starting off with the cassette deck: not of much use to the average businessman I would have thought, but nonetheless valuable information if you want to start using CBM kit in a humble way.

Disk drives, and their uses, get the most extensive coverage, with many programs covering file handling (sequential, random), storing string and numeric data.

Printers round off this section, before moving onto a short look at other peripherals, including modems and voice response units.

The chapter called Inside and Beyond Basic tends to refer you to other publications rather than try and do everything itself: no bad thing really I suppose, if you acknowledge your peers in this way. Still, it is a reasonable and concise introduction to how basic does what it does.

After that, the book is rounded off by a summary of all the basic keywords and error messages you're ever likely to encounter, followed by the fairly detailed memory maps, and finally a list of other information resources.

#### Summary

A most useful and accurate guide to the use of Commodore equipment. At 512 pages it is pretty good value for its cover price of £10.95 and for the businessman wanting to know more than how to press shift and run/stop it is probably the best buy around at the moment.

It will not take you into the murky depths of machine code programming in any great detail, but I would assume that the authors know where their readers' interests lie.

| Area       | : Guide to Commodore Equipment  |
|------------|---------------------------------|
| Title      | : CBM Professional Computer     |
|            | Guide                           |
| Authors    | : Adam Osborne, Jim Strasma and |
|            | Ellen Strasma                   |
| Publishers | : McGraw-Hill Book Company (UK) |
|            | Ltd.                            |
| Address    | : Shoppenhangers Lane,          |
| 1000       | Maidenhead, Berkshire           |
| Price      | : £10.95                        |

## PAMPER YOUR ET WITH

"no programming experience necessary"

Write your data base applications in minutes instead of days. Dynatech Microsoftware introduce to PET owners the CODEWRITER, a superb program generator for the 8000 series Pet with 8050 disk drive unit.

Screen layout, data entry validation, screen display of user-defined error messages, screen calculations, searching by any field - all are child's play to Codewriter Disk 1. Codewriter Disk 2 provides printed reports and menu generators.

A selection of the applications of Codewriter already in use are listed below:

Data entry storage and retrieval of;

- (a) personnel records
- (b) product information
- (c) rental records

(d) customer data

Stock control systems Letter/word information

Hotel reservations systems

Fixed assets and depreciation schedules

Projects records and control systems Mailing and labelling systems

Turnkey training courses are always available at various Centres throughout the U.K., or take a holiday course in the charming island of Guernsev. For full details on courses and information on Codewriter, write or 'phone NOW!

Dealer enquiries welcome - we are appointing them fast! Codewriter Disk 1 - £125

Codewriter Disk 2 - £65 -

DYNATECH MICROSOFT WARE LTD.

SUMMERFIELD HOUSE, VALE, GUERNSEY, CHANNEL ISLAND. Tel. 0481 47377 Telex 4191130

### **THINK COMPUTERS** THINK WILEY .....

#### **GETTING MORE FROM YOUR PET/CBM**:

#### Advanced Microcomputer Applications

by E.A. Flinn, A.E. Hill and R.D. Tomlinson, all of University of Salford

For a number of years the authors have been running a series of highly successful and proven courses at Salford on the PET/CBM computers for a wide spectrum of audiences. This book is a distillation of the experiences gained on these courses.

It represents a wide and readable coverage that is easily understandable by anyone having any familiarity with the PET/CBM.

Nov'82 0905104 23 4

Published by Sigma Technical Press

### **MASTERING THE VIC-20**

by A.J. Jones, Department of Mathematics, Royal Holloway College, University of London; E.A. Coley, Senior Microcomputer Sales Engineer, Dynaland Limited, Reading, and D.G.J. Cole, Microprocessor Applications Engineer, Pro-Bel Limited, Reading.

A machine-specific introduction to microcomputers based on the VIC-20, designed to supplement the booklet provided with the machine. It offers a wealth of interesting programs which can be supplied separately on tape or disk, or entered by the reader.

March'83 0 85312 506 6 0 85312 585 6

approx. 208pp cloth £12.50 paper £5.95

198pp

£7.50

Published by Ellis Horwood Ltd., Chichester,

### THE VIC FOR CHILDREN

by A.D.J. Noble

The VIC 20 computer from Commodore is aimed at the younger user, perhaps working with their parents to explore what computing is all about. Now that microcomputers are finding their way into schools, parents should also find that this book - with a VIC 20 - will also provide valuable out of school education. After all, a class of 30 with one computer gives little chance for hands on usage, but this book can solve the problem: everything from switching on the VIC 20 through simple BASIC programming to exciting games and puzzles.

> WILEY COMPUTER BOOK MONTH-FEBRUARY 1983 A wide range of Computer Books and Software on display at leading Bookshops and selected Computer Stores throughout

> (Checklist of titles available from Wiley)

Dec'82 0 905104 02 0 Published by Sigma Technical Press.

the UK

approx. 140pp £5.95

Marketed by John Wiley & Sons Ltd. **Baffins Lane**, Chichester Sussex PO191UD, England

# **Universal String Thing**

Jim Butterfield

This is not a complete String Thing\*, just the IN-PUT # section. Quite simply, the program is an INPUT # utility that lifts some of the restraints imposed by the BASIC INPUT # command. It works on all versions of BASIC (except 1.0) for PETs and CBMs. If there's enough demand, a VIC String Thing will be released that will probably work on the Commodore 64 when it arrives.

Logical file number 1 must be used in the DOPEN or OPEN statement. Using the routine with any other file number will result in ?FILE NOT OPEN ERROR after the SYS call.

No buffer if required for the incoming data. The characters are built directly into the space allocated for the string variable. If the string resides in high RAM, they will be delivered there. If the string is declared in the program, the characters will land right in text space.

The string used for input must be the first variable seen by BASIC. Location 189 decimal is used to store the length of the input string. Input stops only on Carriage Return and EO1 which occurs at the end of a file or relative records not terminated by a CR. Leading spaces, commas, colons and quotation marks are all accepted. The size of the string can be used to govern the amount of input. For example, removing lines 110 and 120 from the program below leaves a = " abcdefghijkImnopq", with a length of 17.

#### Subsequent calls

Now, strings longer than 17 can not be retrieved in whole. Instead, the first 17 characters are brought in and the remainder is received in subsequent calls. If the string is exactly 17 long followed by a Carriage Return, a subsequent input would be met by the CR and PEEK (189) would equal zero. Be careful though. In this case A\$ will contain the previous input, not null string.

Using this routine as opposed to INPUT # can be especially helpful when disk space is at a premium. It can handle strings up to 255 characters long and there's no need for Carriage Returns.

\* - The String Thing was originally a utility written by Bill MacLean of BMB Compuscience. It in-

cluded string search, string overlay, and string input functions. For details on this program, see The Transactor, Volume 3, Issue 1. Copies are available from the Toronto PET Users Group.

- 40 rem \*\*\*\*\*\*
- 50 rem \*\* string thing (universal) \*\* 60 rem \*\* jim butterfield \*\* 70 rem \*\* string used for input ale ale 80 rem \*\* must be first variable 90 rem \*\*\*\*\*\*\*\*\*\*\*\*\* 100 a = "abcdefghijklmnopg" 110 a\$ = a\$ + a\$ + a\$ + a\$ + a\$120 130 rem above sets string for maximum (ie. 255) data 160, 2, 177, 42, 153, 184, 0, 200, 192, 200 6 data 208, 246, 162, 1, 32, 198, 255 210 220 data 32, 228, 255, 201, 13, 240, 11, 164, 189, 145 230 data 187, 200, 132, 189, 196, 186, 208, 238, 76, 204, 255 250 for j = 896 to 933 : read x : poke j, x : t = t + x : nextj 260 if t<>5767 then stop

  - 400 dopen#1, "some SEQ file", d0 410 rem : next sys same as 'input#1,a\$'
  - 420 svs 896

  - 425 rem : l = size of input (could be 0)
  - 430 l = peek(189)
  - 440 print left\$(a\$,l)
  - 450 if st = 0 goto 420
  - 460 dclose

#### Filing It

Once you have learned how to input from the keyboard and output to the screen, it's easy to take the next step, and input or output using other devices.

The printer is handy, of course. But the super power comes from devices you can both read and write. That way, information can be stored now and brought back in later. You can store names, addresses, phone numbers ... and read them when you need them. This gives you two advantages: first, the information isn't lost when you turn the power off; and second, you have lots of storage space even if your computer memory is small.

# INLAB 19" RACK MODULAR EUROCARD INTERFACE SYSTEM

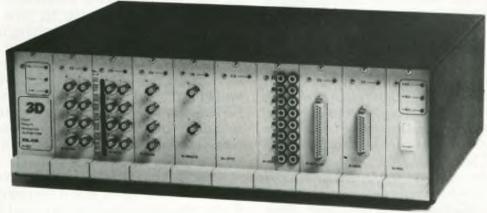

★ Flexible – multi-channel, multi-purpose
 ★ Versatile – interfaces all popular micros
 ★ Powerful – many plug-in options

12. & 14-bit A/D convertors
Transducer amplifiers and multiplexers
12-bit D/A convertor
Relays and opto-isolated outputs
Opto-isolated BCD inputs
Intelligent stepper motor controller
Programmable gain amplifier
Battery-backed clock/calendar
Universal frequency/event counter
and now

**Function generator** 

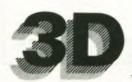

#### Digital Design and Development

18/19 Warren Street, London W1P 5DB Tel: 01-387 7388 Telex: 8953742

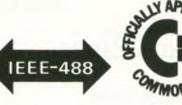

#### The Golden Rule

You'll find it easy to remember the golden rule of input and output; the information going out is almost exactly as you would see it on the screen. So if you asked to print out a value of 16 7, the following characters would be sent to the cassette, printer or disk: Space. 1;6;7;Return. That's almost exactly the same as would go to the screen; we wouldn't see the Return on the screen, but we'd see its effect since a new line would be started.

The opposite side of the golden rule concerns input. If the above value was written to a device, and later we rewind and ask to INPUT from that device, the program will receive exactly the same information as if we typed on the keys: Space, 1,6,7, and Return. On the keyboard, RETURN signals that we are finished; and it means the same when the information comes from some other device.

Two special situations should be mentioned. You might have noticed that if we say PRINT 167 an extra character is delivered to the screen: behind the last digit, 7, there's a dursor-right. You may not notice it, since it doesn't print, but it's there. This extra character will not be sent to other devices. That's good because we don't need it; we save the space and no harm is done.

The other situation is another invisible character. Many versions of Basic send one more character after RETURN. Basic 4.0 does not normally send it, but most other Basics send a special character called a Linefeed. The Linefeed is a nice character for certain types of printers: it may be needed to move the paper up ready for printing the next line. But it's wasted in data storage, and might even give us a little trouble. More on this later.

#### Writing a File

It's easy to write a file. All we need to do is: Open it, which tells the computer to get everything ready to go; Print the stuff; and then Close it, which tells the computer to wrap everything up.

Let's do it. If you have cassette tape, type:

OPEN 6,1,1,"DATAFILE"

or if you have disk, type: OPEN 6,8,2,"O:DATAFILE,S,W"

... and in either case, your file number 6 is ready to go.

Now we can write a few things. Let's try some numbers:

PRINT # 6,3 PRINT # 6,123 PRINT # 6,3\*45\*6 And a few names:

PRINT # 6, "HELLO"

PRINT #6,"MY NAME IS FRED"

Finally, we wrap up the file with:

CLOSE 6

A few notes. Did you notice that after we opened the file, the coding was the same no matter whether we were going to tape or disk? The OPEN statement sets everything up for us. This can make things very easy.

Note that we use one print statement for one item. Don't try punctuation' PRINT#6,3,123 would not work right — we will need that extra RETURN when we read back the data. It's also interesting to see that expressions are worked out before being printed, so that 3\*45\*6 will placed on the file as value 810.

Now for that sneaky Linefeed. You don't really need to worry about this if you have 4.0 Basic or if you are using cassette tape, but it's good practice. Those PRINT # statements wrote the information we asked; then a Return, which we wanted; then a Linefeed, which we didn't want. We can get rid of the unwanted Linefeed by writing the Return ourselves — it codes at CHR\$(13). So we might more correctly write:

PRINT' # 6, "HELLO"; CHR\$(13); ... and don't forget both semicolons.

#### **Reading it Back**

This is just as easy, except that we need to write these statements as a program. INPUT and IN-PUT # won't work as direct statements typed on the screen. So we code:

100 OPEN 4,0,0,"DATAFILE"

or, for disk:

100 OPEN 4,8,3,"DATAFILE"

And continue with:

110 INPUT #4,A\$

120 PRINT A\$

130 IF ST = 0 GOTO 110

140 CLOSE 4

What's ST doing? That's the Status word. If it's zero, we are reading our file normally. If it's non-zero there is something going on — usually we are at the end of the file (ST will equal 64 in this case).

Your data should come back very nicely just as you wrote it.

#### Conclusion

It's not hard to write and read files. We'll pick up a few fine points next time around.

# Does your PET need a new chip? You need a SOFTCHIP !

Write professional quality software. Save money and perhaps earn some !

YOU NEED SOFTCHIP.

As sold to Universities, Industry and Professional Software Houses. Our routines cut development time by half, increase normal disk capacity by a factor of three, the list goes on and on ! Harness our machine-code from your Basic programs using simple Basic commands like

| 1 |           | asit | commands like                                                   | CONVILLANCE | -   |                                                                                                    |
|---|-----------|------|-----------------------------------------------------------------|-------------|-----|----------------------------------------------------------------------------------------------------|
| 1 | 41170     | 40   | APPROXIMATE MEN                                                 |             |     | The state of the state of the s |
|   | AUTO      | 40   | Provides automatic line numbering.                              | MON         | 10  | Enters the CBM machine-code monitor.                                                                                                    |
| 1 | BEEP      | 60   | Plays music of given duration and pitch.                        | MOVE        | 130 | Moves a block of memory to another position in RAM.                                                                                                    |
|   | BLOAD     | 40   | Loads in a block of memory without affecting BASIC execution.   | NUMIN       | 740 | Foolproof Input routine for amounts of money.                                                                                                    |
|   | BSAVE     | 120  | Saves the memory area between two given addresses.              | PCTRL       | 100 | Set the device number and characteristics of the printer.                                                                                                    |
|   | CALL      | 80   | Enter a machine-code subroutine with given Acc, X- & Y-reg.     | PLOT        | 170 | Plots a double-density point on the screen.                                                                                                    |
|   |           | 220  | Four commands which provide facilities for structured BASIC,    | POP         | 30  | Removes the last subroutine return address from the stack.                                                                                                    |
|   | ELIF,ELSE |      | largely eliminating the need for the GOTO command.              | PRINT       | 130 | Adds routine to automatically right-justify amounts of money.                                                                                                    |
|   | CURSOR    | 30   | Places the cursor at position x,y on the screen.                | PRINT       | 280 | Modifies all printer-output as needed and adds TAB function.                                                                                                    |
|   | DATIN     | 690  | Foolproof Input routine for dates with full error detection.    | PUSH        | 60  | Pushes a return address onto the stack.                                                                                                    |
|   | DELETE    | 70   | Deletes a given range of program lines.                         | RENU        | 930 | Renumbers a program, altering all GOTO's, THEN's, etc.                                                                                                    |
|   | DISABLE   | 50   | Disables the run/stop key without affecting the internal clock. | REPEAT      | 50  | Adds repeat key function.                                                                                                    |
|   | DISP      | 140  | Displays a prompting or warning message on a given line.        | REPLACE     | 490 | Replace all occurrences of one character string with another.                                                                                                    |
|   | DREAD     | 100  | Reads data from disk without Input restrictions.                | RESCUE      | 40  | Recovers a program accidentally 'NEW'ed.                                                                                                    |
|   | DSEARCH   | 330  | Searches a disk relative-file for a given string or pattern.    | RESET       | 170 | Resets a double-density point on the screen.                                                                                                    |
|   | DUMP      | 170  | Outputs the names and values of all current scalar variables.   | RESTORE     | 20  | Restores DATA back to a given line number.                                                                                                    |
|   | EDIT      | 70   | Adds 'delete-forwards' function.                                | REVERSE     | 50  | Reverses the field of the screen.                                                                                                    |
|   | EXEC      | 140  | Executes a string as a BASIC command.                           | SCAN        | 190 | Scans a string for the next occurrence of a given character.                                                                                                    |
| L | FIND      | 200  | Lists all lines in which a given character string appears.      | SCOPY       | 340 | Copies the screen to the printer.                                                                                                    |
|   | GENIN     | 700  | General foolproof Input routine with selected key disablement.  | SCROLL      | 230 | Scrolls screen contents up,down, left or right.                                                                                                    |
|   | GSUB      | 110  | Performs a GOSUB to a given labelled line.                      | SEARCH      | 270 | Searches an array for a given string or pattern.                                                                                                    |
|   | GTO       | 90   | Performs a GOTO as above.                                       | SHRINK      | 180 | Removes all unnecessary spaces and 'REM's from a program.                                                                                                    |
| 1 | INPUT     | 40   | Allows a program to continue despite a null entry being input.  | SORT        | 760 | Sorts any one-dimensional array (and tags another array along)                                                                                                    |
|   | INVERT    | 160  | Turns a string back to front.                                   | SWAP        | 440 | Loads in another program, retaining all variables.                                                                                                    |
| E | IRQ       | 60   | Restores normal system use of interrupts.                       | SWIND       | 150 | Saves the contents of the screen in a compressed format.                                                                                                    |
|   | KILL      | 20   | Takes out SOFTCHIP commands.                                    | TRACE       | 110 | Displays the last six line numbers at the top-right screen.                                                                                                    |
|   | LINES     | 50   | Calculates the number of lines in a program.                    | VAR         | 390 | Outputs the names of all variables referred to in a program.                                                                                                    |
|   | LWIND     | 170  | Loads a screen display from a compressed format file.           | WINDOW      | 30  | Sets top, bottom, left, right for an 8032 screen window.                                                                                                    |
| 1 | MERGE     | 360  | Merges a program from tape or disk into the current program.    | WPOKE       | 50  | Pokes two memory locations in hi-lo 6502 order.                                                                                                    |
| ~ |           |      |                                                                 |             |     | ,                                                                                                    |

#### **\* \* NEW COMMANDS NOW AVAILABLE**

| BORDER  | 100 | Draws a border around the edge of the screen              |
|---------|-----|-----------------------------------------------------------|
| CLOCK   | 250 | Continually displays the time at a given screen position. |
| GRAPH   | 120 | Gives access to the box-drawing characters on an 8032     |
| ON      | 50  | Branches to program line corresponding to key pressed.    |
| PROTECT | 90  | Allows regain of control after system crash.              |
| STATS   | 120 | Outputs the number of statements in the current program.  |

#### **\* \* NEW FUNCTIONS** which may be used in any expression

| AVG<br>BLANK<br>DEC<br>FACT<br>GAMMA<br>HEX\$<br>MAX<br>MIN<br>NORM<br>PAD\$<br>QUME\$<br>SHR\$<br>SPC\$<br>SUM | 40<br>80<br>90<br>90<br>120<br>120<br>160<br>90<br>70<br>260<br>30<br>130 | Provides the normal distribution area function.<br>Pads a string with spaces.<br>Assists high-resolution plotting on QUME Sprint 5 printer.<br>Gives the compressed form of a number for compact storage.<br>Gives a string of spaces of given length.<br>Returns the sum of elements of an array. |
|----------------------------------------------------------------------------------------------------|---------------------------------------------------------------------------|----------------------------------------------------------------------------------------------------|
| SUM<br>WPEEK<br>XPD                                                                                             | 130<br>40<br>220                                                          | Returns the sum of elements of an array.<br>Peeks a two-byte address.<br>Decompresses a number.                                                                                                    |
|                                                                                                    |                                                                           |                                                                                                    |

**ONLY £45 ALL INCLUSIVE FOR YOUR CHOICE OF 3700 BYTES** 

Full and free details of current library of SOFTCHIP commands available.

#### WHITBY COMPUTERS LTD. 8 Chubb Hill Road, Whitby, North Yorkshire. Tel: (0947) 604966 or 604968

#### HERE'S HOW TO ORDER

(1) Choose around 3700 bytes worth : the number of bytes is beside the name.

(2) Write your selections in order of preference - this is important as our numbers of bytes are only approximate.

(3) State which of these computers you have : New Roms, Basic 4, Fat 40, or 80-column : and also which socket you would like the chip to reside in ( we will choose if you wish us to).

(4) Send order direct to us at the address below, giving a day-time telephone number, together with remittance for  $\pounds45.00$  incl. VAT & p/p for each new chip. We take orders over the phone from government

organisations.

# The Role of the Micro-computer as an Intelligent Controller

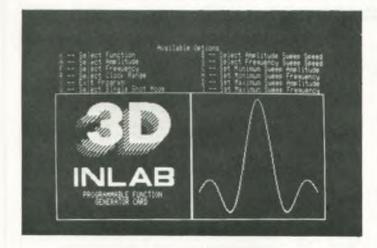

This article will show how a Commodore PET microcomputer can drive a very sophisticated waveform generator, with wide applications in such fields as the mechanical testing of various components for the automobile industry, and the medical investigation of the effects of drugs on muscle tissue.

#### **Oscillators and Function Generators**

The classical approach for generating various waveforms is based on a controlled amount of positive feedback signal. Normally tuned circuits are used to select specific frequencies. Figs. 1 & 2 show simple oscillators with tuned circuits and R-C feedback networks. Most active devices can be made to oscillate by the correct choice of feedback components.

Operational amplifiers lend themselves as the ideal devices to obtain oscillation at low frequency since they have both a positive input and a

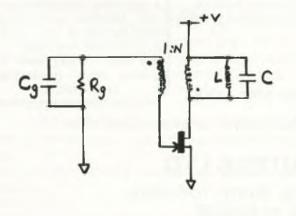

Fig 1: TUNED DRAIN TRANSISTOR OSCILLATOR.

negative input i.e. the non-inverting and inverting inputs. Fig. 3 shows an operational amplifier configured as an oscillator. As in the case of transistor oscillators the feedback network characteristics will determine the frequency of oscillation. The maximum frequency obtainable with an operation amplifier will depend on its slew rate (normally quoted in Volts/microsecond).

#### **Pulse outputs**

Non-linear integrated circuits such as digital gates, whether TTL or MOS, may be configured as oscillators to produce pulse outputs (see Fig. 4). The frequency can either be determined using an R-C network or by a crystal. Crystal oscillators (see Fig. 5) are more stable than R-C oscillators since both resistors and capacitors vary with temperature quite significantly whereas crystals typically vary by a few parts per million per °C.

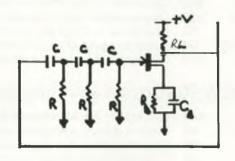

Fig 2: R-C PHASE SHIFT OSCILLATOR USING FET TRANSISTOR.

Crystal-controlled oscillators are used in most computer systems, including the Commodore range of machines, to provide the microprocessor master clock. Most processor clocks are in the range 1MHz to 8MHz. The usual practice is to use a high frequency crystal oscillator followed by dividers to provide clock signals for use in different parts of the system, sometimes with unequal mark-space ratios.

Digital-to-analogue convertors may also be used to generate output waveforms. Here the data is provided in digital form from a microprocessor, and consequently both the output waveform and the output frequency is determined by the software. To provide sufficient flexibility and speed means that a sophisticated machine code program must be designed, and furthermore the microprocessor ends up as dedicated to the task of waveform generation.

Specially microprogrammed single-chip microcomputers are available for such tasks, and voice-synthesis chips and intelligent steppermotor controllers fall into this general category.

An approach similar to the D-to-A convertor technique has been employed by 3D Digital Design & Development Ltd. Their technique is based on stored waveforms in a read-onlymemory (ROM). Since the price of memory chips is coming down all the time, and their capacity is rapidly increasing, this is a cheap yet powerful route to follow. A 2716 EPROM can be used to store eight waveforms with eight bit resolution in both amplitude and time (equivalent to drawing the waveform on a high resolution grid of 256 x 256 pixels). If higher resolution is needed a combination of two or more 2716s may be used to provide up to 16-bit resolution.

The data output from the ROM(s) is applied to a digital-to-analog convertor, and the ROM address lines are driven from the outputs of a digital counter chain. The frequency of the counter clock determines the rate at which the stored waveform is sent out.

By appropriate circuitry the counter may stop after one complete cycle, or it may be made to keep counting repetitively over and over, so the output waveform may be one-shot or continuous.

Additionally, it is possible to arrange for the counter clock frequency to be chosen as an integral sub-multiple of a very high crystalcontrolled frequency, thereby giving flexibility in output frequency as well as accuracy. With this clever piece of circuitry interfaced to the PET the above mentioned options can be brought under software control. Further, the output level may be additionally varied using transconductance amplifiers or electronic attenuators.

The approach employed by the 3D waveform generator offers the following facilities under program control:-

- 1. Selection of waveforms which are stored in EPROM
- 2. Coarse frequency selection i.e. high range or low range
- 3. Fine frequency control with 12-bit resolution i.e. there are 4096 frequencies which the operator may select under program control
- Amplitude control with 8-bit resolution, allowing 256 amplitude levels to be selected from the *Fig. 3:* AMPLIFIER CONFIGURED micro-computer.

5. Frequency modulation may be achieved by sweeping the fine frequency control

 Amplitude modulation may be achieved by sweeping the amplitude control under software In addition, the following signals are available at the front panel:

- 1. High frequency square wave
- 2. Low frequency square wave
- 3. Amplitude control signal
- External control for synchronisation with an external signal source or to trigger one-shot operation.
- 5. X-axis sweep-signal: a synchronised ramp output which can act as a timebase for oscilloscope displays or chart recorders.

It is apparent from the discussion above that the combination of the stored waveform principle together with the Commodore PET provides a remarkably flexible and convenient way of generating a variety of waveforms. These waveforms may be generated mathematically or derived from graphical templates. The computer is the ideal tool for generating, or reading the waveforms from a digitising tablet. A simple EPROM programmer can then be used to store these waveforms in an EPROM. Using this approach a library of various waveforms may be built up and then used at some stage to provide the test signals for whatever application is required.

#### More easily controlled

One possible improvement on the design presently being considered is the possibility of using off-board RAM instead of EPROM, together with means of down loading the waveform data from the PET, via the IEEE-488 bus, thus making the generator even more easily controlled.

Fig 6. shows a sample of waveforms generated using the combination of Commodore PET microcomputer and 3D stored-waveform generator.

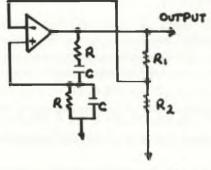

CONFIGURED AS A WIEN-BRIDGE OSCILLATOR.

#### **Application Areas**

Waveform or pulse generators are used in the testing and calibration of most electronic circuits, be they digital or analogue. Typical of such pieces of hardware are audio-amplifiers, servoamplifiers, and medical recorders for electrocardiography and electro-encephalography: these all require input test signals of particular characteristics. Modern fatigue-testing machines, which determine the lifetime-to-failure on critical aerospace or automobile mechanical components, may have a range of standard

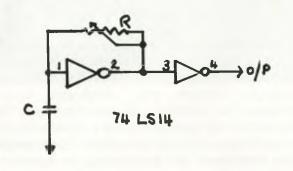

Fig. 4: TTL SCHMITT TRIGGER CONFIGURED AS AN OSCILLATOR.

waveforms which can be applied to the test specimen. Wave tanks or moving vibratory test tables similarly impose a pre-selected pattern of acceleration, force, or stress.

Before implantation medical pacemakers must undergo a particularly rigorous and precise testing procedure involving the superimposition of sine, square, and sine pulses on their output electrode to simulate real physiological impulses.

The amplitude and pulse repetition rate of the impressed waveform together with its synchonisation (or phase delay) from the inherent internal signals of the device under test can be crucial to the significance of the test procedure as a whole.

We will discuss two specific areas where a 'closed loop' control system may be employed using the 3D waveform generator and a number of analogue-to digital convertor channels to provide feedback about the system's response to the applied waveform.

#### A. Computer Control of Audio Amplifier Test Bed

Most audio-amplifier manufacturers carry out a well-defined set of routine tests in order to

measure the amplifier's main characteristics. e.g.

- 1. Frequency Response
- 2. Power Efficiency
- 3. Harmonic Distortion
- 4. Protection circuitry & overload shutdown

A microcomputer test bed may be based on the waveform generator to provide the test signal and an analog-to-digital convertor with multi-channel multiplexer to provide signals back to the computer about the response of the various components of the system. The analog-to-digital convertor could have a 12-bit resolution and a short conversion time. The test set-up would be as in Fig. 7. Since the waveform generator and the analog-to-digital convertor are part of the same interface system (INLAB) which is IEEE-488 compatible, programming in Commodore BASIC is straightforward, making much use of PRINT # and GET #.

#### **Digital representation**

The program will select the appropriate waveform and set the frequency and output level of the waveform generator; the multiplexer will then be addressed to select the channel of interest and the A/D convertor will supply the PET with a digital representation of the selected analog signal, such as current, voltage, power, etc. The program may then plot the resultant response curve on the PET screen (perhaps fitted with a HIRES board), and if a permanent record is required the information may be sent to a digital plotter and/or dot matrix printer. The test data may be stored on diskettes for statistical analysis or quality control checks. Since the PET can perform these operations at a fairly high speed it may prove desirable to have a single PET controlling several such test rigs, especially if the device under test is slow in responding. On the other hand, some applications demand that the speed of the whole process is increased. In such circumstances, the limitation to speed is usual in the

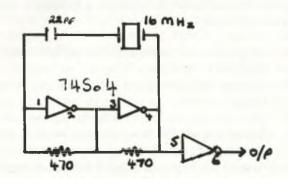

Fig. 5: 8032/4032 MASTER CRYSTAL OSCILLATOR.

# If it came to the worst you'll be glad you went to the best.

If your computer develops a fault chances are that it will happen just when you can least afford the interruption and downtime. So you'll want fast and effective action. That's where Mills Associates comes in.

Mills are the only independent maintenance company recommended by Commodore to provide comprehensive engineering services throughout the United Kingdom.

Through Mills you have access to a range of preventative maintenance and fault repair services backed by a network of 10 engineering centres and over 15 years experience in computer engineering.

### Full maintenance contract

This is designed for users for whom a minimum of downtime is essential. The service includes two routine maintenance visits each year and a call-out service with 24 hour response and fix times. Replacement loan units for standard equipment are available at no extra cost and the annual contract charge includes all replacement parts, labour, travelling and so on.

#### Fault repair contract

If break-neck speed is not essential then Mills' low-cost fault repair service is the answer. This provides for call-outs on a 72 hour response basis and as with the full maintenance contract, all costs are included in the annual charge. Similarly, replacement loan equipment is available at no extra cost.

#### Ad-hoc repairs and upgrades

For occasional repairs and upgrades Mills offer a first class workshop service and will collect, repair and deliver Commodore units anywhere within mainland Britain at fixed rates.

Remember, Mills Associates are the only independent maintenance company recommended by Commodore, so if it comes to the worst be sure you go to the best.

For immediate action call Mills' head office on

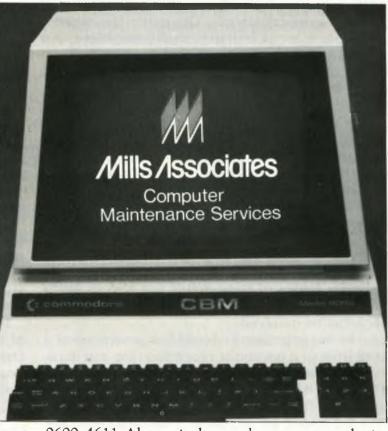

0600-4611. Alternatively, use the coupon to obtain further information about the service that will best meet your needs.

| I'd like to know more about<br>the following services: | Full maintenance contract     Fault repair contract |
|--------------------------------------------------------|-----------------------------------------------------|
| (tick as required)                                     | General repairs and upgrades                        |
| Name (Mr/Mrs/Miss)                                     |                                                     |
| Address                                                |                                                     |
| Telephone                                              | MA/CCO/1183                                         |
| To: The Commodore Inf<br>675 Ajax Avenue, Slough       |                                                     |
|                                                        |                                                     |
| K com                                                  | modore                                              |
| Changing bu                                            | siness for the better.                              |

execution time of the interpretive BASIC, and it thus becomes necessary to move to machine code to obtain the true speed advantage of the microprocessor. If you are not familiar with machine code programming it is probably advisable to use a compiler in order to increase execution speed.

In the above illustration the PET may finally be programmed to grade the amplifier and produce a label via the printer indicating passed, rejected or necessary rework details. Obviously this type of test system is not limited to audio amplifiers, but can easily be extended to telecomms equipment, white goods, or electrical/electronic equipment of all sorts.

#### **B. Bio-Medical Application**

One interesting area of physiological research concerns the investigation of the response of muscle tissue to applied electrical stimuli, and more particularly the way in which the pattern of such response is altered when that tissue is suffused with low concentrations of different chemical compounds or drugs. In this way it is possible not only to study the effectiveness of a particular family of compounds but also to study the underlying physiological and biochemical mechanisms involved.

An earlier approach involved the generation of a pulse train of a particular repetition rate and duration by running a machine code program on a microprocessor system, and 'quasisimultaneously' monitoring signals coming back from the tissue by sampling a fast A/D with the

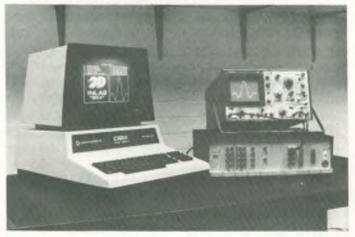

Micro-computer with oscillator

same microprocessor and same machine code program.

The machine code development for such a combined task is time-consuming, and the result is inflexible. To enable the processor to keep up with all the necessary inputs and outputs as well

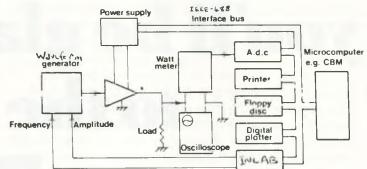

#### The complete circuit

as keeping within the time constraints during running meant that it was necessary to use a fast processor (i.e. 4MHz Z80A or 2 MHz 68B09).

Now, with the 3D waveform generator and the ubiquitous PET we have the prospect of storing several of the pre-designed stimulus pulse trains in EPROM, and applying them to the muscle sample as we choose, at any desired repetition rate (or one-shot) and amplitude, whilst having the whole of the PET processor free to run a machinecode (or compiled BASIC) fast-data acquisition monitoring program. With A/D convertors mapped onto the PET's memory-bus, sampling rates of tens of kilohertz are possible, whilst outputting stimulus waveforms at frequencies up to several tens of kilohertz.

It is hoped that this article gives an impression of the power and scope of relatively simple and cheap microcomputers like the CBM PET when coupled with intelligently designed interface equipment.

#### Users welcome the 500

"I hear that the first Commodore 500 has arrived in the UK," says Stephen Rabagliati in the latest newsletter from the Independent Commodore Products User Group.

"My spies tell me that 'ti' is no longer a reserved word and that 'ti\$' now returns the lapsed time in tenths of seconds.

"Another feature of both the 500 and the sole 700 in the UK is that they both have only 24 display lines on their screens as opposed to the familiar 25. It makes you wonder what else CMB (USA) have seen fit to alter on the new range.

"The 720BX (the super twin processor version) will not be working until next March at the earliest, while the MAX (Vic 10) has not had its design finalised.

"On the other hand, the UK version of the CBM 64 is available. I expect to receive the machine soon. If anybody wants a 64 I might be able to arrange more if given early warning."

# INTRODUCING SEQUOS .

\* SEQUOS is a new disk management system written entirely in 6502 machine code.

\* SEQUOS was designed to simplify programme writing. For example, opening and closing of files is eliminated (its all done automatically)!

- \* The principle feature of SEQUOS is its ability for high-speed file scanning.
- \* SEQUOS adds 10 new easy-to-use DISK commands to BASIC for writing, updating, reading and scanning files.

\* SEQUOS can read and write strings up to 255 characters long and provides automatic wrap-round from one disk to another.

- \* SEQUOS scans complete disks with:— AND, OR, NOT capability
   Will search for numbers >, <, <>, >=, <=, ,= etc</li>
   Up to 20 specified criteria per search
   Any portion of a word, sentence or number can be identified!
- \* SEQUOS has many other fantastic features!

 \* Uses include:— Library citation indexes Medical record keeping etc **PRICE:** 

Manual by itself £2.50 + VAT Disk based SEQUOS (BASIC 4) £215.00 + VAT (shipped complete with 25 page manual and demonstration programmes) please specify CMB/Disk/Printer

\* SCIENTIFIC SEQUOS will store and retrieve DITIAL ata (all bytes 0 thru 255 accepted).

### AND INTRODUCING PETWEEN . .

PETWEEN is ROM based PET link-up system. PETWEEN was designed for data transfer between one PET and another. Whole programmes or a string of variables can be sent in either direction. Ideal for scientific use where one PET is busy collecting data for the other one to process and deal with printer and disk drives. **PRICE**: Manual by itself £1.00 + VAT. PETWEEN ROMset (BASIC 4), cable and manual £95.00 + VAT.

### **DIGITAL MEASUREMENT AND ANALYSIS LIMITED,**

906 Woodborough Road, Mapperley, Nottingham. NG3 5QR.

Telephone: (0602) 622686

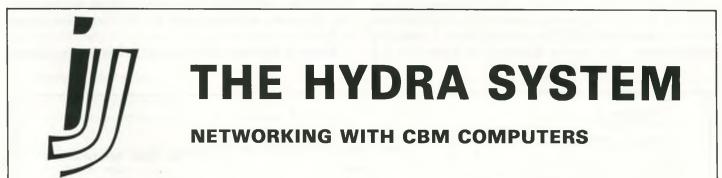

This British designed and ruggedly built system allows the user to set up a Local Area Network (LAN) with up to 127 CBM computers connected by means of a simple 4-wired cable link. Each computer has a small ( $14 \times 10$ cm) printed-circuit board plugged into its memory expansion port and all LAN transactions are executed via these boards, which are inter-connected by the link cable. The LAN may be connected by daisy-chaining or in a radial configuration and it is immaterial whether a particular node is active, switched on or even connected as far as the rest of the system is concerned. The use of a single board type for 3032, 4032 and 8032 computers simplifies installation and this is typical of the fail-safe and virtually fool-proof design philosophy.

THE HYDRA SYSTEM COMES COMPLETE WITH SOFTWARE, MULTI-USER DISK AND A 32 PAGE MANUAL

1-5 units.....£175 each 6 or more.....£169 each

.....£169 each (including first class registered post, but excluding VAT)

ONE HYDRA BOARD IS NEEDED FOR EACH COMPUTER CONNECTED TO THE NETWORK.

PLEASE SEND A STAMPED AND SELF-ADDRESSED ENVELOPE FOR A PHOTO-REDUCED HYDRA MANUAL.

IJJ IMPORTS LTD

1 Cardigan Road, Marlborough, Wilts., England. Telephone: 0672 52818 Telex 23152 (MONREF G) IJJ

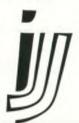

# A Simple Light Pen

Although written for the Commodore PET, the method used here will work for any computer which has a memory-mapped screen and a parallel port.

#### **General Principle**

Our method is simplicity itself, works in BASIC; requires only one external IC and needs no additional power supply. It can be easily adjusted to suit ambient light conditions. The plug into the computer costs more than the pen! As you might expect with a simple arrangement, there are limitations. Most commercial pens will pick up the position of the light pen anywhere on the screen by timing how long it takes the scanning dot of the CRT to reach it. 'Drawing' on the screen is possible. The pen described here will not do this but it will work in that most common situation where the user is asked to select from a number of choices printed on the screen. Other uses will no doubt occur to readers.

The pen works as follows. Reversed squares, or graphic blobs of light, are allocated on the screen which correspond to the replies from a menu of possibilities. The pen is 'peeked' to ascertain if it is 'seeing' a light. If it is, the first square on the menu is blanked and reprinted rapidly four times. The input from the pen is monitored. If the pen stays on constantly, it cannot be over this square and the next one is flashed. If, however, the pen also turns on and off four times as a particular menu square flashes, then it is over this square and this is the selected choice.

#### Circuit

The circuit is shown in diag. 1. It is intended that the pen be operated via a PIA or VIA port such as that on the 6522. One data line (PAO) is configured as an input and reads the output from the pen circuit. Two other lines (PA1 and PA2) are used as outputs to run the pen chip. +5V is maintained on PA2 to supply the chip itself. The current used is minute and the port is quite capable of supplying it direct. PA1 is used to reset the latch circuit. It works in the following way. The chip is turned on by poking the port with a 4. PA2 becomes +5V. Next, the chip latch is set by poking the port address with 6. PA1 also becomes +5V.

Now, if the pen detects light, the latch will flip

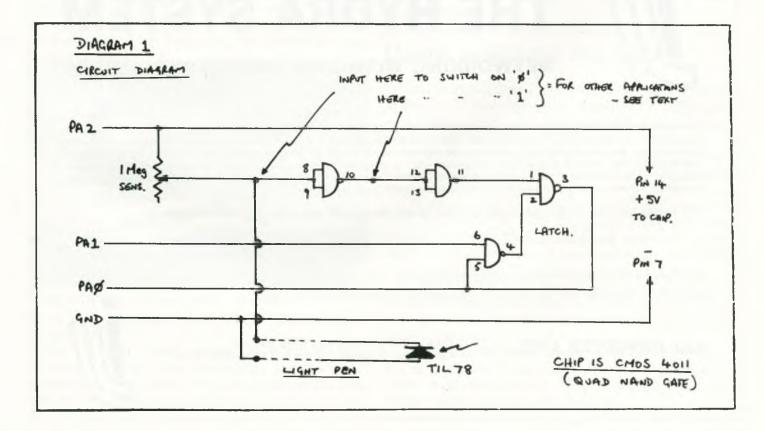

and PAO will become a '1'. The latch will stay in this position until the port is poked with '4', when PA1 will become '0' and reset the latch. The latching mechanism is required to prevent the indefinite movements of the pen from retriggering the circuit. Sensitivity can be adjusted by means of the preset control.

## Mechanical

The pen proper is an old opaque ball-point. It must have an internal diameter which will allow the light detector transistor to slide right to its end. The photo-transistor looks like a transparent LED and is the same size as the larger variety -0.2''. The lead can be held with a small grommet or Araldite. I mount my 1C and pot. on a small piece of Vero, in the line itself.

## Program

The flow chart of the program is shown in diag. 2. This should be easy to follow when read in conjunction with the above description. Note that a delay has to be introduced, even in the BASIC program, to allow the screen persistence to fade. There is, therefore, no point in trying to convert it to machine code as the time taken for the screen to fade out will be the same and the program will run no faster. Anyway, the time taken to scan 6 possible answers is quite short and acceptable.

Variables used are:

- UP User port address.
- OP Option number being tested (max 6 on our menu)
- PN Position on screen of first option blob see below.
- DL Delay loop.
- DT Number of times the pen has followed correctly.
- L1 1 if light is detected by pen, 0 otherwise.

For those not familiar with the PET, the following notes should aid adaptation to your machine.

- 1. Memory location 59471 is the PET User Port 8-bit data bus.
- 2. Location 59459 is the data direction register. Poked with 254, it sets all bits to outputs except the first, PAO, which we are using as the input from the pen.
- 3.Locations 32768-33767 are the screen memory map (40x24 – 1000 squares on PET 40 column). 33123 is the first of our menu

'blobs'. Each succeeding option blob in the menu is directly below the one above and 2 lines down, hence the +80 in line 40140 (this can be changed as required.).

## **Other** points

The pen will work well on any monitor or external TV attached to the computer operating it.

The circuit shown is easily adapted to other inputs and, with appropriate detectors, can be made to switch on a sound input, temperature change etc. Inputs are shown which switch either on a '0' or '1'.

The author is prepared to copy a demonstration program, which includes full setting-up method, flow charts and instructions for those less understanding of computers, onto your disk (3040) or cassette (PET format) or alternatively a full printer listing, any for 50p (funds to ACC). Please enclose return postage.

David Annal, 142 Windermere Road, London SW16 5HE.

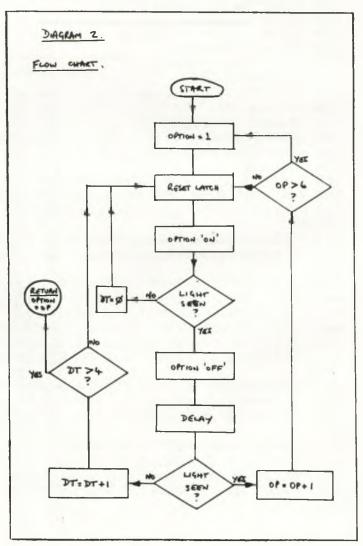

## **Musical Vics**

Whilst browsing around through a number of programs we came across this simple demonstration of the musical abilities of the Vic, and thought you might be interested. It will work on any Vic, just type it in and run it, and follow the instructions as they appear on the screen.

100 REM PET BENELUX 110 REM EXCHANGE 120 REM NETHERLANDS 130 POKE36879,26 140 POKE36869,242 150 PRINT" SOUND EFFECTS 来来!!!! 160 PRINT" 170 PRINT" 0 MYSTERY NOISE! 180 PRINT"XX 1 COMPUTER MANIA 190 PRINT N. 2 EXPLOSION 200 PRINT XX 3 BOMBARDEMENT 210 PRINT" NI 4 ALARM 220 PRINT NE 5 LASER FIRE 230 PRINT"MI 6 SIREN 240 PRINT NO 7 SILLY TUNE 250 PRINT IN 8 TELEPHONE 260 PRINT N 9 RANDOM NOISES 270 PRINT" WHICH ONE ●副職員書 ●●話□:○二! 280 GETA\$ IFA\$<>""THEN330 290 FORI=1T0500:NEXT 300 Q=Q+1:IFQ=8THENQ=2 310 POKE36879,Q+24 320 GOTO280 330 A=1+VAL(A\$) 340 IFA\$=" "THEN550 350 ONAGOSUB380,400,410,420,440,460,480,500,510,530 360 FORG=0T04 POKE36874+6,0 NEXT 370 GOT0280 380 POKE36878,15: FORL=250T0200STEP-2: POKE36876,L: FORM=1T0100: NEXT: NEXT 390 FORL=205T0250STEP2: POKE36876,L: FORM=1T0100: NEXT: NEXT: RETURN 400 POKE36878,15:FORL=1T0100:POKE36876,INT(RND(1)\*128)+128:FORM=1T010:NEXT:NEXT RETURN 410 POKE36877, 220: FORL=15TO0STEP-1: POKE36878, L: FORM=1T0300: NEXT: NEXT: RETURN 420 POKE36878, 10: FORL=230T0128STEP-1: POKE36876, L: FORM=1T020: NEXT: NEXT: POKE36876 , Ø 430 POKE36878,200:FORL=15TO0STEP-.5:POKE36878,L:NEXT:RETURN 440 POKE36878,15:FORL=1T010:FORM=180T0235STEP2:POKE36876;M:FORN=1T010:NEXT:NEXT 450 POKE36876,0:FORM=1T0100:NEXT:NEXT:RETURN 460 POKE36878,15:FORL=1T030:FORM=250T0240STEP-1:POKE36876,M:NEXT:FORM=240T0250 470 POKE36876, M: NEXT: POKE36876, 0: NEXT: RETURN 480 POKE36878, 15: FORL=1T010: POKE36875, 200: FORM=1T0500: NEXT: POKE36875, 0: POKE3687 6,200 490 FORM=1T0500: NEXT: POKE36876, 0: NEXT: RETURN 500 POKE36878,15:FORL=1T015:POKE36876,160:FORM=1T0400:NEXT:NEXT:RETURN 510 POKE36878,15:FORL=1T05:FORK=1T050:POKE36876,220:FORN=1T05:NEXT POKE36876,0: NEXT 520 FORM=1T03000:NEXT:NEXT:RETURN 530 POKE36878,25:FORL=1T020:FORM=254T0240+INT(RND(1)\*10)STEP-1:POKE36876,M:NEXT 540 POKE36876,0:FORM=0TOINT(RND(1)\*100)+120:NEXT:NEXT:RETURN 550 :PRINT":::POKE36879,27:POKE36869,240 READY.

## **Graphical Pets**

Four short Basic programs for use in your own business and utility programs, all to do with screen appearance. As they are written in Basic they'll work on any machine.

| 1003 REM #THIS SUBROUTINE ALSO CALLS<br>1004 REM #THE CUPSOF CONTROL SUBPOUTINE<br>1005 REM #CUPSOF CONTROL SUBPOUTINE<br>1005 REM #CUPSOF CONTROL SUBPOUTINE<br>1010 PRINT""<br>1020 MES="EXAMPLE OF WARNING MESSAGE"<br>1030 GOTUE 30100<br>1040 PRINT""<br>1050 END<br>2000 REM<br>2000 REM<br>2000 REM<br>2000 REM<br>2000 REM<br>2000 REM<br>2000 REM<br>2000 REM<br>2000 REM<br>2000 REM<br>2000 REM<br>2000 REM<br>2000 COLS="<br>2000 LS="<br>2000 |
|----------------------------------------------------------------------------------------------------|
|                                                                                                    |
|                                                                                                    |
|                                                                                                    |
|                                                                                                    |
|                                                                                                    |
|                                                                                                    |
| 29806 COL\$="  DDDDDDDDDDDDDDDDDDDDDDDDDDDDDDDDDDD                                                                                                    |
|                                                                                                    |
|                                                                                                    |
|                                                                                                    |
|                                                                                                    |
|                                                                                                    |
| 29900 REM                                                                                                    |
| 29910 REM                                                                                                    |
| 29910 REM<br>29920 REM                                                                                                    |
| 29910 REM<br>29920 REM<br>29930 REM                                                                                                    |
| 29910 REM<br>29920 REM<br>29930 REM<br>30100 REM ###################################                                                                                                    |
| 29910 REM<br>29920 REM<br>30100 REM ###################################                                                                                                    |
| 29910 REM<br>29920 REM<br>29930 REM<br>30100 REM ###################################                                                                                                    |
| 29910 REM<br>29920 REM<br>30100 REM ###################################                                                                                                    |
| 29910 REM<br>29920 REM<br>30100 REM ###################################                                                                                                    |
| 29910 REM<br>29920 REM<br>29930 REM<br>30100 REM ###################################                                                                                                    |
| 29910 REM<br>29920 REM<br>30100 REM ###################################                                                                                                    |
| 29910 REM<br>29920 REM<br>29930 REM<br>30100 REM ###################################                                                                                                    |
| 29910 REM<br>29920 REM<br>29930 REM<br>30100 REM ###################################                                                                                                    |
| 29910 REM<br>29920 REM<br>29930 REM<br>30100 REM ###################################                                                                                                    |
| 29910 REM<br>29920 REM<br>30100 REM ###################################                                                                                                    |
| 29910 REM<br>29920 REM<br>29930 REM<br>30100 REM ###################################                                                                                                    |

|        | REM 非非非非非非非非非非非非非非非非非非非非非非非非                        |
|--------|-----------------------------------------------------|
|        | REM #SUBROUTINE TO DRAW A BORDER                    |
|        | REM #ARROUND THE SCREEN.                            |
|        | REM 非非非非非非非非非非非非非非非非非非非非非非非非                        |
| 29908  | PRINT"" A\$="#" FORI=1T025 A\$=A\$+" NEXT           |
|        | B\$="" FORI=1T040 B\$=B\$+"#" NEXT                  |
| 29912  | FORI=1T020 PRINT"""TAB(20-I)LEFT\$(B\$+2#I):NEXT    |
| 29914  | PRINT"D": FORI=1T021 PRINT"%"SPC(38)"%"; NEXT PRINT |
|        | PRINT"#"SPC(38)"#");                                |
| 29918  | FORI=0T019:PRINT"""SPC(I)"#"SPC(38-I#2)"#":NEXT     |
| 29920  | RETURN                                              |
| READY. |                                                     |

| 100 SP#="                                                                    |   |
|------------------------------------------------------------------------------|---|
| 1000 REM ###################################                                 |   |
| 1001 REM *EXAMPLE OF SUBROUTINE CALL                                         |   |
| 1002 REM #TO DRAW BORDER WITH SCREEN                                         |   |
| 1003 REM #HEADING.                                                           |   |
| 1009 REM 未存存在非常非常非常非常非常非常非常非非常非非常的。                                          |   |
| 1010 PRINT"3":                                                               |   |
| 1020 P\$="EXAMPLE" REM ##HEADING##                                           |   |
| 1030 GOSUB 29900                                                             |   |
| 1040 PRINT" COCCOCCOCCOCCOCCCCCCCCCCCCCCCCCCCCCCC                            |   |
| 1050 END                                                                     |   |
| 2000 REM                                                                     |   |
| 3000 REM                                                                     |   |
| 4000 REM                                                                     |   |
| 5000 REM                                                                     |   |
| 6000 REM                                                                     |   |
| 29900 REM ###################################                                |   |
| 29902 REM #SUBROUTINE TO DRAW BORDER<br>29904 REM #ARROUND THE SCREEN WITH A |   |
| 29906 REM #REVERSE FIELD PAGE HEADING                                        |   |
| 29908 REM #TRANSFERED AS P\$                                                 |   |
| 29910 REM ###################################                                |   |
| 29912 A=LEN(P\$) A1=(40-A)/2                                                 |   |
| 29914 A1\$=LEFT\$(SP\$,A1)                                                   |   |
| 29916 PRINT*3*;                                                              |   |
| 29918 PRINTA1\$; PRINT"#"P\$"#"                                              |   |
| 29920 PRINT"                                                                 |   |
| 29922 FORX=32850T033610STEP40 POKEX, 101 NEXTX                               |   |
| 29924 FORX=32886T033686STEP40 POKEX 101 NEXTX                                |   |
| 29926 PRINT" 000000000000000000000000000000000000                            | _ |
| 29928 PRINT ## J RETURN                                                      |   |
| READY.                                                                       |   |

| DISPLA               | RYSRC.               | ····PAGE | 0001 |      |
|----------------------|----------------------|----------|------|------|
| LINE#                | LOC                  | CODE     |      | LINE |
| 0001<br>0002<br>0003 | 0000<br>0000<br>0000 |          | 3.8  | SCRE |

7804 7806

7A0C 7A0D 7A0E 7A0E 7A0E 7A0E 7A0E

780E 780E 780E

48

A4 A5 91 88 D0 68 A8 60 7A08 7A09 7A09

00**0**5

0024

0026 0027

|                                     | DRAW H | N DI<br>UTIN<br>0<br>*****<br>*55<br>56<br>57<br>58<br>7800<br>*=BE<br>NTAL<br>0RIZ<br>TER | SPLAY<br>ES<br>******<br>GIN<br>LINE<br>ONTAL<br>P2 US<br>MITH F | DRAW S |
|-------------------------------------|--------|--------------------------------------------------------------------------------------------|------------------------------------------------------------------|--------|
| 57<br>58<br>54<br>F9                | HORIZ  | tya<br>Pha<br>LDY<br>LDA<br>Sta<br>Dey                                                     | TEMP2<br>TEMP3<br>(STAR)<br>NEXTH                                |        |
| 57<br>00<br>58<br>54<br>21 7A<br>F6 | VERTIC | TYA<br>PHA<br>LDY<br>LDX<br>LDA<br>STA<br>JSR<br>DEY                                       | INE LI<br>ASCII<br>EMP3<br>TEMP2<br>#\$00<br>TEMP3<br>(STAR      | TL,X)  |

## **Tiny-Aid For VIC-20**

David A Hook Barrie, Ont

### Introduction

Since the early days of the PET, various enhancements for BASIC have been available -Toolkit and Power are two commercial examples. Bill Seiler, then of Commodore, produced the first public-domain version, called BASIC-Aid.

Many updates, corrections and improvements have been made over the past couple of years. The PET/CBM program has ballooned to a 4K package for almost every flavour of equipment configuration.

As has been customary in the Commodore community, Mr. Jim Butterfield developed a version of the BASIC-Aid. He called this TINY-Aid2 (or TINY-Aid4, For Basic 4.0). This offered the six most useful commands from the full-fledged program.

Following is my modification of that work, designed to provide VIC users with the same benefits. After using this for a while, I think you will find the added commands nearly indispensable.

### **Features**

VIC Tiny-Aid is a machine language program which consumes about 1200 bytes of your RAM memory. After you have loaded the program, type 'RUN' and hit 'RETURN'. The program repacks itself into high memory. The appropriate pointers are set so that BASIC will not clobber it. VIC Tinv Aid is now alive.

Once activated, five commands become attached to BASIC. They will function only in "direct" mode, i.e. don't include them in a program.

(1) NUMBER 1000,5 NUMBER 100,10

'RETURN'

Renumbers a BASIC program with a given starting line number and given increment between line numbers. The maximum increment is 255.

All references after GOTO, THEN, GOSUB and RUN are automatically corrected. A display of these lines is presented on the screen as it works. If a GOTO refers to a non-existent line number, then it is changed to 65535. This is an illegal line number, and must be corrected before the BASIC program is used.

(2) DELETE 100-200 DELETE - 1500 DELETE 5199 -

Deletes a range of lines from a BASIC program. Uses the same syntax as the LIST command, so any line-range may be specified for removal. DELETE with no range will perform like a NEW command, so be careful. 'RETURN'

'RETURN'

(3) FIND/PRINT/

FIND/A\$/, 150-670 FIND ''PRINT'', 2000 -

Will locate any occurences of the characters between the "/" marks. Almost any character may mark the start/end of the string to be found, so long as both are the same. The first example will find all the PRINT instructions in the program.

If you are looking for a string of text which contains a BASIC keyword, you must use the quote characters as markers. This will prevent the search string from being "tokenized".

If a limited line-range is desired, use the same syntax as for LIST. Note that a comma (",") must separate the line-range from the end marker.

All lines containing the string are printed to the screen. If a line has more than one of them, each occurrence will cause a repetition of that line.

(4) CHANGE – PRINT – PRINT #4, – 'RETURN' CHANGE/ABC/XYZ/,6000

CHANGE/DS\$/D1\$/,- 5000

Using the same syntax as FIND, you may change any string to any other string in a BASIC program. This command is very powerful, and was not part of the early versions of Basic-Aid or Toolkit.

As before, you may indicate a line-range. As the changes are made, the revised lines are displayed on the screen.

Watch out for the difference between BASIC keywords and strings of text within quotes. You may use the quote characters to differentiate, as with FIND.

(5) KILL 'RETURN' This command disables VIC Tiny-Aid and its associated commands. A syntax error will be the result if any of the above commands are now tried.

Since the routine is safe from interference from BASIC, you may leave it active for as long as your machine stays on. It is possible that VIC Tiny-Aid

40 Commodore Computing

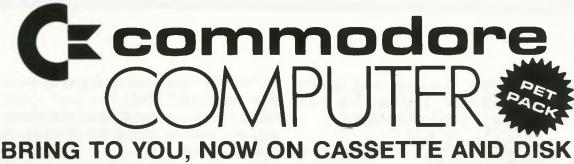

## **GAMES OF THRILLS & SKILL FOR ALL THE FAMILY**

#### NEW PROGRAMS

Best of Arcade brings together the three most popular Petpack games, Invaders, Cosmic Jailbreak and Cosmiads. These old favourites have been updated to run on 80-column machines also! MPD 121 BEST OF ARCADE £22.50 - DISK PACK

Best of Treasure Trove gives you twenty of the best games from the Treasure Trove series, including four arcade-type games, Night Drive, Car Race, Breakout and Money Table! There are simulation games, brain-teasers and more, making this package the best value ever in games! MPD 122 BEST OF TREASURE TROVE £22.50 - DISK PACK

Assembler Tutorial is an extremely well thought out cassette-based package which teaches Assembly Language programming. Now for the first time, you can sit at your computer and learn at your own speed with this self contained course combining lessons with hands-on practice! MP 124 ASSEMBLER TUTORIAL \$50.00

Resident Assembler for all PETs

With excellent documentation and examples. MP119 RAMP £22.50

Disk Packs available in either 8050 - D8 format or 3040/4040 - D4 format, Please state D8 or D4 when ordering. Prices include VAT and P&P.

### PUB GAMES

This latest disk package brings you five totally new games, never before seen on a PET screen! The programs will all run on 80-column machines also!

DISASTEROIDS - Your mission - pilot your spaceship through the treacherous asteroid belt using your lasers to blast as many asteroids as possible. The PET version of the famous arcade game!

STELLAR WARS - Your spaceship is being pursued by the fighter ships of the evil Empire. You must take control of the ship's laser cannon. Get the fighters in your sights and blast away. The future of the universe depends on your skill and accuracy.

WARI - You are the captain of the British torpedo boat. You must steer your ship through the minefield to destroy the four shore bases. Unfortun-ately, you only have two torpedos at a time, so you must get through the minefield again to rearm. Prove that we still rule the waves!

minefield again to rearm. Prove that we still rule the waves! STAR FIGHT - The Alien Invaders are coming again! Control your laser cannon to blast their ships out of the sky and destroy their missiles and bombs. Accuracy and quick reflexes are essential. DEPTH CHARGE - Your mission - seek out and destroy the enemy submarines. They are armed with mines which they release to float up at you. You must control the position of your ship and fire your depth charges to destroy as many subs and mines as possible without being hit. MPD 123 PUB GAMES - DISK PACE These games an analyze separation on Cassette PACE pach!

ACK

MANUFACTURED AND DISTRIBUTED BY AUDIOGENIC LTD. **AVAILABLE FROM GOOD DEALERS, OR DIRECT FROM:** AUDIOGENIC, P.O. BOX 88, READING, BERKS. Tel: (0734) 586334

may interfere with other programs that modify BASIC's internal 'CHRGOT' routine. The KILL command allows you to avoid this conflict.

### Procedure

The VIC contains no internal machine language monitor, which is really the only practical way to enter this program. So follow one of the three methods below to perform the task.

- (1) Borrow an Upgrade (2.0) or Basic 4.0 PET/CBM, with its internal ML monitor. This will be the easiest method to work with the program included.
- (2) Use your VIC-20, but you must have a machine language monitor.
   Jim Butterfield's TINYMON FOR VIC my adaption of SUPERMON FOR VIC VICMON cartridge from Commodore.
- (3) The easy way (?). Send \$3, a blank cassette or 1540/2031/4040 diskette in a stamped, self-addressed mailer to me at: 558 Steel Street BARRIE, Ontario, CANADA L4M 2E9

Be sure it's packaged securely. Diskettes will be returned in DOS 2.0 format. Only 2040 (DOS 1.0) owners need take extra care. (The programs need to be copies to a DOS 1.0 formatted disk. Don't SAVE or otherwise WRITE to the disk you get).

If you are using a VIC, and have a 3K RAM or SUPEREXPANDER cartridge, plug this in. It will be somewhat easier to follow, since programs are then "PET-compatible" without further juggling. However don't use the 8K or 16K expansion for this job.

If you are familiar with the operation of the ML monitor, please skip ahead to the specifics below.

You are about to type in about 2500 characters worth of "hexadecimal" numbers. In addition to the digits from zero to nine, the alphabetic characters from A-F represent numbers from ten to fiteeen. These characters, and three instructions, will be all that are used to enter our program. You don't have to understand the process – just type in the characters exactly. It's not very exciting, but don't be too intimidated by the "funny" display.

Enter the machine language monitor program: TINYMON/SUPERMON FOR VIC – LOAD and RUN the program.

PET/CBM — Type ''SYS1024'' and hit ''RETURN''.

VICMON Cartridge - "SYS 6\*4096" or "SYS

10\*4096'' (depending on the version you have), then type ''RETURN''.

NOTE: If you are working on the unexpanded VIC you will need to follow the alternate instructions in parentheses.

The cursor will be flashing next to a period character ("."). Type the entry starting at the current cursor position:

.M 0580 05C0 "RETURN" (.M 1180 11C0) Several lines should appear on the screen, much like the "memory-dump" which accompanies this article. A four-"digit" quantity called an "address" leads off a line, and either eight or five columns of two- "digit" values appear alongside.

Look at the tables of values in the article. They show eight rows of these addresses. Note that the first "block" has the address "0580", which matches the first address just above. The first row of the next table shows "05CO", which is the second (or ending) address just above.

Your mission is to type in the matching values from the article, in place of the two-''digit'' values you see on the screen.

Remember to hit "RETURN" at the end of each screen line, or the changes won't be made.

Double-check the values you've typed. It's not easy to find an error later on.

Look at the next block of values. Type in the start/end addresses to display:

.M 05C0 0600 "RETURN" (.M 11C0 1200) Type in the values required and go on with the rest of the blocks.

You will use addresses ranging from:

05xx-06xx-07xx-08xx-09xx-0Axx

as shown in the tables. The "x" characters stand for the other two "digits" of the address in the leftmost column.

If you are working on the unexpanded VIC, the sequence of addresses is:

11xx-12xx-13xx-14xx-15xx-16xx

You will have to type these pairs of characters in place of the leading two shown just above.

With that task complete, we are ready to preserve this work on tape. So type:

.S"VICAID.ML",

01,0580,0AB6 ''RETURN'' or.S.'VIC AID.ML'',01,1180,16B6 ''RETURN'')

Mount a blank tape, and follow the instructions. Save a second copy, for safety.

Exit the ML monitor, with:

(

.X "RETURN"

VERIFY the program normally before going any further.

Now comes the easy part. Type "NEW", then the BASIC listing. Enter this exactly, without including any extra text. Save this as "VIC

## AID.BAS" and VERIFY it.

Finally, LOAD "VIC AID.ML" and SAVE "VIC AID.REL" on another blank tape. Both the BASIC part and the machine language part have been SAVEd together.

## **Check-Out**

We are going to check out the machine language using a "checksum" method. Type in "NEW" before proceeding. Now enter the following program:

10 i = 0 : rem(i = 3072 for unexpanded VIC)

20 t = 0: for j = 1048 + i to 2741 + i

30 t = t + peek(i)

40 next i

50 print t

After a few seconds, if the value 161705 appears, you've likely got it perfect. Go to the next section.

If not, there's at least one incorrect entry. Change the two values in Line 20, using the table below. Re-RUN the program and compare against the value in the third column.

Repeat the process for each row, noting any that don't match. Each row corresponds to two "blocks" from the last section. You will have to re-enter the ML monitor to re-check those sections that differ. Re-SAVE the ML part!!!

| Block # | Value 1 | Value 2 | Checksum |
|---------|---------|---------|----------|
| 1-2     | 1408    | 1535    | 15201    |
| 3-4     | 1536    | 1663    | 17221    |
| 5-6     | 1664    | 1791    | 15925    |
| 7-8     | 1792    | 1919    | 15117    |
| 9-10    | 1920    | 2047    | 15565    |
| 11-12   | 2048    | 2175    | 14141    |
| 13-14   | 2176    | 2303    | 15840    |
| 15-16   | 2304    | 2431    | 16276    |
| 17-18   | 2432    | 2559    | 15152    |
| 19-20   | 2560    | 2687    | 15194    |
| 21      | 2688    | 2741    | 6073     |

### Operation

The final acid test. ReLOAD the program from tape and RUN it. The screen will clear and a brief summary of the added commands will be displayed. The cursor should return almost instantly, under the "READY." message.

If the cursor does not come back, there is something still amiss. All the values appearing in the article were produced from a working copy of the program (Honest!). You still have option (3) from the Procedure section available. If you do send a tape/disk now, include your nonfunctioning version. I can then do a compare, to see where the error(s) were.

This has been a massive exercise, and mistakes can easily creep in. Your comments are welcome,

- 1 print "S r vic tiny aid"
- 2 print "a adapted for vic by:"
  3 print "david a. hook"
- 4 print "q from 'tiny aid' by:"
- 5 print "iim butterfield"
- 6 print "g and 'basic aid' by:"
- 7 print "bill seiler"
- 8 print "ar sample commands:"
- 9 print "a change/?/print # 4,/"
- 10 print "find .gosub.,200-"
- 11 print "delete 130-625"
- 12 print "number 100,5"
- 13 print "kill (vic aid)"
- 14 sys (peek(43) + peek(44) \*256 + 383)

| : 0580 a5 2d 85 22 a5 2e 85 23         : 0588 a5 37 85 24 a5 38 85 25         : 0590 a0 00 a5 22 d0 02 c6 23         : 0598 c6 22 b1 22 d0 3c a5 22         : 05a0 d0 02 c6 23 c6 22 b1 22         : 05a8 f0 21 85 26 a5 22 d0 02         : 05b0 c6 23 c6 22 b1 22 18 65                                                                                                    | : 0740       7a       86       7b       20       d7       ca       d0       0b         : 0748       c8       98       18       65       7a       85       7a       90         : 0750       02       e6       7b       20       ca       ff       00       f0         : 0750       02       e6       7b       20       ca       ff       00       f0         : 0758       05       20       dc       fd       00       b0       03       4c         : 0760       8f       fc       00       84       55       e6       55       a4         : 0768       55       a6       31       a5       32       85       8b       b1         : 0770       7a       f0       d8       d0       00       00       2d       d0         : 07778       ed       e8       e8       e8       e8       e8       e8       e8       e8       e8       e8       e8       e8       e8       e8       e8       e8       e8       e8       e8       e8       e8       e8       e8       e8       e8       e8       e8       e8 | : 0900 38 60 a0 9d 84 ae a0 c0<br>: 0908 84 af 38 e9 7f aa a0 00<br>: 0910 00 ca f0 ee e6 ae d0 02<br>: 0918 e6 af b1 ae 10 f6 30 f1<br>: 0920 20 6b c9 a5 14 85 35 a5<br>: 0928 15 85 36 20 fd ce 20 6b<br>: 0930 c9 a5 14 85 33 a5 15 85<br>: 0928 24 28 26 20 66 20 ar ff 00                                                                                                    |
|----------------------------------------------------------------------------------------------------|----------------------------------------------------------------------------------------------------|----------------------------------------------------------------------------------------------------|
| : 05b8       24       aa       a5       26       65       25       48       a5         : 05c0       37       d0       02       c6       38       c6       37       68         : 05c8       91       37       8a       48       a5       37       d0       02         : 05c8       91       37       8a       48       a5       37       d0       02         : 05d0       c6       38       c6       37       68       91       37       18         : 05d8       90       b6       c9       df       d0       ed       a5       37         : 05e0       85       33       a5       38       85       34       6c       37         : 05e8       00       aa       aa | : 0778 ed e8 c8 c6 8b d0 f1 88         : 0780 84 0b 84 97 a5 49 f0 5b         : 0788 20 f0 fd 00 a5 34 38 e5         : 0790 32 85 a7 f0 28 c8 f0 ca         : 0798 b1 7a d0 f9 18 98 65 a7         : 07a0 c9 02 90 40 c9 4b b0 3c         : 07a8 a5 a7 10 02 c6 8b 18 65         : 07b0 0b 85 97 b0 05 20 24 fe         : 07b8 00 f0 03 20 0c fe 00 a5                                                                                                    | :: 0938       34       20       8e       c6       20       ca       ff       00         : 0940       20       ca       ff       00       d0       21       20       ac         : 0948       ff       00       20       ca       ff       00       20       ca         : 0950       ff       00       d0       03       4c       8f       fc       00         : 0958       20       ca       ff       00       a5       63       91       7a         : 0960       20       ca       ff       00       a5       62       91       7a         : 0968       20       b7       ff       00       f0       e2       20       ca         : 0970       ff       00       20       ca       ff       00       20       ca         : 0978       ff       00       c9       22       d0       0b       20       ca                                                                           |
| : 0600 df       ad fe       ff       00       85       37       ad         : 0608 ff       ff       00       85       38       a9       4c       85         : 0610       7c       ad       d9       fb       00       85       7d       ad         : 0618       da       fb       00       85       7e       4c       8f       fc         : 0618       da       fb       00       85       7e       4c       8f       fc         : 0620       00       f0       03       4c       08       cf       a9       c9         : 0628       85       7c       a9       3a       85       7d       a9       b0         : 0630       85       7e       60       db       fb       00       85       8b         : 0638       86       97       ba       bd       01       01       c9       8c                                                                                                    | $\begin{array}{cccccccccccccccccccccccccccccccccccc$                                                                                                    | : 0980 ff       00       f0       c5       c9       22       d0       f7         : 0988 f0       ee       aa       f0       bc       10       e9       a2         : 0990       04       dd       d4       ff       00       f0       05       ca         : 0998       d0       f8       f0       dd       a5       7a       85       3b         : 0990       a5       7b       85       3c       20       73       00       00         : 0990       a5       7b       85       3c       20       73       00       00         : 09a0       a5       7b       85       3c       20       73       00       00         : 09a8       b0       d3       20       6b       c9       20       51       ff         : 09b0       00       a5       3c       85       7b       a5       3b       85         : 09b8       7a       a0       00       00       a2       00       00       bd |
| $\begin{array}{cccccccccccccccccccccccccccccccccccc$                                                                                                    | : 0800       97       4c       f2       fc       00       a4       7a       c8         : 0808       94       31       a9       00       00       95       32       b9         : 0810       00       00       02       f0       15       c5       8b       f0         : 0818       05       f6       32       c8       d0       f2       84       7a         : 0820       60       c9       ab       f0       04       c9       2d       d0         : 0828       01       60       4c       08       cf       90       05       f0         : 0830       03       20       a6       fd       00       20       6b       c9         : 0838       20       13       c6       20       79       00       00       f0                                                                                                    | . 09c0       00       00       01       c9       30       90       11       48         . 09c8       20       73       00       00       90       03       20       82         . 09d0       ff       00       68       a0       00       00       91       7a         . 09d8       e8       d0       e8       20       73       00       00       b0         . 09e0       08       20       91       ff       00       20       79       00         . 09e8       00       90       f8       c9       2c       f0       b8       d0         . 09f0       96       20       ac       ff       00       20       ca       ff         . 09f8       00       20       ca       ff       00       d0       08       a9                                                                                                    |
| $\begin{array}{cccccccccccccccccccccccccccccccccccc$                                                                                                    | $\begin{array}{cccccccccccccccccccccccccccccccccccc$                                                                                                    | $\begin{array}{cccccccccccccccccccccccccccccccccccc$                                                                                                    |
| : 06c0       f0       04       aa       88       b1       5f       85       7a         : 06c8       86       7b       a5       24       38       e5       7a       aa         : 06d0       a5       25       e5       7b       a8       b0       1e       8a         : 06d8       18       65       2d       85       2d       98       65       2e         : 06e0       85       2e       a0       00       00       b1       7a       91         : 06e8       24       c8       d0       f9       e6       7b       e6       25         : 06f0       a5       2e       c5       25       b0       ef       20       33         : 06f8       c5       a5       22       a6       23       18       69       02                                                                                                    | . 0880       25       60       a5       22       c5       24       d0       04         . 0888       a5       23       c5       25       60       a4       0b       c8         . 0890       b1       22       a4       97       c8       91       22       20         . 0898       01       fe       00       d0       01       60       e6       22         . 08a0       d0       ec       e6       23       d0       e8       a4       0b         . 08a8       b1       24       a4       97       91       24       20       01         . 08b0       fe       00       d0       01       60       a5       24       d0         . 08b8       02       c6       25       c6       24       4c       24       fe                                                                                                    | $\begin{array}{cccccccccccccccccccccccccccccccccccc$                                                                                                    |
| $\begin{array}{cccccccccccccccccccccccccccccccccccc$                                                                                                    | $\begin{array}{cccccccccccccccccccccccccccccccccccc$                                                                                                    | $\begin{array}{cccccccccccccccccccccccccccccccccccc$                                                                                                    |

## **Disk utilities**

The two programs in this section are designed to give users of the PET information about how data is being stored on disk; they are of most use when using direct access files.

BLOCKMAP prints a table of all the blocks on a disk, track by track, showing which blocks have been allocated for data storage by the system and which are free. Free blocks can then be used for direct access (modifying the subroutine TRACK/SECTOR one can block off allocated sectors). Alternatively one may simply wish to find out how much free space is left on a disk.

SECTORPRINT is the second of the two programs and is designed to print a table of data stored in a specified block. The data is displayed both in ASCII and hexadecimal form. Using this program one can see how data is stored on disk and also discover the source of disk errors.

BLOCKMAP

100 REM \*\*\*\*\*\*\*\*\*\*\*\*\*\*\*\*\*\*\*\*\*\*\*\*\*\*\*\*\*\*\*\* 110 REM \*THIS DISK UTILITY PROGRAM 120 REM \*ALLOWS ONE TO LOOK AT WHICH 130 REM \*BLOCKS ON THE DISK ARE 148 REM #ALLOCATED TO DATA OR PROGRAMS. 150 REM #USEFUL IN CHECKING WHERE DATA 160 REM \*HAS BEEN STORED WHEN USING 170 REM \*RANDOM FILES. 180 REM \*\*\*\*\*\*\*\*\*\*\*\* \*\*\*\* 1000 POKE144.49: REM \*DISABLE STOP KEY\* 1010 OPEN15,8,15 1020 PRINT"TIMEREN" 1030 PRINT "HARDCOPY Y OR N ":P=0 1040 GETA\$ IFA\$=""THEN1040 1050 IFA#="Y"THENP=1 1060 PRINT" MEMORIVE# " 1070 GETD\$ : IFD\$=""THEN1070 1080 D=VAL(D\$) 1090 IFPTHENOPEN1, 4: PRINT#1: PRINT#1 1100 PRINT""" 1110 P1\$=" 20 1120 P2#="TRACK 012345678901234567890 USED FREE" 1130 PRINTP1# PRINTP2# 1140 IFPTHENPRINT#1, P1#: PRINT#1, P2# 1150 FORDT=1T035 1160 DT\$=RIGHT\$(STR\$(100+DT),2)+" 1170 ADS=21 1180 IFDT>17THENADS=20 1190 IFDT>24THENADS=18 1200 IFDT>30THENADS=17 1210 PRINTDT#; | IFPTHENPRINT#1, DT#; 1220 AU=0:AF=0 1230 FORDS=0T020 1240 A\$="." 1250 IFDS)=ADSTHENA\$="":GOT01320 1260 PRINT#15,"B-A"D;DT;DS 1270 INPUT#15, EN, E1#, E2#, E3# 1280 IFEN<>0THENA\$="#":AU=AU+1:60T01320 1290 AF=AF+1:PRINT#15,"B-F";D;DT;DS 1300 GOSUB1440:IFEN=0THEN1320 1310 PRINT:PRINT:PRINT"DISK ERROR"EN,E1\$,E2\$,E3\$:STOP 1320 PRINTA#: IFPTHENPRINT#1, H#; 1330 NEXTDS 1340 AU\$=RIGHT\$(STR\$(AU+100),2)+" 1350 AU\$=AU\$+RIGHT\$(STR\$(AF+100),2) 1360 PRINT" ";AU\$:IFPTHENPRINT#1," ""了自己事 1370 BU=BU+AU:BF=BF+AF 1380 NEXTDT 1390 FRINT:PRINT:PRINT 1400 P3\$="BLOCKS USED "+STR≸(BU)+" FREE "+STR≸(BF) 1410 PRINTP3#: IFPTHENPRINT#1, P3# 1420 CLOSE1 CLOSE15 1430 POKE144,46:END 1440 INPUT#15,EN,E1\$,E2\$,E3\$ 1450 RETURN READY.

Sample printout from BLOCKMAP

|                                  | 1 2                                     |          |              |
|----------------------------------|-----------------------------------------|----------|--------------|
| TRACK                            | 012345678901234567890                   | USED F   | REE          |
| 01                               |                                         | 00       | 21           |
| 02                               |                                         | 00       | 21           |
| 03                               |                                         | 00       | 21           |
| 34                               |                                         | 00       | 21           |
| 05                               |                                         | 88       | 21           |
| Ø6                               |                                         | 00       | 21           |
| 07                               |                                         | 00       | 21           |
| 08                               |                                         | 00       | 21           |
| 09                               | • • • • • • • • • • • • • • • • • • • • | 00       | 21           |
| 10                               |                                         | 99       | 21           |
| 11                               |                                         | 00       | 21           |
| 12                               |                                         | 21       | 88<br>00     |
| 13<br>14                         |                                         | 21       | 88<br>99     |
| 15                               |                                         | 21<br>21 | ତତ<br>ତତ     |
| 16                               |                                         | 21       | 00<br>80     |
| 17                               | ******                                  | 21       | ତ୍ତ<br>ପ୍ରତି |
| 18                               | *******                                 | 08       | 12           |
| 19                               |                                         | 20       | 00           |
| 20                               |                                         | 20       | 00           |
| 21                               | ******                                  | 20       | 00           |
| 22                               | ******                                  | 20       | 00           |
| 23                               | *******                                 | 20       | 88           |
| 24                               |                                         | 20       | 00           |
| 25                               | * * * * * * * * * * * * * * * * * * * * | 01       | 17           |
| 26                               |                                         | 00       | 18           |
| 27                               |                                         | 00       | 18           |
| 28                               |                                         | 00       | 18           |
| 29                               |                                         | 00       | 18           |
| 30                               |                                         | 00       | 18           |
| 29<br>30<br>31<br>32<br>33<br>34 | • • • • • • • • • • • • • • • • • • • • | 00       | 17           |
| 32                               | ••••                                    | 00       | 17<br>17     |
| 33                               | •••••                                   | 00       | 17           |
| 34<br>35                         |                                         | 00       | 17           |
|                                  | S USED 255 FREE 435                     | 60       | 17           |
| DEUP-N.                          | S USED 255 FREE 435                     |          |              |

## SECTORPRINT

110 REM \*DISK UTILITY PROGRAM TO PRINT 120 REM \*CONTENTS OF A DISK SECTOR IN 130 REM \*HEX AND ASCII. USEFUL IN CHECKING 140 REM \*DATA STORED CORRECTLY. 1000 DIMA(264) 1010 Z1\$=CHR\$(0) 1015 PRINT"]" 1020 PRINT"HARDCOPY Y OR N "; P=0 1025 GETA\$: IFA\$=""THEN1025 1030 IFA\$="Y"THENP=1 1040 OPEN4,8,4,"#":CH=4 1050 OPEN15,8,15 1060 IFPTHENOPEN1,4:PRINT#1,CHR\$(147); 1070 PRINT""" 1070 PRIMING" 1080 INPUT"DRIVE ":D 1090 INPUT"TRACK " T 1100 INPUT"SECTOR ":S 1110 PRINT"MMM 1120 PRINT#15,"U1"CH;D;T;S:GOSUB1490 1130 PRINT#15,"B-P"CH;1 1140 FORI=1T0250STEP5:GET#4,C1\$,C2\$,C3\$,C4\$,C5\$ 1150 A(I)=ASC(C1\$+Z1\$) 1160 A(I+1)=ASC(C2\$+Z1\$) 1170 A(I+2)=ASC(C3\$+Z1\$) 1180 A(I+3)=ASC(C4\$+Z1\$) 1190 A(I+4)=ASC(C5\$+Z1\$) 1200 NEXTI 1210 FORI=1T0250STEP8 1220 IFI=121THENGOSUB1460 1230 A\$=RIGHT\$(STR\$(1000+1).3)+":" 1240 PRINTA\$; IFPTHENPRINT#1,A\$; 1250 FORQ=0T07 1260 IFA(I+Q)=13THENA\$="+":60T01300 1270 IFA(I+Q)=10THENA\$="<":60T01300 1280 IFA(I+0)>1270RA(I+0)<32THENA\$="."-GOTO1300 1290 A\$=CHR\$(A(I+Q)) 1300 PRINTA\$; : IFPTHENPRINT#1, A\$; 1310 NEXTQ 1320 PRINT" ";:IFPTHENPRINT#1," "; 1330 FORQ=0T07 1340 A=A(I+Q) 1350 A1=AAND15:A0=(AAND240)/16 1360 A1=A1+48: IFA1>57THENA1=A1+7 1360 HI-HIT48:IFH1/3/IHENHIFHIT/ 1370 A0=A0+48:IFA0>57THENA0=A0+7 1380 PRINT" ";CHR\$(A0);CHR\$(A1); 1390 IFFTHENPRINT#1," ";CHR\$(A0);CHR\$(A1); 1400 NEXTQ:PRINT" ":IFFTHENPRINT#1," " 1410 NEXTI 1420 PRINT"XW": IFFTHENPRINT#1 1430 PRINT"ANOTHER -YES OR NO-"; 1435 GETA#: IFA#=""THEN1435 1440 IFA#="Y"THEN1070 1440 IFH\*="Y"THEN1070 1450 CLOSE4:CLOSE15:END 1460 GETA\$:IFA\$=""THEN1460 1470 PRINT"]" 1480 RETURN 1490 INFUT#15,EN,E1\$,E2\$,E3\$ 1495 IFEND0THENSTOP 1500 RETURN READY.

BASIC PROGRAMMING

## Sample printout from SECTORPRINT

| 001BLOC<br>009 .KMAP<br>017<br>025<br>033SECT<br>041 .ORPRINT.<br>049<br>057<br>065DIGI<br>073 T<br>081<br>081<br>081<br>081<br>083<br>081<br>083<br>081<br>083<br>081<br>105 .OM<br>113<br>121<br>123<br>161<br>BDIS<br>169 .P<br>185<br>193<br>DDPL<br>201 .OT<br>209<br>217<br>225<br>RAND<br>233<br>DDPL<br>201<br>209<br>241 | 48000F0004000F0002000000F00040 | 2002200200200210021002002400250<br>8480258088800200210021002002400250 | 11<br>400<br>1000<br>1000<br>1000<br>1000<br>1000<br>1000<br>10 | 0000012004000500094000000350032Fg | 2000390040002000500020004005200<br>4R0054004R005R004R004R004R005200 | 4R0045E0590021005E00640044006100 | 4R00034007000E000900090000000E004R0004R0005R004R004R004R004R004R004R00 | 4A0004000900040004000300004000400 |
|----------------------------------------------------------------------------------------------------|--------------------------------|-----------------------------------------------------------------------|-----------------------------------------------------------------|-----------------------------------|---------------------------------------------------------------------|----------------------------------|------------------------------------------------------------------------|-----------------------------------|
| 241<br>249:                                                                                                    | 44<br>80                       | 40<br>AØ<br>ØØ                                                        | 41)<br>A0<br>00                                                 | 4F<br>80<br>00                    | ни<br>90<br>90                                                      | ни<br>00<br>00                   | H0<br>00<br>00                                                         | 80<br>80<br>80                    |
|                                                                                                    |                                |                                                                       |                                                                 |                                   |                                                                     | "ma" "ma"                        |                                                                        | 0.01                              |

## PET PRINTER GRAPHICS by Computace Ltd.

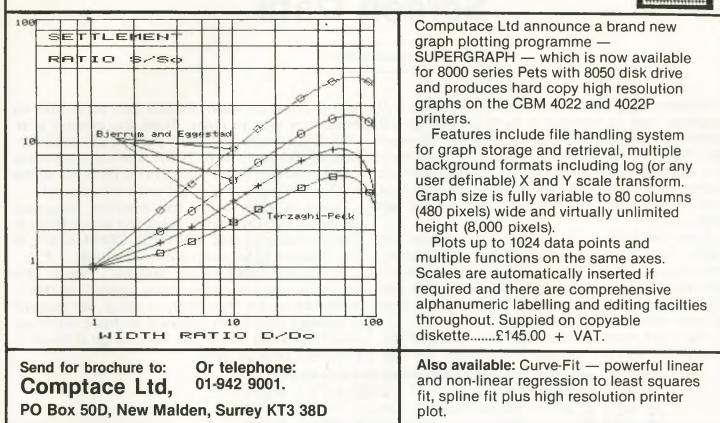

# **BUSICALC COSTS £39!**

If your Commodore computer has at least 32K of memory disks, and you're prepared to spend nearly £200 on a 'spreadsheet' program then you really ought to consider VISICALC. It's a superb program. If however you're not able to run VISICALC on your system, or are not prepared to invest such a large sum of money you ought to take a look at BUSICALC. It not only sounds familiar, it looks much the same and has a similar range of facilities. All you need is 16K of memory and a cassette unit or disk drive. A printer will be useful, but it isn't essential.

Whether you use your computer in an office or at home, in industry or at university, BUSICALC can make it an even more powerful tool. It can handle jobs that would otherwise require a specially written program — or hours and hours of tedious paperwork. Just fill in the numbers that you know, then tell BUSICALC how to work out the others by entering simple formulae. BUSICALC can add or subtract, multiply or divide, calculate roots or powers, and perform special functions like totalling or averaging rows and columns. You can enter text on the sheet (for column headings, titles etc) and specify the number of decimal places for each calculated value — so with the help of a printer you can produce really smart reports.

BUSICALC 'sheets' can be saved to disk or tape for subsequent reworking, or access by other programs. It all sounds so simple that you wonder why somebody didn't think of it before. Actually they did — we're just doing it for a quarter of the price!

BUSICALC is available now for 40 and 80 column PET/CBM models and for the Commodore 64. At just £39 plus VAT (40.50 on disk) it really is incredible value for money! Please give details of your equipment when ordering.

WE ARE LOOKING FOR OVERSEAS DISTRIBUTORS FOR BUSICALC AND OTHER SOFTWARE FOR BOTH PET AND 64. PLEASE WRITE OR TELEPHONE PETER CALVER ON 01-861 1166 (LONDON).

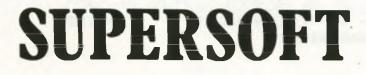

Winchester House, Canning Road, Wealdstone, Harrow, Middlesex, HA3 7SJ, England Telephone: 01-861 1166

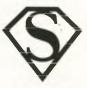

BASIC PROGRAMMING

## **Screen Data**

### Peter Gabor

The following program will work on any Basic 4.0 machine, and its function is to convert the entire screen contents into data statements. Although the Basic demonstration program is essentially the same for both 40 and 80 column machines (change line 180 in the 40 column version to read 180 SYS3200), the machine code parts are different.

Enter the Basic program first (don't forget line 180!), and if you like change the REM and instructions in lines 40 and 105 if you have a 40 column machine. The values become OBB8 and ODF0 respectively. Save that normally, and then go onto the machine code part.

The first two blocks are for 80 column machines, and the second four are for 40 col-

umns. They've been divided into screenfuls to make it easier to enter. Enter the monitor with SYS4, then type M 'START ADDRESS' 'END AD-DRESS' followed by RETURN, and just type in the values shown. Don't forget to hit RETURN at the end of each line to actually enter the values!

Save it then with the machine language monitor, and then finally save the entire thing in the normal way e.g. SAVE "SCREENDATA", if you happen to be using a cassette deck.

If things don't work properly, check the machine code part of the listing carefuly, as this is where errors are most likely to occur. We haven't included a checksum program, as there isn't that much code, so you'll just have to go through it carefully, byte by byte!

10 REM 米米米米米米米米米米米米米米米米米米米米米米米米米米米 15 REM \* DEMO PROGRAM FOR SCREEN TO \* 20 REM \* DATA TRANSFORMATION. 25 REM \* SAVE MACHINE CODE PROGRAM 30 REM \* WITH MLM: \* 35 REM \* 寁 40 REM \* .S"0:SCRNDATA",08,1388,1500 寁 45 REM - 🔆 寨 50 REM \* AFTER COMPLETING TRANSFER, \* 55 REM \* ENTER (CLR( AND PRESS RETURN\* 60 REM \* IF NO EDITING IS NECESSARY. \* 65 REM \* ÷ P. GABOR 70 REM 🕷 16/2/82寁 80 "TAB(38)""###"; 90 PRINT" 38# TAB(7)". 95 PRINT"STAB(47)"# SCREEN TO DATA DEMO \*"TAB(79)" 100 PRINT"SAVE THE MC PROGRAM WITH THE MLM 105 PRINT"FROM LOC \$1388 TO \$1500. 110 PRINT"WITO ACTIVATE THE PROGRAM, ENTER 'SYS5000' 115 PRINT"(NOT NECESSARY FOR DEMO PROGRAM) N 120 PRINT"PERFORM THE TRANSFER BY HITTING AN AL 125 PRINT"WAFTER THAT, ENTER FOLLOWING PROGRAM 130 PRINT"BY PASSING THE CURSOR OVER EACH LINE W 135 PRINT" 100 PRINT CHR\$(147); 140 PRINT" 110 FOR K=1 TO 24 145 PRINT" 120 READ AS: PRINT AS: NEXT 150 PRINT" 130 READ A\$: PRINT A\$; 155PRINT" 140 GET A\$: IF A\$ ()CHR\$ (67) THEN 140 160 PRINT" 150 PRINT CHR\$(19): ENDM 165 PRINT"Mar "TAB(39)"#**"**; 170 PRINT"\* #PRESS KCK TO CONTINUE 241 175 PRINT"TTPPPP 御御御御御は日!!! 180 SYS5000 READY.

| 1388<br>1390<br>1398<br>1380<br>1388<br>1380<br>1388<br>1300<br>1308<br>1300<br>1308<br>1300<br>1358<br>1360<br>1358<br>1400<br>1408<br>1400<br>1418<br>1420<br>1428<br>1430 | 20B944555544449841509890020 | CC4 EFF6088C1E8209A124A21                                                                                | FF900129908456FF18099994                                                                                  | A40324F308848909AD70001 | C61C880558009C42DB40008 | B14FD959B8638B90B4AE4F8 | 4538099998EE54024999900<br>0090 | 8D<br>90<br>10<br>10<br>10<br>10<br>10<br>10<br>10<br>10<br>10<br>10<br>10<br>10<br>10 |
|----------------------------------------------------------------------------------------------------|-----------------------------|----------------------------------------------------------------------------------------------------|----------------------------------------------------------------------------------------------------|-------------------------|-------------------------|-------------------------|---------------------------------|----------------------------------------------------------------------------------------|
| <br>1438<br>1440                                                                                                    | 90<br>20                    | 85<br>FØ                                                                                                 | 88<br>F7                                                                                                  | FØ<br>C8                | Ø6<br>18                | B1<br>A5                | 88<br>88                        | č9<br>69                                                                               |
| 1448<br>1450<br>1458<br>1460<br>1468<br>1470<br>1478<br>1480<br>1488<br>1490<br>1488<br>1490<br>1488<br>1480<br>1488<br>1400<br>1408<br>1400<br>1450<br>1450<br>1450         | 89007548020877A9B72000      | 85<br>66<br>00<br>24<br>90<br>80<br>80<br>80<br>80<br>80<br>80<br>80<br>80<br>80<br>80<br>80<br>80<br>80 | 888897550688488999955068848889975506884888999995506884888999945888899994588888999458888848889994588888888 | 00<br>00                | 00<br>00                | 00<br>00<br>00          | 83<br>00<br>00                  | 20<br>60<br>22<br>00<br>00                                                             |

READY.

BASIC PROGRAMMING

|      | 0BB8<br>0BC0<br>0BC8<br>0BE0<br>0BE0<br>0BE0<br>0C90<br>0C98<br>0C90<br>0C98<br>0C90<br>0C28<br>0C20<br>0C28<br>0C28<br>0C28<br>0C40<br>0C48<br>0C58<br>0C60<br>0C68 | 78<br>DD<br>08<br>F<br>00<br>03<br>08<br>88<br>00<br>09<br>A<br>B<br>12<br>09<br>A<br>B<br>12<br>00<br>80<br>00<br>80<br>80<br>80<br>80<br>80<br>80<br>80<br>80<br>80<br>80 | A5<br>08<br>65<br>65<br>85<br>80<br>80<br>80<br>80<br>80<br>80<br>80<br>80<br>80<br>80<br>80<br>80<br>80                                                 | 909<br>999<br>90<br>90<br>90<br>90<br>90<br>90<br>90<br>90<br>90<br>90<br>90                             | C9<br>583<br>C9<br>89<br>89<br>89<br>80<br>80<br>80<br>80<br>80<br>80<br>80<br>80<br>80<br>80<br>80<br>80<br>80                                                      | E1<br>85<br>60<br>45<br>70<br>90<br>10<br>90<br>81<br>80<br>81<br>80<br>81<br>80<br>81<br>80<br>81<br>80<br>81<br>80<br>81<br>80<br>80<br>81<br>80<br>80<br>80<br>80<br>80<br>80<br>80<br>80<br>80<br>80<br>80<br>80<br>80       | FØ<br>DE<br>200<br>F<br>855<br>80<br>B<br>B<br>80<br>84<br>89<br>209<br>10<br>200<br>209<br>10<br>200<br>209<br>10<br>200<br>209<br>200<br>200<br>200<br>200<br>200<br>200<br>200<br>20 | 07<br>00<br>00<br>00<br>01<br>88<br>10<br>20<br>20<br>00<br>20<br>20<br>00<br>20<br>20<br>20<br>20<br>20<br>20<br>20 | 8D<br>919<br>80<br>80<br>80<br>80<br>80<br>80<br>80<br>80<br>80<br>80<br>80<br>80<br>80               |
|------|----------------------------------------------------------------------------------------------------|----------------------------------------------------------------------------------------------------|----------------------------------------------------------------------------------------------------|----------------------------------------------------------------------------------------------------|----------------------------------------------------------------------------------------------------|----------------------------------------------------------------------------------------------------|----------------------------------------------------------------------------------------------------|----------------------------------------------------------------------------------------------------|----------------------------------------------------------------------------------------------------|
|      | 0C70<br>0C78<br>0C80<br>0C90<br>0C98<br>0C90<br>0C98<br>0C80<br>0C80<br>0C8                                                                                          | 0168775907500000000000000000000000000000000                                                                                                    | C81<br>A50<br>005<br>345<br>005<br>858<br>00<br>690<br>40<br>240<br>800<br>80<br>240<br>800<br>80<br>800<br>80<br>800<br>800<br>800<br>800<br>800<br>800 | C010999<br>AF0127<br>808638880<br>ACD080A<br>8004<br>8004                                                | 28999788399999882828009978839999882828002999283999988282800299992839999882828002999                                                                                  | 90<br>209<br>209<br>209<br>209<br>209<br>209<br>209<br>209<br>209<br>2                                                                                                    | AE0062550855500000000000000000000000000000                                                                                                    | 8877785<br>800<br>800<br>800<br>800<br>800<br>800<br>800<br>800<br>800<br>8                                          | F080199F0009900115677F18809999                                                                        |
|      | 0D28<br>0D30<br>0D48<br>0D48<br>0D50<br>0D58<br>0D50<br>0D58<br>0D58<br>0D58<br>0D98<br>0D98<br>0D98<br>0D98<br>0D98<br>0D98<br>0D98<br>0D9                          | C019500000000000000000000000000000000000                                                                                                    | C0<br>01<br>02<br>02<br>02<br>02<br>02<br>02<br>02<br>02<br>02<br>02<br>02<br>02<br>02                                                                   | 27<br>28<br>45<br>94<br>88<br>20<br>20<br>20<br>20<br>20<br>20<br>20<br>20<br>20<br>20<br>20<br>20<br>20 | 90<br>01<br>88<br>02<br>00<br>00<br>85<br>00<br>85<br>00<br>00<br>85<br>00<br>00<br>85<br>00<br>00<br>88<br>00<br>00<br>80<br>00<br>00<br>00<br>00<br>00<br>00<br>00 | 03<br>29<br>69<br>18<br>60<br>90<br>20<br>50<br>19<br>20<br>50<br>10<br>20<br>50<br>20<br>50<br>20<br>50<br>20<br>50<br>20<br>50<br>20<br>50<br>20<br>50<br>50<br>50<br>50<br>50<br>50<br>50<br>50<br>50<br>50<br>50<br>50<br>50 | 20022882000F022F0229020885002F020885000000000000000000000000                                                                                                    | 995666000000000000000000000000000000000                                                                              | 0D<br>8877<br>801<br>885<br>804<br>809<br>800<br>800<br>800<br>800<br>800<br>800<br>800<br>800<br>800 |
| REAL | ØDEØ<br>ØDES<br>ØDFØ<br>)Y.                                                                                                    | 8F<br>01<br>00                                                                                                    | 0D<br>41<br>AA                                                                                                    | A9<br>41<br>AA                                                                                           | 94<br>80<br>AR                                                                                                    | 20<br>01<br>AA                                                                                                    | SF<br>FD<br>AA                                                                                                    | ØD<br>7F<br>AA                                                                                                    | 60<br>00<br>AA                                                                                        |

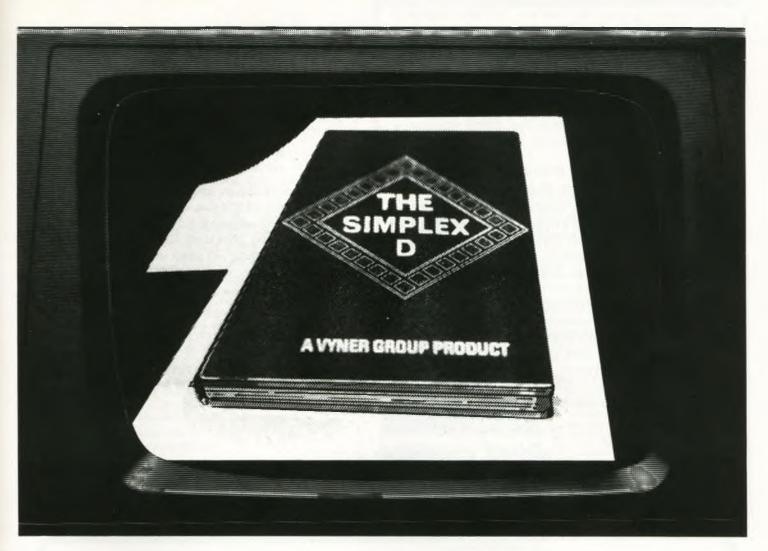

# **The Electronic Cash Book**

Micro-Simplex makes Retailers Accounts and Stock Control simple...

Unique features:

nodore

- Based on Britain's No. 1 cash book system
- Uses Britain's No. 1 business micro computer
- The only one recommended by Vyners, publishers of Simplex books
- The only one offering all retailers special V.A.T. schemes

Other features include ....

- Stock control linked to cash registers
- Simple and familiar layouts
   Easy to use
- Automatically produces:
- (a) Statements to customers(b) Lists of unpaid bills
- (c) Simple profit and loss
- accounts

8. CHARLOTTE STREET WEST. MACCLESFIELD. CHESHIRE SK11 6EF. TEL: 0625 615000.

## **Cross Reference**

Jim Butterfield

Have you ever wanted a cross reference of a listing? In other words, you're happily debugging a program and want to know every occurrence of J\$, but without a Basic Aid-type program all you have is a listing covered in scrawl and ink?

Well, this month we bring you the answer in this tidy bit of code from Jim Butterfield. Don't worry about the 1980 date in line 110 of the basic listing: it's as valid today as it's ever been.

The old CPUCN published a similar listing purely in Basic once, but that program was dreadfully slow, and Jim invited people to produce a machine code version. Since no-one did he's done it himself, and now you can share the benefits. To prove the increase in speed we decided to do a cross reference of the basic listing for Adventure, an incredibly convoluted 12K (or thereabouts) of program. Just to prove it, that is reproduced at the end of the article, in case you've ever wanted to cheat at Adventure but didn't know where to begin.

That process took less than a minute, and indeed took much longer to print out than it did to produce the results.

Let's take a look at the program itself, starting with the Basic part, followed by a cross reference of itself.

100 PRINT "DCPOSS REFERENCE" 110 PRINT " "DCPOSS REFERENCE" 115 W=6:IFPEEK(32808)=32THENU=11 126 CLOSEI:INPUT "NAME OF PROGRAM FILE":N# 130 OPEN1.8.3.N#+".P.R":0ET#1.X#.V# 130 OPEN1.8.3.N#+".P.R":0ET#1.X#.V# 140 IFV#CDCR#\$(4)00T0120 150 IFX#C" "ANDX#CCCR#\$(1)00T0120 160 IFX#C" "ANDX#CCCR#\$(1)00T0120 160 IFX#C" "ANDX#CCCR#\$(1)00T0120 170 SV\$(1)00T0120 190 INPUT"PRINT#\$(1)00T0120 190 INPUT"PRINT#\$(1)00T0120 190 INPUT"PRINT#\$(1)00CF ANDX#CCR#\$(1)00T0120 190 INPUT"PRINT#\$(1)00CF ANDX#CCR#\$(1)00T0120 190 INPUT"PRINT#\$(1)00CF ANDX#CCR#\$(1)00CF ANDX#CCR#\$(1)00CF AND

CROSS-REF | CROSS-REF(C)

| 12    | 20 | 140 | 150 |     |
|-------|----|-----|-----|-----|
| 4     |    | 120 | 130 | 200 |
| >     |    | 190 | 200 |     |
| A.    |    | 115 | 190 | 200 |
| 4\$   |    | 130 | 150 | 160 |
| 1\$   |    | 130 | 140 |     |
| Z\$ - |    | 190 |     |     |

CROSS-REF ADVENTURE

| 290             | 320          |            |      |      |      |      |      |      |      |      |
|-----------------|--------------|------------|------|------|------|------|------|------|------|------|
| 330             | 290          | 310        | 1080 | 1130 | 1190 | 2200 | 4640 |      |      |      |
| 340<br>360      | 4570<br>340  | 4580       |      |      |      |      |      |      |      |      |
| 380             | 360          |            |      |      |      |      |      |      |      |      |
| 390             | 370          |            |      |      |      |      |      |      |      |      |
| 400  <br>420 :  | 380<br>450   | 600        | 620  | 630  | 640  | 630  | 760  | 790  | 850  | 890  |
|                 | 900          | 1650       | 1680 | 1760 | 1820 | 2110 | 2120 | 2130 | 2180 | 2220 |
|                 | 2310         | 2330       | 2370 | 2450 | 2490 | 2730 | 2930 | 3380 | 3540 | 3550 |
| 430:            | 3560<br>4450 |            |      |      |      |      |      |      |      |      |
| 440             | 2770         |            |      |      |      |      |      |      |      |      |
| 510             | 430          |            |      |      |      |      |      |      |      |      |
| 550:<br>560-    | 530<br>540   |            |      |      |      |      |      |      |      |      |
| 620             | 2970         | 3425       |      |      |      |      |      |      |      |      |
| 650:            | 590          |            |      |      |      |      |      |      |      |      |
| 680 :<br>690 :  | 700<br>660   | 720<br>670 |      |      |      |      |      |      |      |      |
| 720             | 690          | 010        |      |      |      |      |      |      |      |      |
| 730             | 610          | 650        |      |      |      |      |      |      |      |      |
| 750:<br>770:    | 560<br>3310  |            |      |      |      |      |      |      |      |      |
| 840             | 770          |            |      |      |      |      |      |      |      |      |
| 860 :<br>890 :  | 750<br>870   | 1200       | 1880 | 2000 |      | 0070 |      |      |      |      |
| 900             | 840          | 1200       | 1990 | 2000 | 2010 | 2278 | 2275 | 2298 |      |      |
| 920             | 2020         |            |      |      |      |      |      |      |      |      |
| 980 :<br>1000 : | 950<br>1250  | 960        |      |      |      |      |      |      |      |      |
| 1000            | 1250         |            |      |      |      |      |      |      |      |      |
| 1040            | 1010         |            |      |      |      |      |      |      |      |      |
| 1050            | 1670<br>1060 | 1700       | 1730 | 1910 | 1930 | 1950 | 1970 |      |      |      |
| 1000            | 1050         |            |      |      |      |      |      |      |      |      |

## **HI-RESOLUTION GRAPHICS**

A high resolution graphics board that gives a 64,000 dot ( $320 \times 200$ ) resolution. Versions available for any dynamic ram Pet, BASIC 2,3,4, FAT40 & 80 columns. No soldering or track cutting required, supplied complete with fast GRAPHIX software in ROM and full fitting & operating instructions. £149.00

## SUPER ROM-SELECTOR

A high quality printed circuit board giving 64K of utility ROM space, software selectable!!! Allows 16 × 4K ROMs/EPROMs to reside in the expansion area of your PET. One 'POKE' enables any two ROMs at a time. Suitable for bank-switched software. **£75.00** 

### PET UPGRADES

WHILE-U-WAIT service! (Dynamic ram pets only). Memory expansion:

| 8K-32K                                             | £59.90 |
|----------------------------------------------------|--------|
| 16K-32K                                            |        |
| 8K-16K                                             | £38.26 |
| 40 column (12in VDU only) to 80 column conversion. |        |
| 10.000                                             | (00.00 |

## **REPAIRS AND SERVICING**

Fast and efficient repairs to all Commodore Business Machines at reasonable prices. WHILE-U-WAIT service whenever possible. *Please add VAT to the prices shown at the current rate.* 

Telephone Mick Bignell for more details at:

MICROSERVE 7 Clydesdale Close, Borehamwood, Herts. WD6 2SD. Tel: 01-953 8385 **'SIMPLY WRITE':** the kind of word processor you didn't think you could afford. Some £300 programs have fewer facilities. Tape or disk; any printer; any 40 or 80 column PET. Needs 16K. Tape £40, disk £45.

**'SIMPLY FILE'** Records System (DBMS). Selects by any key. Prints alphabetical lists, mailing labels, columnar reports of all or selected records. Calculates between fields. Totals, averages columns. Works with 'Simply Write'. Fast, easy, robust and very, very versatile. Disk £65.

**GOTTA PET? ADDA VIC!** High resolution graphics, programmable characters, colour and sound for your PET/CBM system? All this PLUS a complete extra computer using your PET's disk drives, printer etc? Under £200 including VIC computer and our 'SIMPLY LINK'

PET-VIC link system. A WINDOW ON YOUR DISK! Our Simply

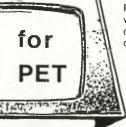

3032 Deviag

A WINDOW ON YOUR DISK! Our "Simply Recover' disk file repair kit (4040 only at present) will allow you to save crashed files, append BASIC or m/c subroutines, change disk names and IDs, devise protection systems, etc. Disk & detailed instructions £17.

**ZYGIAN INVADERS.** Super second generation machine code invaders game.

Tape £6, disk £7.50 **ASTEROID PATROL.** Classic game with sound effects, 9 levels of play, hyperspace jump etc. Tape £6, disk £7.50 ADD VAT TO PRICES PLEASE, BUT ALL

INCLUDE P&P. SEND FOR MORE DETAILS, MORE ITEMS, AND GET OUR FREE 'MICROMAIL' PET/VIC NEWS-LETTER. Simple Software Ltd.

15 Havelock Rd., Brighton. Sussex BN1 6GL Tel: (0273) 504879

# MICROSCRIPT

- more space than any other Commodore word processor

See MicroScript at your Commodore dealer. In desperation phone SUPERSOFT 01-861 1166

| 1110<br>1170:         | 1090<br>1150         |                      |                      |                      |               |              |               |              |              |              |  |
|-----------------------|----------------------|----------------------|----------------------|----------------------|---------------|--------------|---------------|--------------|--------------|--------------|--|
| 1180:<br>1200:        | 1140<br>980          |                      |                      |                      |               |              |               |              |              |              |  |
| 1260 °<br>1290 :      | $1040 \\ 1260$       |                      |                      |                      |               |              |               |              |              |              |  |
| 1350:<br>1370:        | $1270 \\ 1280$       | 1290<br>1300         | 1310                 | 1320                 | 1330          | 1340         |               |              |              |              |  |
| 1380:<br>1450:        | 1650<br>1430         | 4670                 |                      |                      |               |              |               |              |              |              |  |
| 1460 :<br>1560 (      | $1420 \\ 1510$       | 1520                 | 1530                 | 1540                 |               |              |               |              |              |              |  |
| 1620<br>1640          | 1590<br>1610         |                      |                      |                      |               |              |               |              |              |              |  |
| 1650<br>1660<br>1680  | 790<br>770           |                      |                      |                      |               |              |               |              |              |              |  |
|                       | 1660<br>2300         | 1690<br>2990         | 1710<br>3040         | 1890<br>3220         | 1900<br>3230  | 1940<br>3320 | 1960<br>3400  | 1990<br>3430 | 2030         | 2280         |  |
| 1690<br>1710<br>1740  | 770                  |                      |                      |                      |               |              |               |              |              |              |  |
| 1770                  | 820<br>820<br>3390   |                      |                      |                      |               |              |               |              |              |              |  |
| 1820<br>1830          | 740<br>780           | 1790                 |                      |                      |               |              |               |              |              |              |  |
| 1900<br>1920          | 770<br>770           |                      |                      |                      |               |              |               |              |              |              |  |
| 1940<br>1960          | 1920<br>770          |                      |                      |                      |               |              |               |              |              |              |  |
| 1980<br>2000          | 810<br>790           |                      |                      |                      |               |              |               |              |              |              |  |
| 2030<br>2040          | 790<br>880           |                      |                      |                      |               |              |               |              |              |              |  |
| 2050<br>2060          | 2340<br>810          | 2140                 |                      |                      |               |              |               |              |              |              |  |
| 2110<br>2120          | 2060<br>2100         | 2950                 | 2980                 | 3050                 | 3440          |              |               |              |              |              |  |
| 2130<br>2140          | 2080<br>780          | 2090<br>2500         |                      |                      |               |              |               |              |              |              |  |
| 2190<br>2220          | 810<br>2190          | 2230                 | 2505                 | 2870                 | 2880          | 3180         | 3210          |              |              |              |  |
| 2230<br>2250          | 810<br>780           |                      |                      |                      |               |              |               |              |              |              |  |
| 2260<br>2270          | 1830<br>2250         |                      |                      |                      |               |              |               |              |              |              |  |
| 2290<br>2310<br>2340  | 780<br>780           |                      |                      |                      |               |              |               |              |              |              |  |
| 2380<br>2380<br>2450  | 810<br>2360<br>2430  |                      |                      |                      |               |              |               |              |              |              |  |
| 2490                  | 2050<br>810          | 2210<br>2640         | 2240<br>2670         | 2590<br>3190         | 3080          | 3140         |               |              |              |              |  |
| 2580<br>2610          | 2560<br>810          | 2040                 | 2010                 | 3190                 |               |              |               |              |              |              |  |
| 2630<br>2710          | 2610<br>2690         |                      |                      |                      |               |              |               |              |              |              |  |
| 2720<br>2730          | 2680<br>2550         |                      |                      |                      |               |              |               |              |              |              |  |
| 2740<br>2790          | 810<br>2740          |                      |                      |                      |               |              |               |              |              |              |  |
| 2850<br>2890          | 810<br>2870          |                      |                      |                      |               |              |               |              |              |              |  |
| 2900<br>2910          | 2870<br>2870         |                      |                      |                      |               |              |               |              |              |              |  |
| 2920<br>2930          | 2870<br>350          | 730                  | 765                  | 910                  | 930           | 940          | 970           | 990          | 1000         | 1030         |  |
|                       | 1210<br>2390         | 1230<br>2400<br>2780 | 1740<br>2410         | 1750<br>2420         | 1770<br>.2440 | 1780<br>2480 | 1980-<br>2600 | 2070<br>2620 | 2260<br>2650 | 2380<br>2660 |  |
|                       | 2760<br>2900         | 2910                 | 2790<br>2940<br>3270 | 2800<br>2960<br>3280 | 2810<br>3000  | 2820<br>3010 | 2840<br>3020  | 2850<br>3090 | 2870<br>3110 | 2890<br>3160 |  |
| 2940                  | 3170<br>3460<br>2920 | 3240<br>3470         | 3270<br>3480         | 3280<br>3490         | 3290<br>3500  | 3300<br>3520 | 3330<br>3530  | 3410         | 3420         | 3450         |  |
| 2950<br>2960          | 2860<br>2860<br>2630 |                      |                      |                      |               |              |               |              |              |              |  |
| 2970<br>2990          | 2630<br>780<br>2150  |                      |                      |                      |               |              |               |              |              |              |  |
| 3030<br>3050          | 780<br>3030          | 3200                 | 3268                 |                      |               |              |               |              |              |              |  |
| 30 <b>9</b> 0<br>3120 | 3060<br>810          | 2580                 |                      |                      |               |              |               |              |              |              |  |
| 3150<br>3170          | 3130<br>3150         | 2000                 |                      |                      |               |              |               |              |              |              |  |
| 3180<br>3220          | 3120<br>820          |                      |                      |                      |               |              |               |              |              |              |  |
| 3260<br>3310          | 790<br>790           |                      |                      |                      |               |              |               |              |              |              |  |
| 3330<br>3370          | 790<br>3340          | 3350                 |                      |                      |               |              |               |              |              |              |  |
| 3380<br>3390          | 800<br>800           |                      |                      |                      |               |              |               |              |              |              |  |
| 3410<br>3420          | 770<br>780           |                      |                      |                      |               |              |               |              |              |              |  |
| 3460<br>3480          | 820<br>820           |                      |                      |                      |               |              |               |              |              |              |  |
| 3510<br>3540<br>3550  | 770<br>780<br>790    |                      |                      |                      |               |              |               |              |              |              |  |
| 3560<br>3570          | 790<br>790<br>420    |                      |                      |                      |               |              |               |              |              |              |  |
| 3670<br>3670<br>3710  | 430<br>3590<br>1760  | 3600                 | 3610                 | 3620                 | 3630          | 3640         | 3650          |              |              |              |  |
| 3730<br>3740          | 3570<br>400          | 3660                 | 3670                 | 3710                 |               |              |               |              |              |              |  |
| 3790                  | 3760                 |                      |                      |                      |               |              |               |              |              |              |  |
| 3860<br>3890          | 3790<br>3750<br>2730 | 3820<br>3860         | 3830                 |                      |               |              |               |              |              |              |  |
|                       |                      |                      |                      |                      |               |              |               |              |              |              |  |

| 2020                                                 | 2000                                                                                                    |                                                                                                    |                                                                                                 |                                                                                                |                                                                                     |                                                                                     |                                                                             |                                                                                   |                                                                                      |                                                                      |
|------------------------------------------------------|----------------------------------------------------------------------------------------------------|----------------------------------------------------------------------------------------------------|-------------------------------------------------------------------------------------------------|------------------------------------------------------------------------------------------------|-------------------------------------------------------------------------------------|-------------------------------------------------------------------------------------|-----------------------------------------------------------------------------|-----------------------------------------------------------------------------------|--------------------------------------------------------------------------------------|----------------------------------------------------------------------|
| 3970<br>4010<br>4020<br>4050<br>4080<br>4110<br>4110 | 3990<br>3990<br>3990<br>4020<br>4060<br>4060<br>4080<br>4110                                                       | 3910<br>4000                                                                                                    | 3920                                                                                            | 3940                                                                                           | 3950                                                                                |                                                                                     |                                                                             |                                                                                   |                                                                                      |                                                                      |
| 4160<br>4170<br>4250<br>4260<br>4330                 | 4140<br>4130<br>4170<br>340<br>4260                                                                                | 4150<br>4200<br>620<br>4270                                                                                                | 740<br>4280                                                                                     | 380                                                                                            | 4320                                                                                |                                                                                     |                                                                             |                                                                                   |                                                                                      |                                                                      |
| 4340<br>4370<br>4390                                 | 2520<br>4340<br>3860                                                                                               | 4310<br>4130                                                                                                    | 4410                                                                                            |                                                                                                |                                                                                     |                                                                                     |                                                                             |                                                                                   |                                                                                      |                                                                      |
| 4410:<br>4450:<br>4460:                              | 420<br>4410<br>300<br>2040<br>3840                                                                                 | 4430<br>380<br>2170<br>3870                                                                                                | 410<br>2570<br>3910                                                                             | 1070<br>2700<br>4070                                                                           | 1080<br>2930<br>4090                                                                | 1100<br>3390<br>4120                                                                | 1120<br>3670<br>4190                                                        | 1240<br>3720<br>4210                                                              | 1760<br>3740<br>4610                                                                 | 1800<br>3830<br>4630                                                 |
| 4500:<br>4540:                                       | 4660<br>4480<br>4510                                                                                               | 4530<br>4550                                                                                                    | 4560                                                                                            |                                                                                                |                                                                                     |                                                                                     |                                                                             |                                                                                   |                                                                                      |                                                                      |
| 4570:<br>4590:<br>4650:                              | 780<br>1240<br>4600                                                                                                | 2040                                                                                                    | 4440                                                                                            |                                                                                                |                                                                                     |                                                                                     |                                                                             |                                                                                   |                                                                                      |                                                                      |
| 4660<br>4670<br>A<br>A<br>B                          | 1110<br>790<br>440<br>430<br>510                                                                                   | 1810<br>4620<br>450<br>440<br>530                                                                                          | 3370<br>4630<br>460<br>460<br>570                                                               | 470<br>470                                                                                     | 480<br>490                                                                          | 490<br>510                                                                          | 570                                                                         | 2750                                                                              | 2760                                                                                 | 2770                                                                 |
| B\$                                                  | 1510<br>3030                                                                                                    | 1520<br>3420                                                                                                    | 1530                                                                                            | 590<br>1540                                                                                    | 1550                                                                                | 1570                                                                                | 2060                                                                        | 2110                                                                              | 2950                                                                                 | 2970                                                                 |
| B0 =                                                 | 260<br>3450<br>2390                                                                                                | 1070<br>3950<br>2660                                                                                                    | 2080<br>2820                                                                                    | 2090<br>2960                                                                                   | 2180<br>3090                                                                        | 2470<br>3100                                                                        | 2510<br>3910                                                                | 2530                                                                              | 2990                                                                                 | 3440                                                                 |
| B2<br>B3                                             | 940<br>1200                                                                                                    | 1070<br>1240                                                                                                    | 3240<br>3830                                                                                    | 3790                                                                                           | 0000                                                                                | 0100                                                                                | 0010                                                                        |                                                                                   |                                                                                      |                                                                      |
| B4<br>C :<br>D :<br>D%                               | 1380<br>2400<br>860<br>2270<br>1140                                                                                | 3370<br>3100<br>890<br>2275<br>1150                                                                                        | 3200<br>1200<br>2290<br>1160                                                                    | 3940<br>1270<br>1170                                                                           | 4120<br>1840                                                                        | 1850                                                                                | 1860                                                                        | 1870                                                                              | 2000                                                                                 | 2010                                                                 |
| D%<<br>D2 ÷<br>F\$ ÷<br>F%                           | 130<br>3930<br>990<br>3540                                                                                         | 1140<br>4170<br>3430<br>4480                                                                                               | 1170<br>4240<br>3450<br>4490                                                                    | 1400<br>4390<br>3810                                                                           | 1480                                                                                | 2670                                                                                | 2690                                                                        | 2710                                                                              | 3860                                                                                 | 3880                                                                 |
| F1 :<br>F1# :<br>F2 :                                | 4460<br>280<br>970<br>2040<br>2480<br>2800<br>2800<br>2940<br>3270<br>3410<br>3590<br>3830<br>4610<br>4470<br>4460 | 4470<br>310<br>990<br>1240<br>2570<br>2570<br>2570<br>2570<br>3280<br>3420<br>3600<br>3600<br>3840<br>4630<br>4630<br>4480 | 350<br>1000<br>2170<br>2600<br>3000<br>3290<br>3450<br>3610<br>3870<br>4650<br>4490<br>4500     | 380<br>1920<br>2260<br>2620<br>3830<br>3910<br>3460<br>3620<br>3910                            | 410<br>1070<br>1760<br>2380<br>2650<br>2850<br>3850<br>3830<br>3470<br>3630<br>4070 | 730<br>1980<br>1770<br>2390<br>2660<br>3840<br>3340<br>3480<br>3480<br>3640<br>4890 | 765<br>1100<br>1780<br>2400<br>2700<br>3100<br>3350<br>3490<br>3650<br>4120 | 910<br>1110<br>1800<br>2410<br>2760<br>3160<br>3500<br>3500<br>3690<br>4190       | 930<br>1120<br>1810<br>2420<br>2780<br>3170<br>3520<br>3520<br>3720<br>4210          | 940<br>1210<br>2440<br>2790<br>3292<br>3399<br>3530<br>3740<br>4450  |
| F3 :<br>F9 :<br>G =                                  | 4480<br>370<br>930                                                                                                 | 4500<br>3540<br>1070                                                                                                    | 3550<br>3070                                                                                    | 3560<br>4030                                                                                   | 4040                                                                                |                                                                                     |                                                                             |                                                                                   |                                                                                      |                                                                      |
| H<br>I :                                             | 1500<br>340<br>4320                                                                                                | 3720<br>620<br>4340                                                                                                    | 740<br>4350                                                                                     | 2520<br>4370                                                                                   | 4260                                                                                | 4270                                                                                | 4280                                                                        | 4290                                                                              | 4300                                                                                 | 4310                                                                 |
| I\$(<br>I%                                           | 150<br>3740                                                                                                    | 230<br>4220                                                                                                    | 3960<br>4230                                                                                    | 4240                                                                                           |                                                                                     |                                                                                     |                                                                             |                                                                                   |                                                                                      |                                                                      |
| I2( :<br>I1                                          | 150<br>1070<br>2050<br>2350<br>2540<br>2780<br>3140<br>3500<br>3990<br>150                                         | 240<br>1080<br>2060<br>2380<br>2550<br>2810<br>3160<br>3520<br>4110<br>230                                                 | 410<br>1090<br>2080<br>2390<br>2570<br>3170<br>3530<br>4180<br>240                              | 690<br>1100<br>2090<br>2420<br>2590<br>2940<br>3190<br>3590<br>4220<br>250                     | 900<br>1210<br>2140<br>2430<br>2610<br>2950<br>3280<br>3640<br>4230<br>960          | 918<br>1248<br>2158<br>2468<br>2628<br>2968<br>3388<br>3658<br>4268<br>2318         | 960<br>1390<br>2170<br>2470<br>2630<br>2980<br>3340<br>3760<br>4270<br>2320 | 1000<br>1400<br>2180<br>2510<br>2650<br>2990<br>3350<br>3880<br>4590<br>2350      | 1020<br>1410<br>2310<br>2520<br>2660<br>3050<br>3450<br>3450<br>3890<br>4640<br>3890 | 1030<br>1720<br>2320<br>2530<br>2720<br>3130<br>3470<br>3980<br>4260 |
| IV\$<<br>J                                           | 4590<br>150<br>120                                                                                                 | 250<br>170                                                                                                    | 2320<br>190                                                                                     | 210                                                                                            | 230                                                                                 | 240<br>520                                                                          | 250<br>538                                                                  | 440                                                                               | 450                                                                                  | 460                                                                  |
| J1<br>J2<br>J3 :                                     | 470<br>580<br>960<br>2350<br>3890<br>4180<br>330<br>1410<br>3860<br>470<br>3990<br>480                             | 480<br>590<br>1020<br>1330<br>2360<br>3900<br>4190<br>370<br>1420<br>4130<br>480<br>480<br>490                             | 490<br>600<br>1030<br>1410<br>2670<br>3920<br>4230<br>450<br>4430<br>4180<br>570<br>4180<br>500 | 500<br>630<br>1070<br>1460<br>2690<br>3930<br>4240<br>440<br>440<br>4190<br>660<br>4190<br>510 | 510<br>650<br>1080<br>1470<br>2700<br>3940<br>4390<br>4390<br>4390<br>4390<br>4200  | 528<br>698<br>1148<br>1480<br>3130<br>3958<br>4488<br>488<br>1518<br>4418<br>698    | 530<br>710<br>1170<br>3149<br>3960<br>4550<br>570<br>1560<br>4430<br>1400   | 540<br>720<br>1180<br>2310<br>3150<br>3970<br>4590<br>660<br>1600<br>4570<br>1440 | 550<br>840<br>1300<br>2320<br>3160<br>3990<br>4600<br>670<br>2320<br>2690            | 570<br>850<br>1310<br>2330<br>3880<br>4010<br>2720<br>2710           |
| J4<br>K :<br>K%( :<br>K%( :<br>K1<br>K6<br>K7 :      | 480<br>210<br>780<br>1440<br>570<br>130<br>130<br>130<br>610<br>550                                                | 500<br>560<br>790<br>1450<br>580<br>170<br>170<br>170<br>650<br>630                                                        | 519<br>619<br>899<br>1480<br>559<br>559<br>539<br>689                                           | 659<br>819<br>1500<br>3040<br>659<br>590                                                       | 669<br>820<br>1510<br>3070                                                          | 670<br>860<br>1520<br>3200                                                          | 680<br>1380<br>1530<br>3260                                                 | 750<br>1390<br>1540                                                               | 760<br>1420<br>1590                                                                  | 779<br>1430<br>1630                                                  |
| K8 :                                                 | 540                                                                                                    | 560                                                                                                    | 3960                                                                                            |                                                                                                |                                                                                     |                                                                                     |                                                                             |                                                                                   |                                                                                      |                                                                      |

| К9                      | 340<br>720<br>2050<br>2410<br>2520<br>2630<br>2870<br>3460<br>4370                                                      | 450<br>730<br>2070<br>2420<br>2530<br>2640<br>3120<br>3470                               | 540<br>740<br>2190<br>2430<br>2540<br>2740<br>3140<br>3490                                         | 550<br>765<br>2230<br>2450<br>2550<br>2790<br>3160<br>3500                                        | 560<br>880<br>2250<br>2460<br>2560<br>2800<br>3170<br>4260                                         | 600<br>1740<br>2340<br>2470<br>2570<br>2570<br>3180<br>4270                                                         | 630<br>1750<br>2360<br>2480<br>2580<br>2580<br>3190<br>4290                                 | 650<br>1770<br>2380<br>2500<br>2590<br>2630<br>3220<br>4300                | 700<br>1830<br>2390<br>2505<br>2610<br>2850<br>3270<br>4320                                | 710<br>1980<br>2400<br>2510<br>2620<br>2860<br>3290<br>4350                |  |
|-------------------------|----------------------------------------------------------------------------------------------------|------------------------------------------------------------------------------------------|----------------------------------------------------------------------------------------------------|---------------------------------------------------------------------------------------------------|----------------------------------------------------------------------------------------------------|----------------------------------------------------------------------------------------------------|---------------------------------------------------------------------------------------------|----------------------------------------------------------------------------|--------------------------------------------------------------------------------------------|----------------------------------------------------------------------------|--|
| ∟<br>_\$<br>⊾1          | 340<br>510<br>260<br>880<br>1500<br>1500<br>2830<br>2830<br>2830<br>3860<br>3390<br>360<br>3390<br>3610<br>3810<br>4280 | 870<br>520<br>340<br>890<br>1660<br>1840<br>2630<br>3130<br>3420<br>3820<br>3820<br>4290 | 1090<br>540<br>900<br>1050<br>1670<br>2650<br>2480<br>2480<br>2480<br>3140<br>3425<br>3680<br>4300 | 2200<br>630<br>370<br>910<br>1690<br>1860<br>2090<br>2510<br>2660<br>3160<br>3480<br>3890<br>4310 | 2240<br>1820<br>380<br>920<br>1700<br>1870<br>2150<br>2520<br>2520<br>3230<br>3510<br>4020<br>4340 | 3310<br>3310<br>930<br>930<br>1140<br>1710<br>2200<br>2240<br>2240<br>3260<br>3260<br>3260<br>3260<br>34050<br>4390 | 4640<br>940<br>1150<br>1730<br>2250<br>2250<br>2550<br>2780<br>3300<br>3530<br>4060<br>4570 | 590<br>950<br>1250<br>1940<br>2270<br>2570<br>3330<br>3570<br>3570<br>4080 | 765<br>980<br>1260<br>1780<br>2275<br>2590<br>3300<br>3590<br>3790<br>3790<br>4110<br>4540 | 349<br>390<br>1350<br>2000<br>2010<br>3040<br>3350<br>3500<br>3790<br>4170 |  |
| L2<br>L4                | 840<br>3570<br>3710                                                                                                    | 900<br>3580                                                                              | 910<br>3590                                                                                        | 1050<br>3600                                                                                      | 1150<br>3610                                                                                       | 3790<br>3620                                                                                                    | 3820<br>3630                                                                                | 4080<br>3640                                                               | 3650                                                                                       | 3670                                                                       |  |
| L5<br>L6<br>L9          | 260<br>260<br>840<br>1010<br>1670                                                                                       | 760<br>1090<br>890<br>1040<br>1700                                                       | 1060<br>1100<br>900<br>1050<br>1730                                                                | 1080<br>1110<br>910<br>1280<br>1910                                                               | 3980<br>1120<br>920<br>1300<br>1930                                                                | 4010<br>4600<br>930<br>1310<br>1950                                                                                 | 4600<br>940<br>1320<br>1970                                                                 | 950<br>1330<br>2020                                                        | 980<br>1340                                                                                | 990<br>1350                                                                |  |
| M%(<br>M0<br>P1<br>R0   | 140<br>420<br>2010<br>1500                                                                                              | 210<br>750<br>2990<br>4610                                                               | 840<br>869<br>3000<br>4630                                                                         | 890<br>3010                                                                                       | 4070                                                                                               | 4090                                                                                                    |                                                                                             |                                                                            |                                                                                            |                                                                            |  |
| S\$(<br>S%C<br>S1<br>ST | 140<br>140<br>3980<br>140<br>4520                                                                                       | 190<br>260<br>4000<br>190                                                                | 390<br>360<br>4570<br>210                                                                          | 379                                                                                               | 380                                                                                                | 400                                                                                                    | 1240                                                                                        | 1450                                                                       | 2810                                                                                       | 3610                                                                       |  |
| TXC<br>V                | 4020<br>1210<br>140<br>2250<br>1410<br>120                                                                              | 1230<br>190<br>3480<br>1420                                                              | 2590<br>340<br>3570<br>1430                                                                        | 2600<br>380<br>3750<br>1440                                                                       | 2620<br>880<br>4290<br>1460                                                                        | 3530<br>1130                                                                                                    | 3850<br>1830                                                                                | 3920<br>2030                                                               | 2080                                                                                       | 2200                                                                       |  |
| X<br>Z<br>Z\$           | 4500<br>270<br>4620<br>2350                                                                                             | 4510<br>290<br>2360                                                                      | 320                                                                                                | 3670                                                                                              | 3710                                                                                               | 4500                                                                                                    | 4540                                                                                        | 4550                                                                       | 4560                                                                                       | 4610                                                                       |  |
|                         |                                                                                                    |                                                                                          |                                                                                                    |                                                                                                   |                                                                                                    |                                                                                                    |                                                                                             |                                                                            |                                                                                            |                                                                            |  |

Type this in exactly as shown, being very careful about the number of spaces (especially line 110): mixtures of Basic and Machine Code have a habit of going wrong if you interfere with them. You'll note from line 130 that a disk drive is vital for this program! A printer isn't, although you can select printer output if required, in line 190.

The two machine code routines (lines 170 and 200) respectively control the cross referencing part of the program and the output part.

Save the Basic program under the name Cross Ref. B, and then onto the machine code.

|   | 0553 | 32 | 35  | 36  | AC . | C2 | 28  | 48 | AA . |  |
|---|------|----|-----|-----|------|----|-----|----|------|--|
|   | 055B | 35 | 29  | ЗÂ. | 98   | 34 | 20  | 40 | 3B   |  |
|   | 0563 | 00 | 71  | 05  | FØ   | 00 | 82  | 4R | 3Ã.  |  |
|   | 056B | 98 | 34  | 38  | AØ.  | 34 | aā. | 00 | 00   |  |
|   |      |    |     |     |      |    |     |    |      |  |
|   | 0573 | 35 | 29  | SA. | 28   | 34 | 20  | 4C | 3B   |  |
|   | 057B | 00 | 89  | 05  | FØ   | 00 | 82  | 4A | ЗR   |  |
|   | 0583 | 98 | 34  | 3A  | A0   | 34 | 90  | 00 | 00   |  |
|   | 058B | 00 | 00  | 00  | 00   | 00 | 00  | 90 | 66   |  |
|   | 0593 | 00 | 00  | 00  | 00   | 00 | 00  | 00 | 99   |  |
|   | 059B | 00 | 00  | 00  | 00   | 00 | 99  | 00 | 00   |  |
|   | Ø5A3 | 00 | 00  | 00  | 00   | 00 | 00  | 00 | 00   |  |
|   | 05AB | 00 | 00  | 00  | 00   | 00 | 00  | 00 | 00   |  |
|   | 0583 | 00 | 99  | 00  | 99   | 00 | 00  | 00 | 00   |  |
|   | 05BB | 00 | 00  | 00  | -00  | 00 | 00  | 90 | 00   |  |
|   | 0503 | 00 | 00  | 00  | 00   | 00 | 00  | 00 | 00   |  |
|   | 05CB | 00 | 00  | 00  | 00   | 00 | 00  | 00 | 00   |  |
|   | Ø5D3 | 00 | 00  | 00  | 00   | 00 | 00  | 00 | 00   |  |
| : | 05DB | 00 | 00  | 60  | 00   | 00 | 00  | 00 | 00   |  |
|   | 05E3 | 00 | 00  | 00  | 00   | 99 | 00  | 00 | 00   |  |
|   | 05EB | 00 | 99  | 00  | 00   | 00 | 00  | 00 | 00   |  |
|   | 05F3 | 00 | 00  | 00  | 00   | 00 | 00  | 00 | 00   |  |
|   | 05FB | 00 | ЙЙ. | ñЙ  | ñø   | ЙЙ | ñй  | 08 | ЙB.  |  |
|   | 0603 | ØB | ØB  | 0B  | ØB   | ØB | ØB  | 0B | ØB   |  |
|   |      |    |     |     |      |    |     |    |      |  |

Enter the monitor with SYS 1024, type in M 0553 0603 (RETURN), and then type in the values shown in the first block of numbers. When you've finished with that, type M 060B 06BB (RETURN), and again type in the values in the second block of numbers.

This is bringing up one screenful at a time, to make it easier to enter all the machine code part. Continue type in M 'START ADDRESS' 'END AD-DRESS' as shown in the first and last row of each block, until we get to the final one, which is M 09A3 0A13.

| : | 060B | ØB  | ØB  | ØB  | ØB         | ØB  | ØB  | ØB  | ØB |
|---|------|-----|-----|-----|------------|-----|-----|-----|----|
| : | 0613 | ØB  | ØB. | ØB. | ÖB.        | ØB. | ØB. | ØB. | ØB |
|   | 061B | ØB  | ØB  | ØB  | ØB         | ØB  | ØB  | ØB  | 05 |
| 1 | 0623 | ØB  | Ø3  | 03  | 03         | ØE  | 04  | ØB  | ØB |
|   | 062B | ØB. | 09  | ØB  | ØB.        | ØB. | 02  | 02  | 02 |
|   | 0633 | 02  | 02  | 02  | 02         | 02  | 02  | 02  | 08 |
|   | 063B | ØB  | ØB  | ØB  | $\Theta B$ | ØB  | ØB  | 01  | 01 |
|   | 0643 | 01  | Ø1  | 01  | 01         | 01  | 01  | 01  | 91 |
|   | 064B | Ø1  | 01  | 01  | 01         | 01  | 01  | 01  | 01 |
|   | 0653 | 01  | 01  | 01  | 01         | 01  | 01  | 01  | 01 |
|   | 065B | ØB  | 0B  | ØB  | ØB         | Ø₿  | ØB  | 0B  | ØB |
|   | 0663 | ØB  | ØB  | ØB  | ØB         | ØB  | ØB  | ØB  | ØB |
|   | 066B | ØB  | ØB  | ØB  | ØB         | ØB  | ØB  | ØB  | ØB |
|   | 0673 | ØB  | ØB  | ØB  | ØB         | ØB  | ØB  | ØB  | ØB |
| 2 | 067B | ØB  | ØB  | 0B  | ØB         | ØB  | ØB  | ØB  | OB |
|   | 0683 | 07  | ØB  | ØB  | ØB         | ØB  | ØB  | ØA  | ØA |
|   | 068B | ØB  | ØB  | ØA  | ØB         | 06  | ØF  | ØB  | ØB |
|   | 0693 | ØB  | 0B  | ØB  | ØB         | ØB  | ØB  | ØB  | ØB |
|   | 069B | 0B  | ØB  | 0B  | ØB         | ØB  | ØB  | ØB  | ØB |
| 1 | 06A3 | ØB  | ØB  | ØB  | ØB         | ØR  | ØB  | ØB  | ØB |
| 1 | 06AB | ØB  | ØB  | ØB  | ØB         | ØB  | ØB  | ØB  | ØB |
|   | 06B3 | ØB  | ØB  | ØB  | ØB         | ØB  | ØB  | ØB  | ØB |
|   | 06BB | ØB  | ØB  | ØB  | ØB         | ØB  | ØB  | ØB  | ØB |
|   |      |     |     |     |            |     |     |     |    |

## **IF YOU HAVE ONE OF THESE...**

## AND YOU WOULD LIKE...

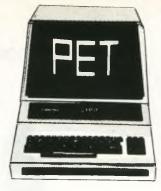

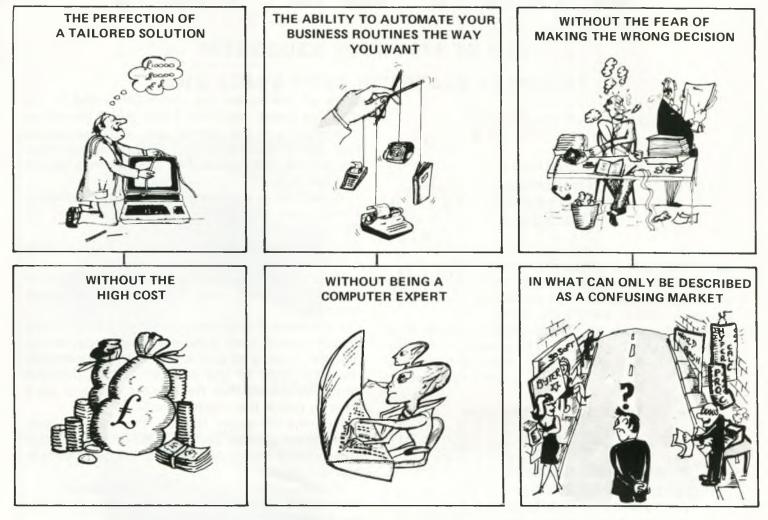

## **SILICON OFFICE DOES IT ALL**

Add muscle to your 8032 with a memory expansion board and SILICON OFFICE and give yourself some elbow room. SILICON OFFICE is a leading software product for the Commodore 8096, that offers you the ability to create and control your application system(s) the way you want it.

The unique 'data base' facility in SILICON OFFICE has easy to use routines to draw record cards on the screen, insert and 'housekeep' your file information and then combine and analyse data from several files to produce complex reports designed to your needs. Simple but repetitive routines can be stored for subsequent execution. A powerful word processor is built in, available at all times, with the emphasis on ease of use for the average typist.

In fact SILICON OFFICE can be considered as a product offering three packages in one with communications complementing the data base and word processor. If you already own a Commodore 8032 this can be quickly upgraded to the latest technology microcomputer – add SILICON OFFICE and you will have a total and cost effective solution to your software needs for years to come and all of this for just over £1000. For more details contact your Commodore dealer or complete the coupon below.

| PLEASE SEND ME MORE DETAILS ON SILICON OFFICE |           |    |
|-----------------------------------------------|-----------|----|
| Name                                          |           |    |
| Position                                      |           |    |
| Company                                       |           |    |
| Address                                       | Telephone | 9: |

Send to: Bristol Software Factory, Kingsons House, Grove Avenue, Queen Square, Bristol BS1 4QY. Telephone 0272 277135

| 06C3         0B         0B         0C         0C         0C         0C         0C         0C         0C         0C         0C         0C         0C         0C         0 |
|----------------------------------------------------------------------------------------------------|
| <br>$\begin{array}{cccccccccccccccccccccccccccccccccccc$                                                                                                    |
| 0833       BØ       01       88       34       B5       C9       00       98         0843       B9       0B       90       14       A0       04       B9       54         0843       00       D1       BA       D0       05       88       10       F6         0843       00       D1       BA       D0       05       88       10       F6         0848       30       49       P5       BA       A4       BD       D0       DB         0855       BS       C9       A4       DB       D0       D8       85       BA         0858       SS       BS       C9       A4       D8       D0       D8       98       98       98       98       98       98       98       98       98       98       98       98       98       98       98       98       98       98       98       98       98       98       98       98       98       98       98       98       98       98       98       98       98       98       98       98       98       98       98       98       98       98       98       <                                                                                                    |
| 08EB         01         88         85         BC         34         BD         A0         06           08F3         36         B1         BA         91         BC         F1         08           08F3         36         B1         BA         91         BC         F1         08         08           08F3         36         B1         C0         91         BC         F1         08         90         83         10         F7         90         66         20         10         09         40           090B         88         10         F9         30         BE         A5         A4           0913         B3         8E         97         B0         61         38         85           0918         BA         38         E9         67         A6         64         65         40         923         20         CF         FA         60         65         69         93         30         10         HA         100         65         36         10         F6         38         10         F6         38         10         F6         38         10         F6         38                                                   |

| 09A3<br>09AB<br>09B3<br>09B8<br>09C8<br>09C8<br>09C8<br>09C8<br>09C8<br>09C8<br>09E3<br>09E3<br>09E3<br>09E5 | 882<br>82<br>82<br>82<br>82<br>82<br>82<br>82<br>82<br>82<br>82<br>82<br>82 | E5<br>92<br>F92<br>F92<br>F92<br>F92<br>F92<br>F92<br>F92<br>F92<br>F92 | BF<br>9D<br>8D<br>9D<br>8D<br>8D<br>8D<br>9D<br>8D<br>8D<br>8D<br>8D<br>8D<br>8D<br>8D<br>8D<br>8D<br>8D<br>8D<br>8D<br>8D | 90<br>78<br>78<br>78<br>78<br>80<br>80<br>80<br>80<br>80<br>80<br>80<br>80<br>80<br>80<br>80<br>80<br>80 | 862<br>862<br>882<br>883<br>883<br>883<br>883<br>883<br>883<br>883<br>883<br>88 | 60<br>09<br>70<br>70<br>70<br>70<br>70<br>70<br>70<br>80<br>80<br>80<br>80<br>80<br>80<br>80<br>80<br>80<br>80<br>80<br>80<br>80 | 89<br>106<br>78<br>008<br>908<br>908<br>908<br>908<br>908<br>908<br>908<br>908<br>90 | 90<br>FA<br>50<br>10<br>85<br>40<br>00<br>20<br>80<br>20<br>80<br>20<br>80<br>20<br>80<br>20<br>80<br>20<br>80<br>20<br>20<br>20<br>20<br>20<br>20<br>20<br>20<br>20<br>20<br>20<br>20<br>20 |
|----------------------------------------------------------------------------------------------------|-----------------------------------------------------------------------------|-------------------------------------------------------------------------|----------------------------------------------------------------------------------------------------|----------------------------------------------------------------------------------------------------|---------------------------------------------------------------------------------|----------------------------------------------------------------------------------------------------|--------------------------------------------------------------------------------------|----------------------------------------------------------------------------------------------------|
|                                                                                                    |                                                                             |                                                                         |                                                                                                    |                                                                                                    |                                                                                 |                                                                                                    |                                                                                      |                                                                                                    |
| 0803                                                                                                    | 40                                                                          | D2                                                                      | FF                                                                                                    | 00                                                                                                    | 99                                                                              | 60                                                                                                    | 00<br>00                                                                             | 90                                                                                                    |
| 0A0B<br>0A13                                                                                                 | - 90<br>- 90                                                                | 90<br>86                                                                | 4E<br>AA                                                                                                    | 4F<br>AA                                                                                                 | 4E<br>68                                                                        | 45<br>68                                                                                                    | 20<br>AA                                                                             | 88<br>88                                                                                                    |
|                                                                                                    |                                                                             |                                                                         |                                                                                                    |                                                                                                    |                                                                                 |                                                                                                    |                                                                                      |                                                                                                    |

Save all this under the name Cross Ref.M (for machine code), and then finally SAVE the whole masterpiece in the normal way. In other words, type SAVE''0:CROSS REF'', 8 if you happen to be using drive zero on a disk drive whose device number is 8.

When this is completed, type in the following short piece of code in direct mode, and hit RETURN:-

A = 0:FORI = 1363T02579:A = A + PEEK(I):NEX-T:PRINTA

If the value you see on your screen is 94336 all is well and good, and the program will work correctly.

If the value is anything other than 94336, there are two possibilities. If the program jumps into the monitor, type X to exit and check very carefully the Basic part of the program. If the machine hangs up totally, we have problems, and we'll have to check the machine code.

To make life easier for you, the machine code was earlier divided up into seven blocks. We'll make use of this, to try and pin down our error in typing it in.

Take our little program mentioned above:-

A = 0:FORI = X to Y:

A = A + PEEK(I):NEXT:PRINTA

where X and Y are the start and end addresses. The following table shows the values of X and Y for each of the seven blocks, and also the value of A that should appear. If your total is different, we've found the block with the mistake. Enter the monitor, re-check your code, re-save the machine code part and we should now have a working copy of Cross Ref.

| Block <sup>0</sup> | Х    | Y    | А     |
|--------------------|------|------|-------|
| 1                  | 1363 | 1546 | 4199  |
| 2                  | 1547 | 1730 | 1619  |
| 3                  | 1731 | 1914 | 5935  |
| 4                  | 1915 | 2098 | 22606 |
| 5                  | 2099 | 2282 | 23640 |
| 6                  | 2283 | 2466 | 24413 |
| 7                  | 2467 | 2579 | 11924 |
|                    |      |      |       |

We think you'll find that the speed and usefulness of this program far outweighs the effort involved in typing it in. As ever, we are indebted to Jim Butterfield!

# A NOTICE TO ALL PET LOVERS

## INTRODUCE YOUR PETS TO OURS AND SOLVE YOUR INTERFACE PROBLEMS

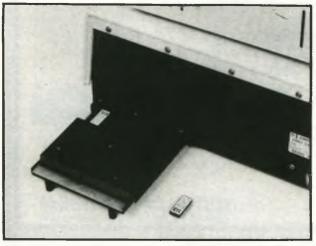

Only £195.00

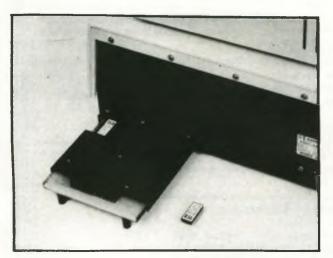

Only £195.00

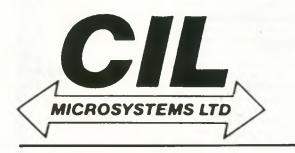

## ANALOGUE/DIGITAL I/O

THE PUPI

- \* 4 ANALOGUE INPUTS (12BIT)
- \* 2 ANALOGUE OUTPUTS (12 BIT)
- \* 4 RELAY OUTPUTS
- \* 4 LOGIC INPUTS

When connected to the "PET" User Port the PUPI gives you all the above features together with an operating system in EPROM, which interacts

with Basic's variables, giving extremely simple operation. Inputs and outputs are  $\pm$  10V and relays are rated at 10VA. Logic inputs can be used for microswitch sensing etc.

## HIGH SPEED A/D CONVERTER

THE PUSSI

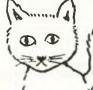

4 ANALOGUE INPUTS (12 BIT) 50 MICROSECOND CONVERSION STOP AND START TRIGGERS DATA ACQUISITION SOFTWARE

Using an operating system in EPROM, the PUSSI provides a high speed A-D Converter with 4 multiplexed inputs, which is under control of either software, or remote start/stop triggers. A-D Conversion can be carried out from Basic, or Machine Code, with up to 1500 readings entered directly into memory at a software determined rate.

CIL MICROSYSTEMS LTD. DECOY RD., WORTHING, SUSSEX BN14 8ND. TELEX: 87515 WISCO G ATTMIC TEL: (0903) 210474

Write, phone or to obtain further information circle number

## FICINPUTS

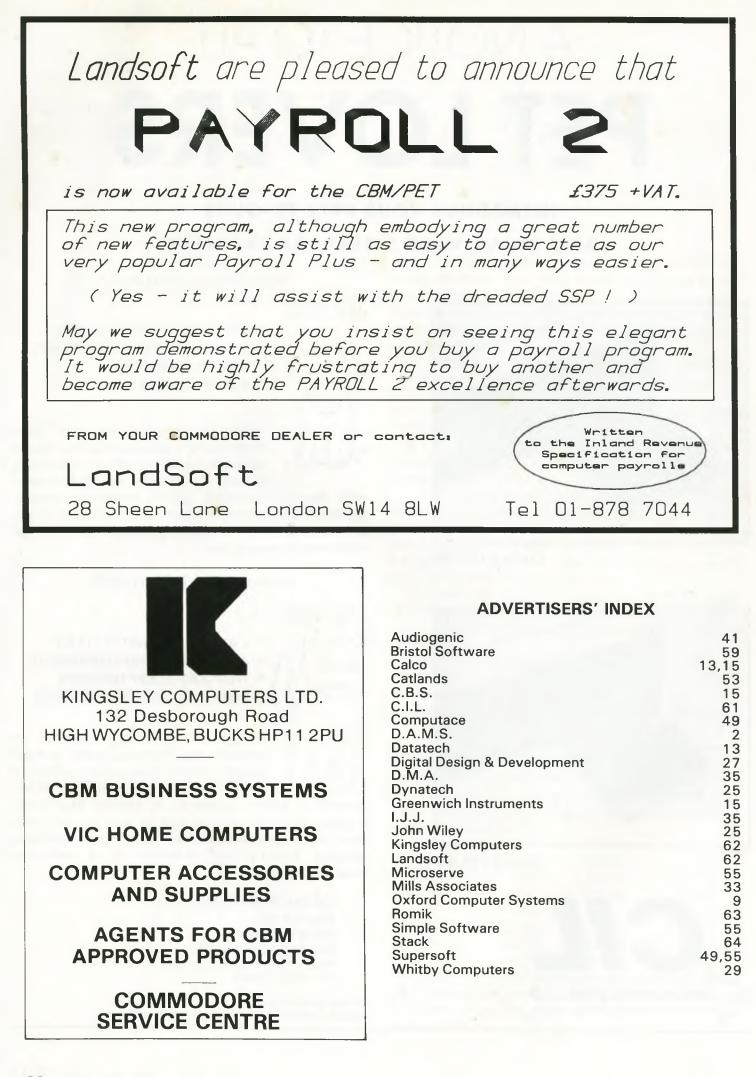

## Romik Software

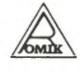

### **ROMIK PROMISE A MINIMUM OF ONE NEW GAME EVERY MONTH**

24 Church Street, Slough SL1 1PT. Telephone: Slough (STD 0753) 71535

Britain's leading games software house are proud to announce our new range of exciting games and other software for Vic20 and ZX81 (see panel). (Games for BBC, Dragon, Spectrum and Atari available soon.)

## ALL ACTION GAMES CARRY A FREE ENTRY TO NATIONWIDE COMPETITIONS WITH FANTASTIC PRIZES ALL PROGRAMS ARE £9,99

## MARTIAN RAIDER

For unexpanded Vic20 Skim as close as you dare to the surface of the planet, devastating the Martian cities, destroying ammunition dumps (gaining more time), shooting down the ground-to-air missiles

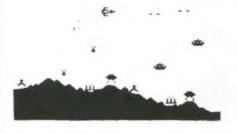

"A real action shot of the name"

## **MOONS OF JUPITER** For expanded Vic20, 3K, 8K or 16K

You are the Commander of a fleet of destroyers looking on from the safety of a mother ship, you send in one destroyer at a time to blast a passage through the **MOONS OF JUPITER. Your destroyers** have to dodge, and blast the UFOs ... Watch out for the Gologs they can smash your destroyers, but you cannot harm them.

A MACHINE CODE ARCADE QUALITY GAME

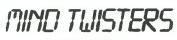

For unexpanded Vi220 Four games to stretch your brain Blackjack. Decipher Four Thought and Teaser are our com-puterised versions of very popular home games and will test your mental agility and skill for many a long hour

### SEA INVASION Unexpanded Vic20

Fight off the attacking sea creatures for as long as you can. Shoot the whale for a surprise score, watch out for the crabs, starfish and octopuses.

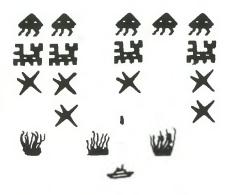

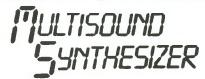

#### For the unexpanded Vic20

The Vic Multisound Synthesiser is very flexible and can be played in more ways than can ever be explained here. to create music and special effects. For example, create any tune, up to 255 notes (after following appropriate instructions), then press "F1" or "F3", then key "9" and enjoy the added effect. Now hit "+", listen to the difference. For a surprise - hit - Now add a melody over the top - hit key "8" then "7" - now play a melody. or experiment. Have fun!

## **ROBOT PANIC**

A fantastic high-speed game on cartridge. The price is yet to be announced, but around £16 ....

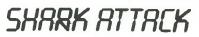

You are in shark-infested waters after being thrown overboard from a pirate ship. Your only protection being an atomic net which you trail behind you, trying to cover all the visible ocean and ensnare the sharks at the same time. Beware of stopping or covering your tracks for too long, if you do, then the sharks will escape and come after you. Watch out for the ever increasing deadly octopi (somtimes the sharks will eat part or all of one!)

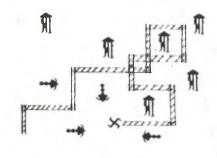

A real action shot of the name

### NEW NEW NEW

### SPACE ATTACK For the unexpanded Vic20

SPACE ATTACK is a game of skill. You as the pilot of an intergalactic battleship have to fight your way through wave after wave of various alien spaceships.

MACHINE CODE ARCADE QUALITY GAME

## SPECIAL OFFER . . **C4 COMPUTER CASSETTES**

£2.50 for 10; £20 for 100 Available post free from the above address only

### OUR GAMES ARE AVAILABLE FROM ALL GOOD HOME **COMPUTER SHOPS, INCLUDING:**

Micro C inside Currys at: Birmingham (233 1105), Leeds (46601), Luton (425079), Nottingham (412455), Southampton (29676), inside Bridgers at: Bristol (650501), New Malden (01-949 2091), and at: Leicester (546224), London (01-387 9275), Manchester (834 0144) . . . Chromasonic Electronics, 48 Junction Road, Archway, London N19 (01-263 9493/9495), Maplin Electronic Supplies Ltd., P.O. Box 3, Raleigh, Essex (0702 552911/ 554155), Gemini Electronics, 50 Newton Street, off Piccadilly, Manchester (236 3083), Gamer, 24 Gloucester Road, Brighton . . Dixons, Queensmere, Slough (23211) . . . Channel One, 174 High Street, Hornchurch, Essex (75613) and Golden Cross Parade, Rochford, Essex (540455), Twill Star Computer, 17 Regina Road, Southall . . . Data Electronics, Legge Lane, Birmingham . . . The Computer Centre, 14 Hemmels, Laindon, Essex (0268 416155) . . . Microspot, 15 Moorfields, Liverpool . . . R. Seedle, 47 Woodlands Road, Ansdell, Lytham St. Annes . . . Cambridge Computer Centre, 1 Emmanuel Street, Cambridge . . . Karlinda & Co., Elliott Road, Selly Oak, Birmingham . . . The Sharp Computer Shop, Melville Street, Lincoln . . . Milequip, 7A Hare Lane, Gloucester (411010) North West Business Machines, Curate Street, Great Harwood, Lancs. . . Insten Footwear, 23 King Street, Great Yarmouth ... J.A.D., 21 Market Avenue, Plymouth (669462)

# SHACK Computer Services

## MC 20 ACCESSORIES

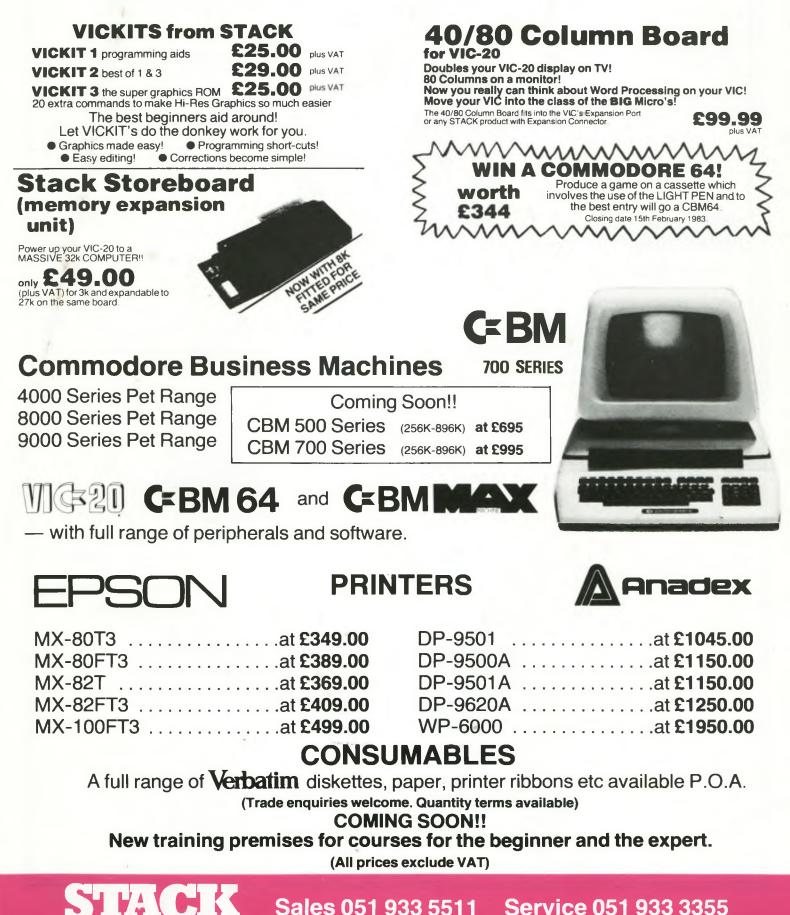

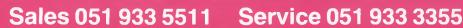